## invt

# **УНИВЕРСАЛЬНЫЙ ПРЕОБРАЗОВАТЕЛЬ ЧАСТОТЫ**

## **GD20**

### **РУКОВОДСТВО ПОЛЬЗОВАТЕЛЯ**

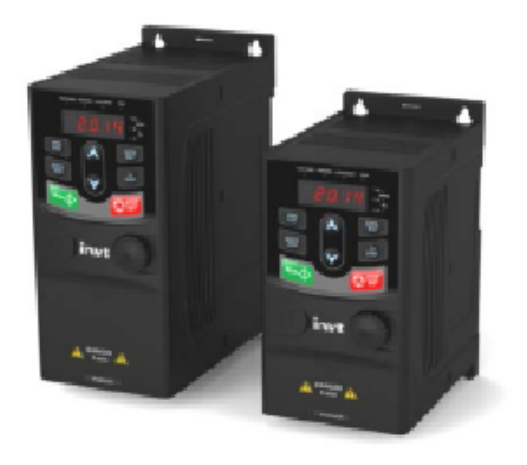

SHENZHEN INVT ELECTRIC CO., LTD.

**В ходе установки и ввода в действие оборудования необходимо выполнить 9 пунктов, описанных ниже в «***Кратком руководстве по началу работы»***.**

**В случае возникновения проблем обратитесь к местному представителю компании Русэлком.**

#### **КРАТКОЕ РУКОВОДСТВО ПО НАЧАЛУ РАБОТЫ**

- 1. Убедитесь в том, что поставленное оборудование соответствует Вашему заказу (Глава 2).
- 2. Прежде чем предпринимать какие-либо действия по подключению устройства, внимательно ознакомьтесь с инструкцией по технике безопасности (Глава 1).
- 3. Прежде чем приступать непосредственно к монтажу, убедитесь в том, что расстояния от устанавливаемого устройства до стен и ближайшего оборудования отвечают принятым условиям, а условия окружающей среды соответствуют требованиям (Глава [4\)](#page-17-0).
- 4. Проверьте сечение кабеля двигателя, сетевого кабеля и сетевых предохранителей и убедитесь в надёжности присоединения кабелей (Глава 5).
- 5. Следуйте указаниям инструкции по установке (Глава 5).
- 6. Проверьте цепи управления и подключения кабелей (Глава 5).
- 7. Все параметры имеют значения, установленные на заводе-изготовителе. Для обеспечения нормальной работы проверьте заводской шильдик двигателя и соответствие им параметров группы Р02:
	- номинальная мощность двигателя Р02.01;
	- номинальную частоту двигателя Р02.02;
	- номинальную скорость вращения двигателя Р02.03;
	- номинальное напряжение двигателя Р02.04;
	- номинальный ток двигателя Р02.05;
- 8. Соблюдайте указания по вводу в эксплуатацию, изложенные в Главе [7.](#page-46-0)
- 9. После выполнения всех вышеуказанных пунктов преобразователь частоты готов к работе.

#### **ВНИМАНИЕ!**

**Компания INVT не несет ответственности за неправильную работу преобразователя частоты при нарушении указаний данного Руководства.**

## РУКОВОДСТВО ПОЛЬЗОВАТЕЛЯ

### **ПРЕОБРАЗОВАТЕЛЯМИ ЧАСТОТЫ GD20**

#### Содержание

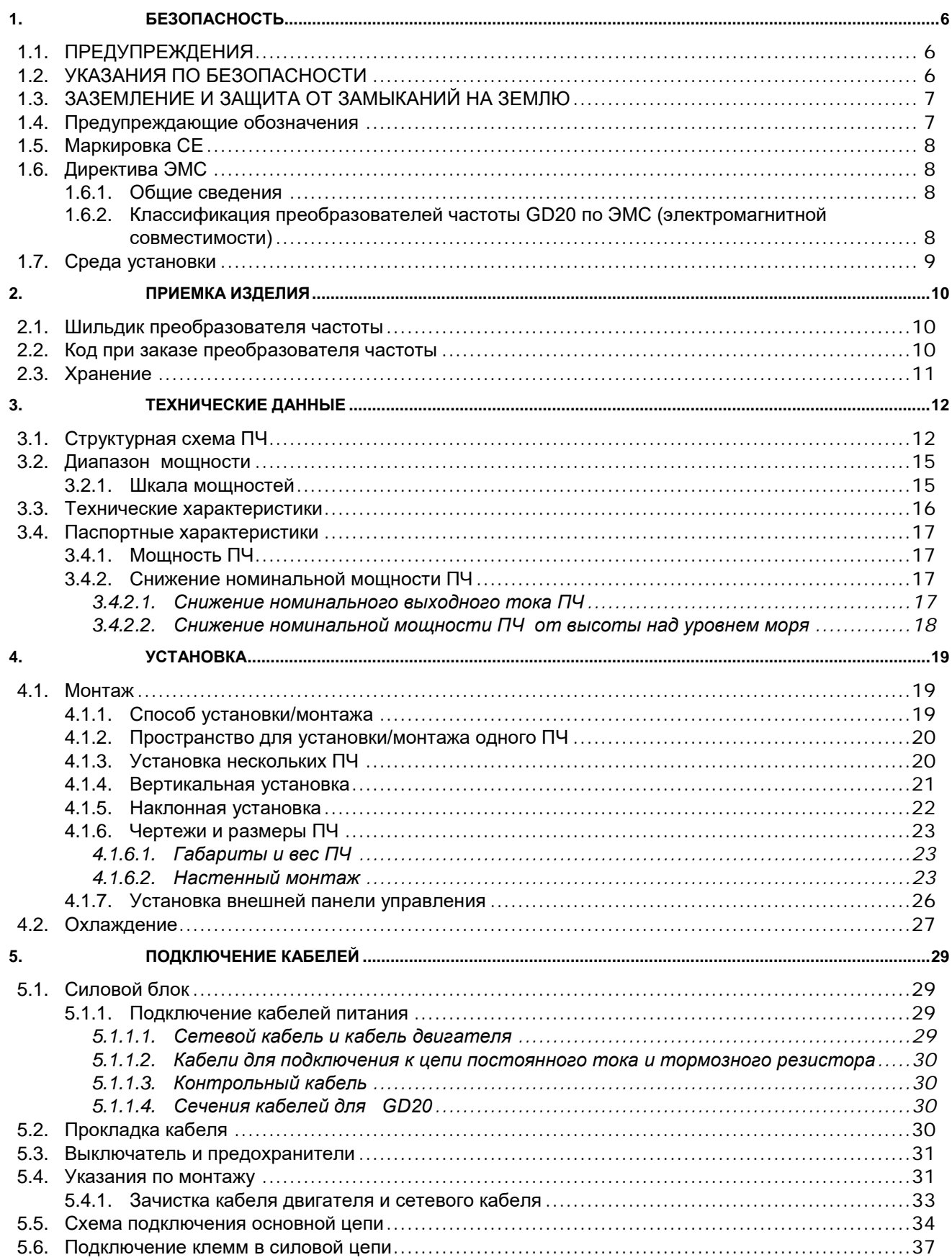

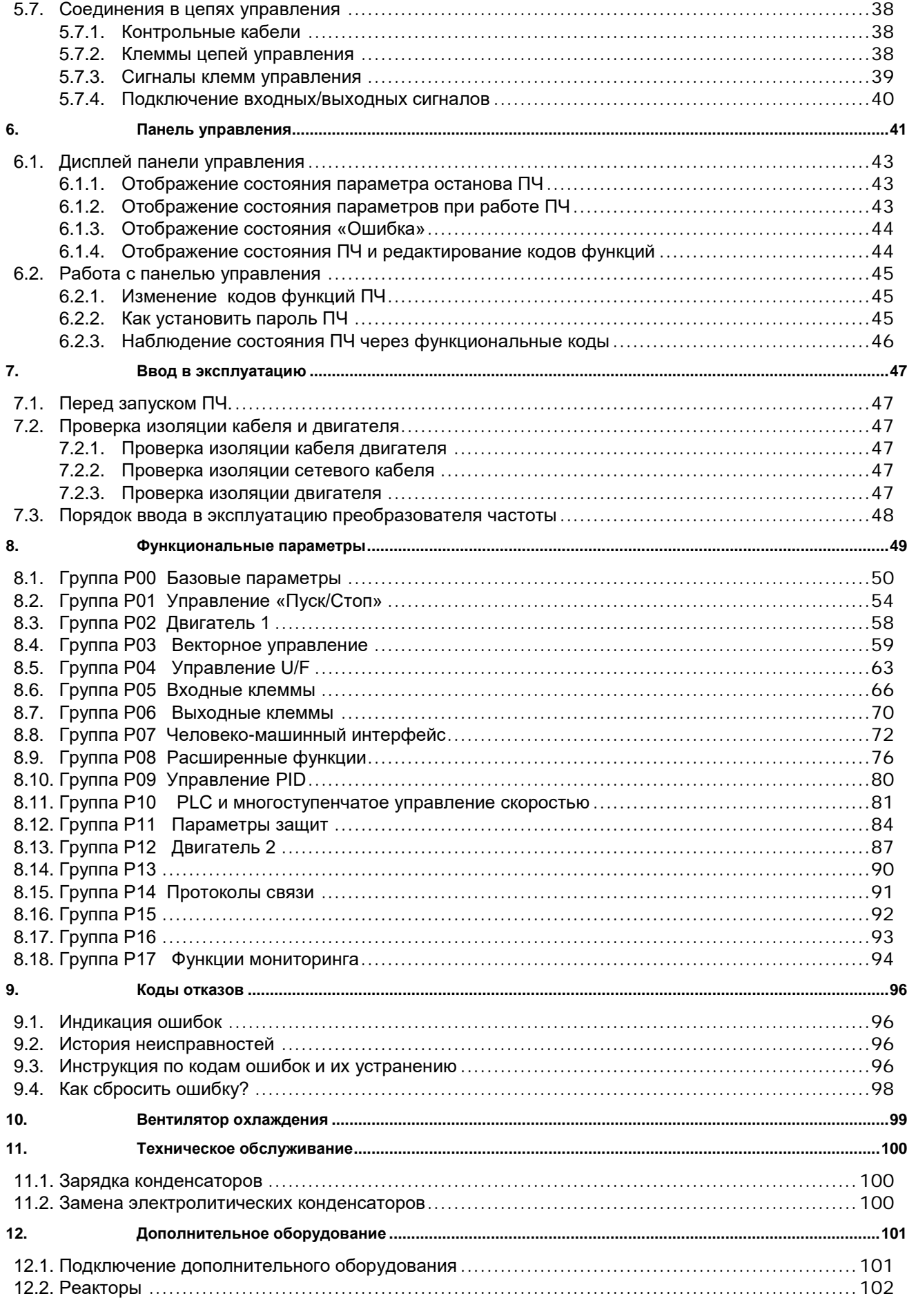

Техническая поддержка: +7-495-617-15-56 • Email: info@ruselkom.ru

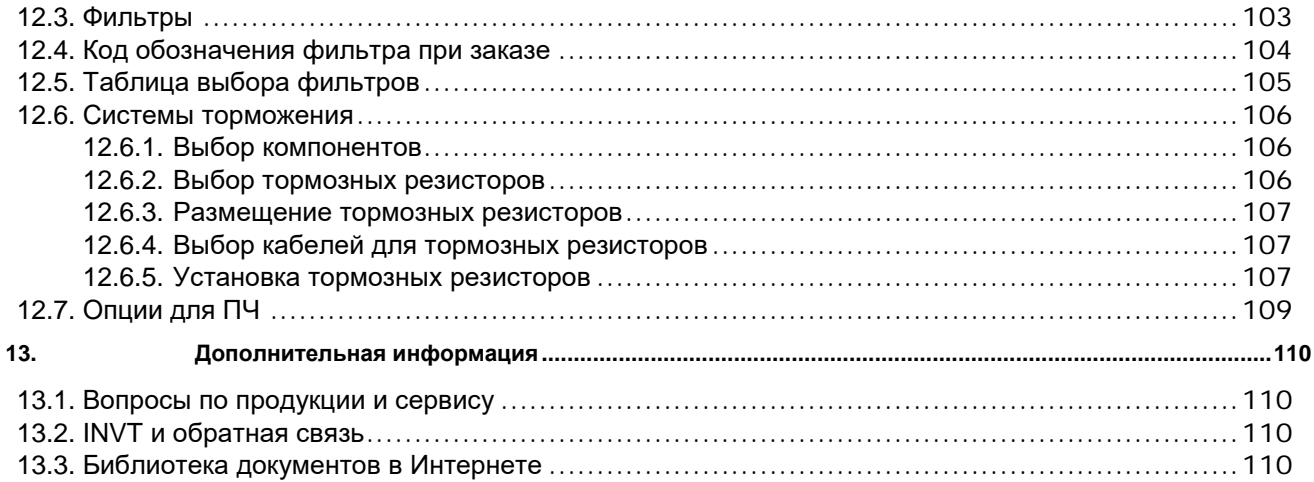

#### **1. БЕЗОПАСНОСТЬ**

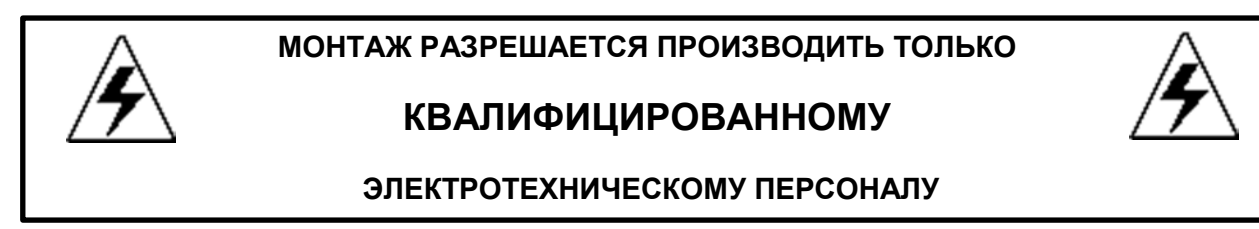

#### **1.1. ПРЕДУПРЕЖДЕНИЯ**

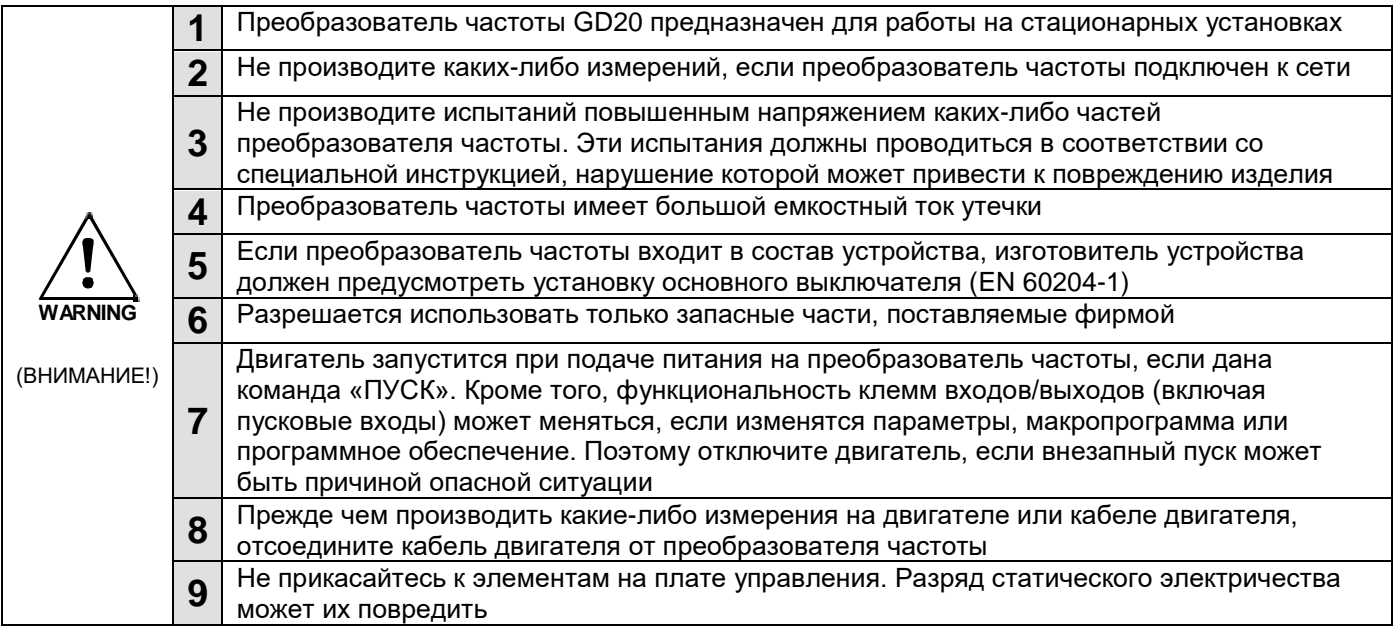

#### **1.2. УКАЗАНИЯ ПО БЕЗОПАСНОСТИ**

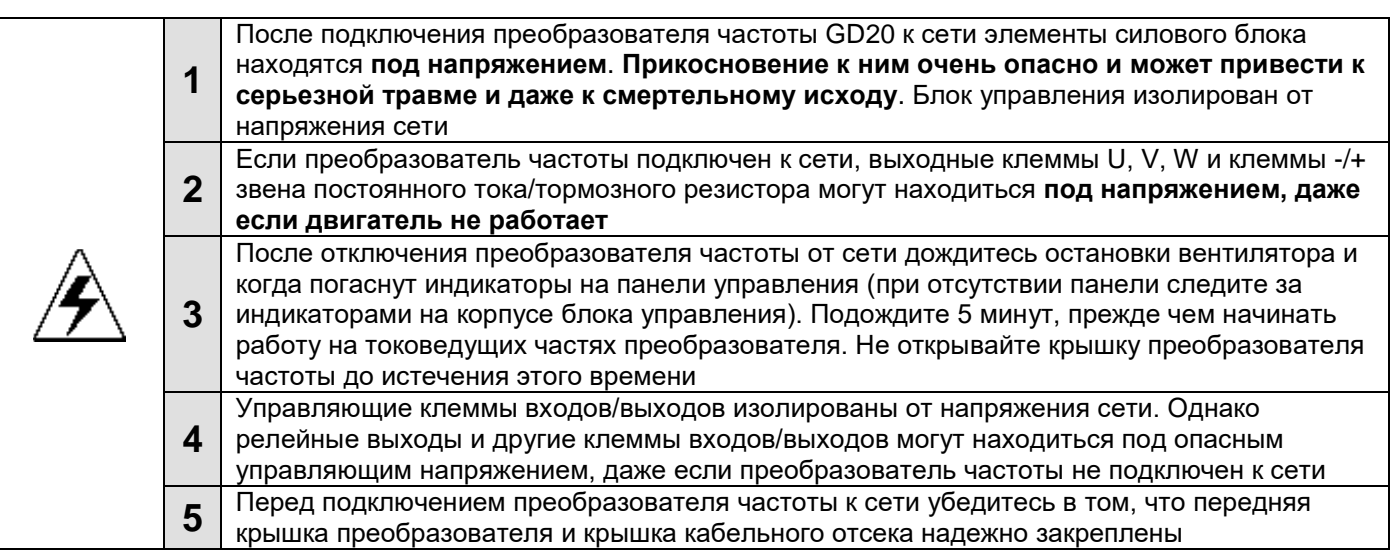

#### **1.3. ЗАЗЕМЛЕНИЕ И ЗАЩИТА ОТ ЗАМЫКАНИЙ НА ЗЕМЛЮ**

Преобразователь частоты должен быть заземлен с помощью отдельного заземляющего проводника, присоединенного к клемме заземления  $(\cfrac{\mathbb{I}}{\mathbb{I}})$ .

Встроенная защита от замыканий на землю защищает только сам преобразователь частоты от замыканий на землю обмотки или кабеля двигателя.

Вследствие больших емкостных токов выключатели токовой защиты могут срабатывать некорректно.

#### **1.4. Предупреждающие обозначения**

Пожалуйста, обратите особое внимание на инструкции, отмеченные предупреждающими обозначениями.

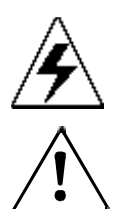

= *Опасное напряжение*

= *Предупреждение общего характера*

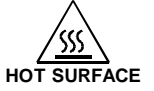

**WARNING**

= *Горячая поверхность — риск получения ожога*

#### **КОНТРОЛЬНАЯ ТАБЛИЦА ЗАПУСКА ДВИГАТЕЛЯ**

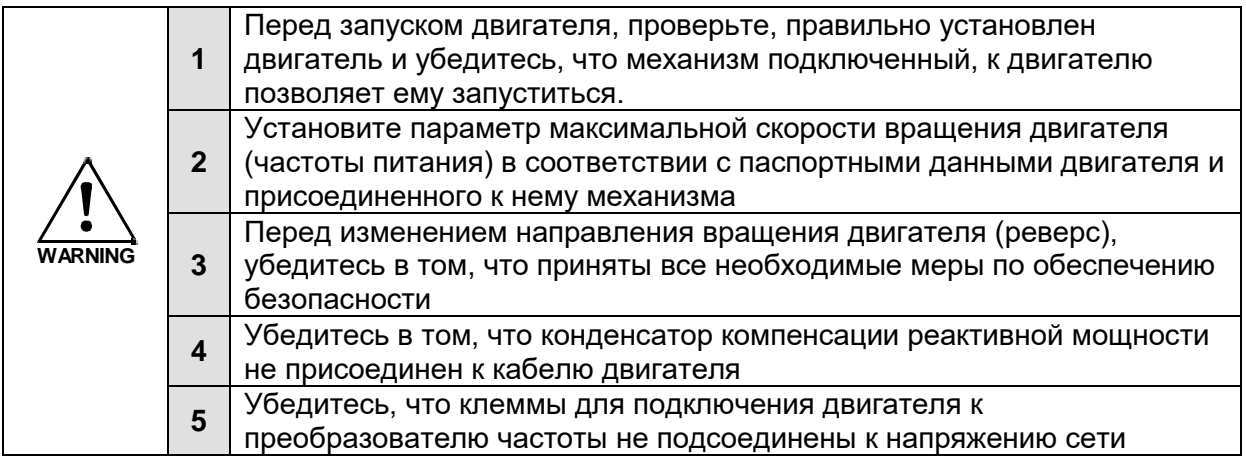

#### **1.5. Маркировка CE**

Маркировка CE гарантирует свободное распространение изделий на территории ЕЭС (Европейского Экономического Сообщества).

Преобразователи частоты GD20 отмечены маркировкой СЕ в подтверждение тому, что они соответствуют Директивам по Низкому Напряжению (LVD) и Электромагнитной Совместимости (ЭМС).

#### **1.6. Директива ЭМС**

#### *1.6.1. Общие сведения*

 Директива ЭМС предусматривает, что электрическая аппаратура не должна создавать чрезмерные помехи в окружающей среде и, с другой стороны, должна иметь достаточный уровень защищенности от воздействий окружающей среды.

#### *1.6.2. Классификация преобразователей частоты GD20 по ЭМС (электромагнитной совместимости)*

В преобразователи частоты GD20 встроен ЭМС-фильтр класса С3 ( для эксплуатации в промышленной зоне).

Дополнительный ЭМС-фильтр класса С2 является опцией.

Все преобразователи частоты GD20 соответствуют требованиям защиты от внешних помех по ЭМС (стандарты EN 61000-6-1, EN 61000-6-2 и EN 61800-3+A11).

**Предупреждение.** В соответствии с Документом МЭК 61800-3 (IEC 61800-3) преобразователи частоты этого класса относятся к изделиям с ограниченной областью распространения. При использовании в жилых помещениях эти преобразователи частоты могут быть причиной радиопомех, при этом пользователю может понадобиться применение мер для предотвращения указанных помех.

#### **1.7. Среда установки**

Среда установки является гарантией работоспособности и долгосрочной работы ПЧ.

Проверьте среду установки на соответствие следующим параметрам:

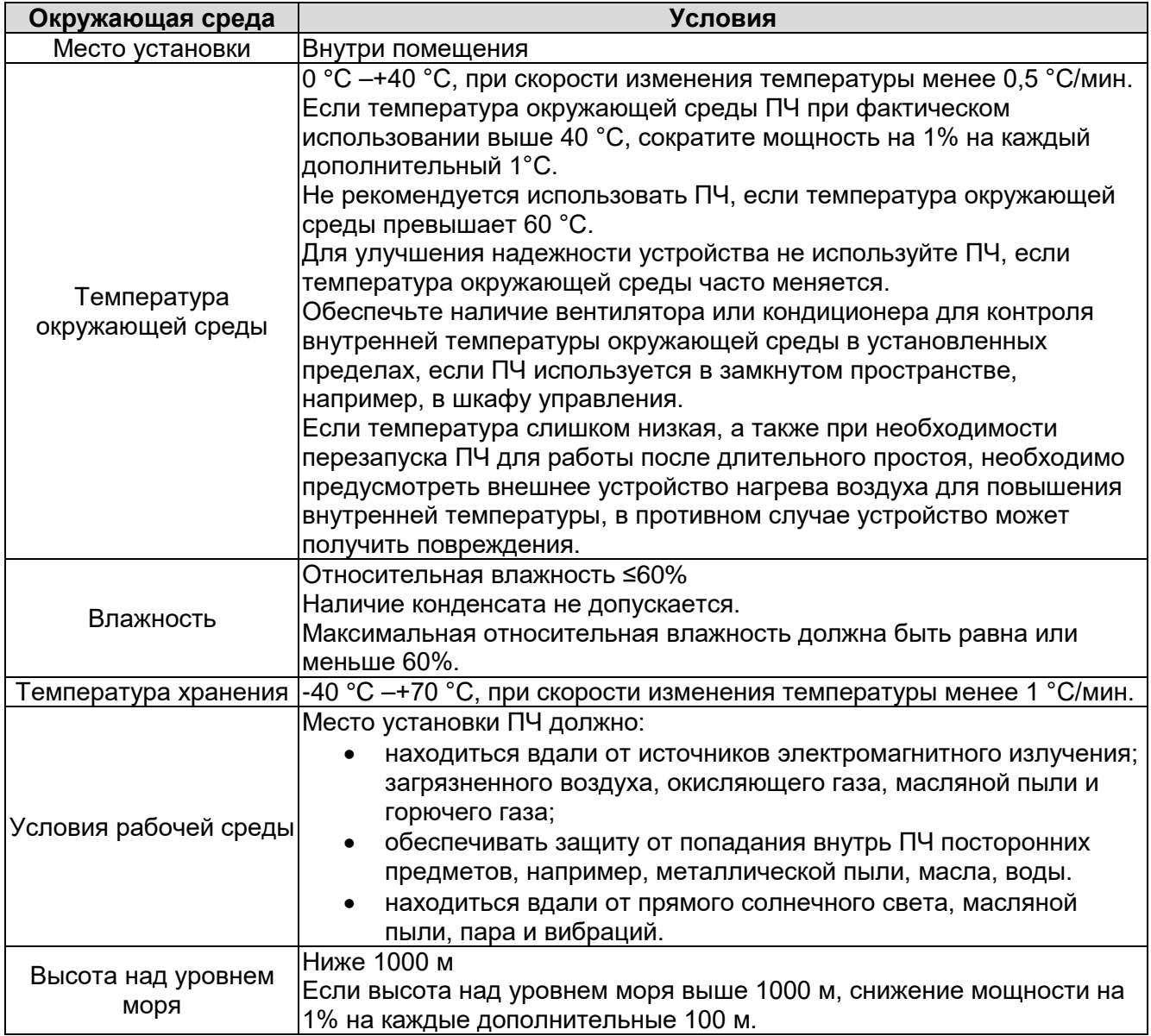

#### **2. ПРИЕМКА ИЗДЕЛИЯ**

На заводе-изготовителе преобразователи частоты GD20 подвергаются всесторонним испытаниям перед отправкой заказчику. Тем не менее, при распаковке изделия проверьте, не было ли оно повреждено во время транспортировки. Проверьте также комплектность поставки и соответствие изделия его обозначению (см. расшифровку кода типа преобразователя частоты на рис. 2-2).

Если изделие оказалось поврежденным во время транспортировки, прежде всего, свяжитесь со страховой компанией, выдавшей страховку на перевозку, или с транспортной компанией.

Если поставка не соответствует вашему заказу, немедленно свяжитесь с поставщиком.

#### **2.1. Шильдик преобразователя частоты**

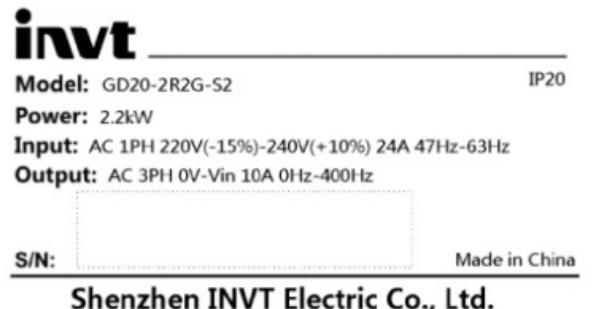

*Рисунок 2-1. Шильдик преобразователей частоты GD20*

#### **2.2. Код при заказе преобразователя частоты**

Код обозначения типа ПЧ, содержит информацию о ПЧ. Пользователь может найти код обозначения типа на шильдике ПЧ.

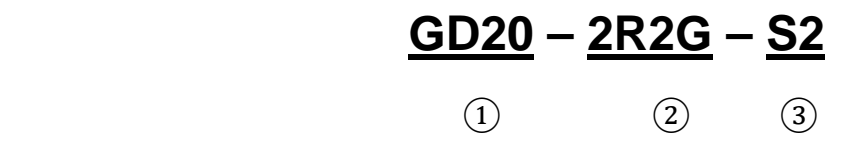

Рис.2-2 Код обозначения при заказе

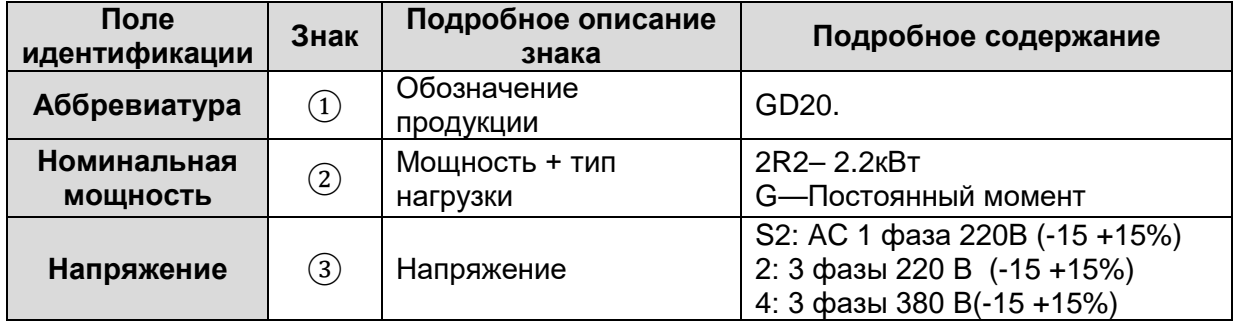

#### **2.3. Хранение**

При необходимости длительного хранения преобразователя частоты на складе убедитесь в том, что условия окружающей среды соответствуют требованиям.

Температура хранения: -40 ... +70 °С<br>Относительная влажность: <95%, без конденсации Относительная влажность:

Если преобразователь частоты необходимо хранить на складе долгое время, то на него необходимо подавать питание один раз в год и оставлять включенным на два часа. Если время хранения превышает 12 месяцев, то электролитические конденсаторы должны быть заряжены с предосторожностью. Поэтому такое длительное время хранения не рекомендуется. Если ПЧ хранился более длительное время, следуйте инструкциям в главе 11.1.

#### **3. ТЕХНИЧЕСКИЕ ДАННЫЕ**

#### **3.1. Структурная схема ПЧ**

Структурная схема преобразователя частоты GD20 приведена на рис. [3-1.](#page-11-0)

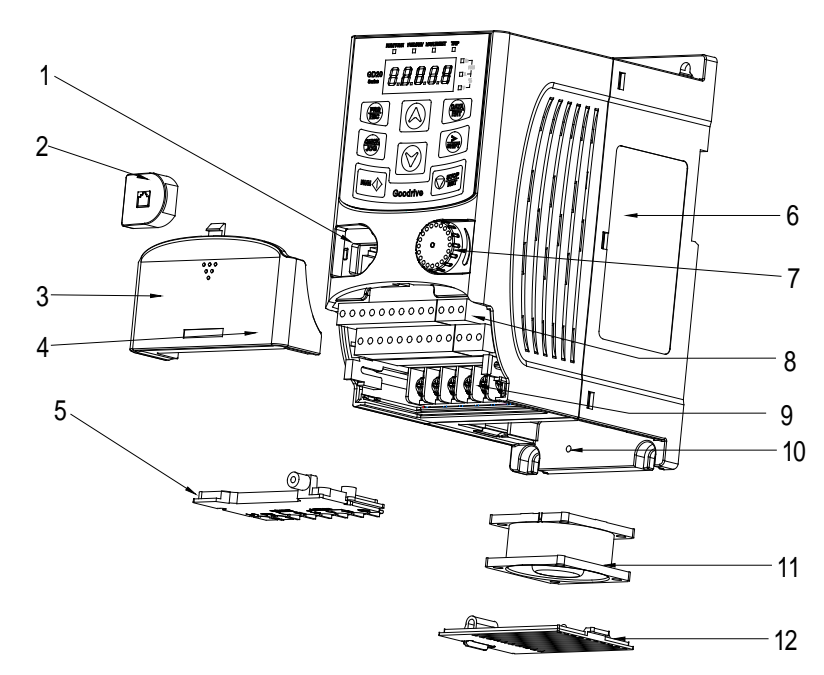

<span id="page-11-0"></span>*Рисунок 3-1. Структурная схема преобразователя частоты GD20.*

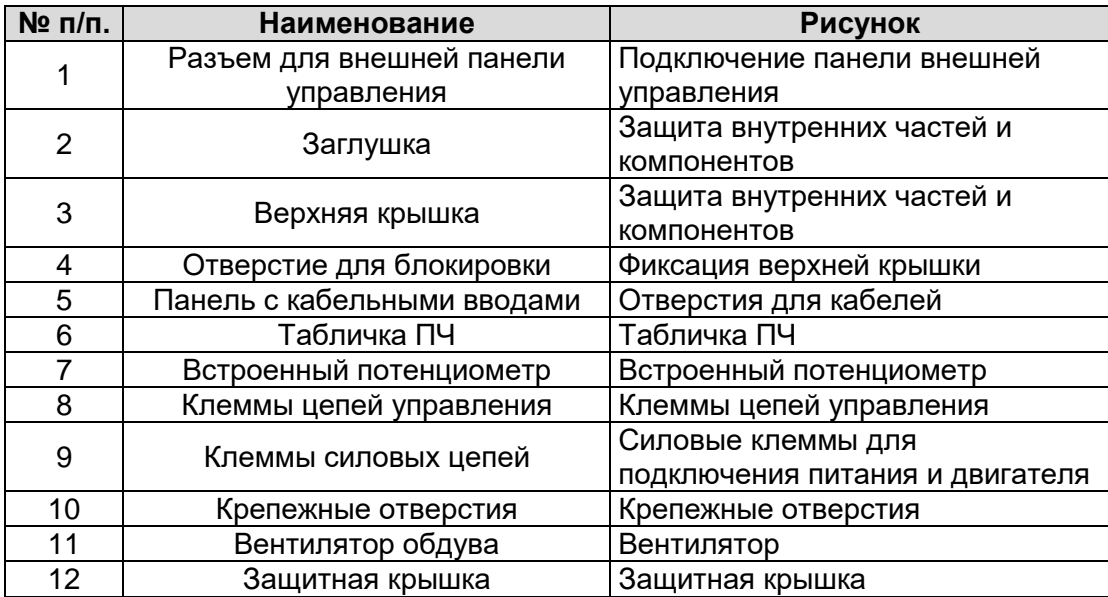

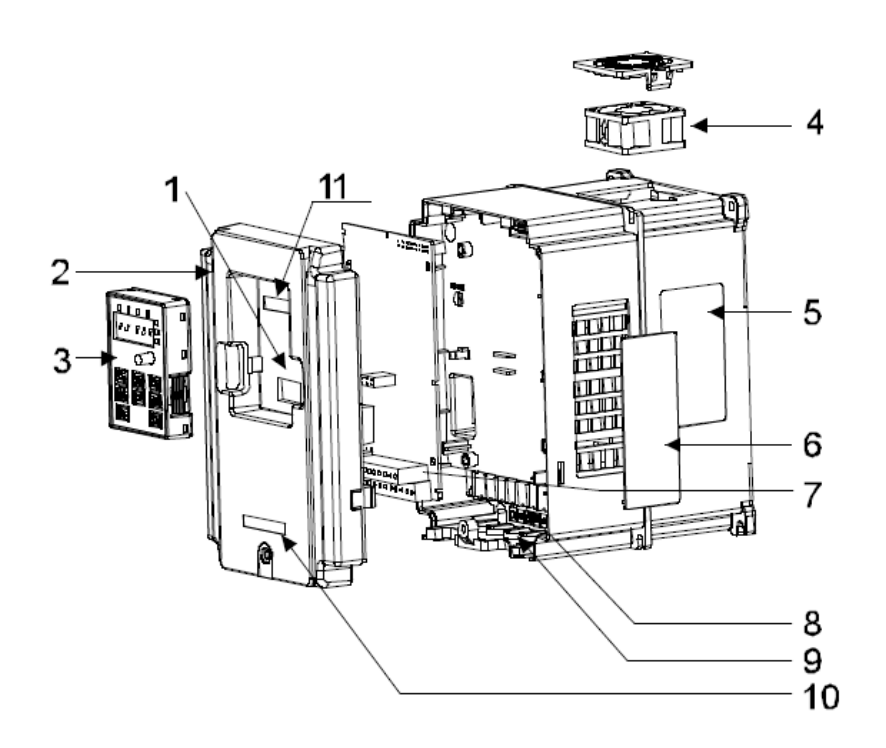

*Рисунок 3-2. Структурная схема преобразователя частоты GD20 (мощностью свыше 4 кВт).*

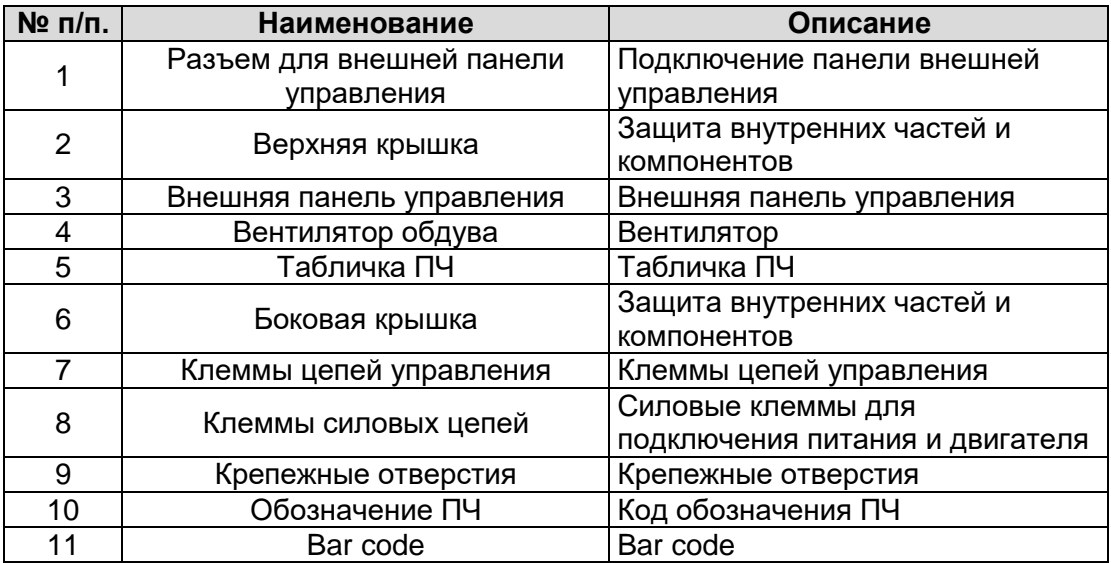

Работа блока управления двигателем основана на программном обеспечении микропроцессора. Микропроцессорное управление двигателем основывается на информации, получаемой путем измерений, установленных значений параметров (настроек), с клемм входов/выходов и панели управления. Блок управления двигателем выдает команды на схему блока управления двигателем, в котором, в свою очередь, формируются параметры коммутации IGBT.

Блоки управления затворами усиливают эти управляющие сигналы, обеспечивая коммутацию IGBT-инвертора.

Панель управления преобразователя частоты является инструментом обмена информацией между преобразователем частоты и пользователем. С помощью панели управления устанавливаются значения параметров, считываются данные о текущем состоянии и подаются управляющие команды. Панель управления выполнена съемной и, с помощью соединительного кабеля, может использоваться как средство дистанционного управления. Вместо панели управления может использоваться персональный компьютер, подключаемый к преобразователю частоты с помощью адаптера USB-RS-232 и RS232/RS-485 (опция) и кабеля.

В преобразователях частоты GD20 установлены встроенные ЭМС-фильтры класса С3, тормозные прерыватели до мощности 55 кВт (включительно).

.

## **3.2. Диапазон мощности**

#### *3.2.1. Шкала мощностей*

**Постоянный момент:** Перегрузочная способность – 150% от номинального тока в течение 1 минуты, 180% от номинального тока в течении 10 секунд, 200% от номинального тока в течение 1 секунды.

**Переменный момент:** Перегрузочная способность – 120% от номинального тока в течение 1 минуты.

Все типоразмеры поставляются с классом защиты IP20.

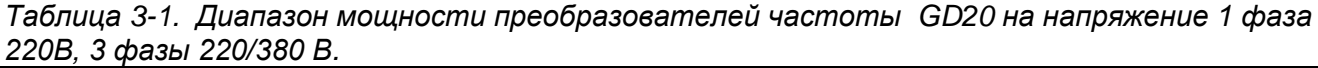

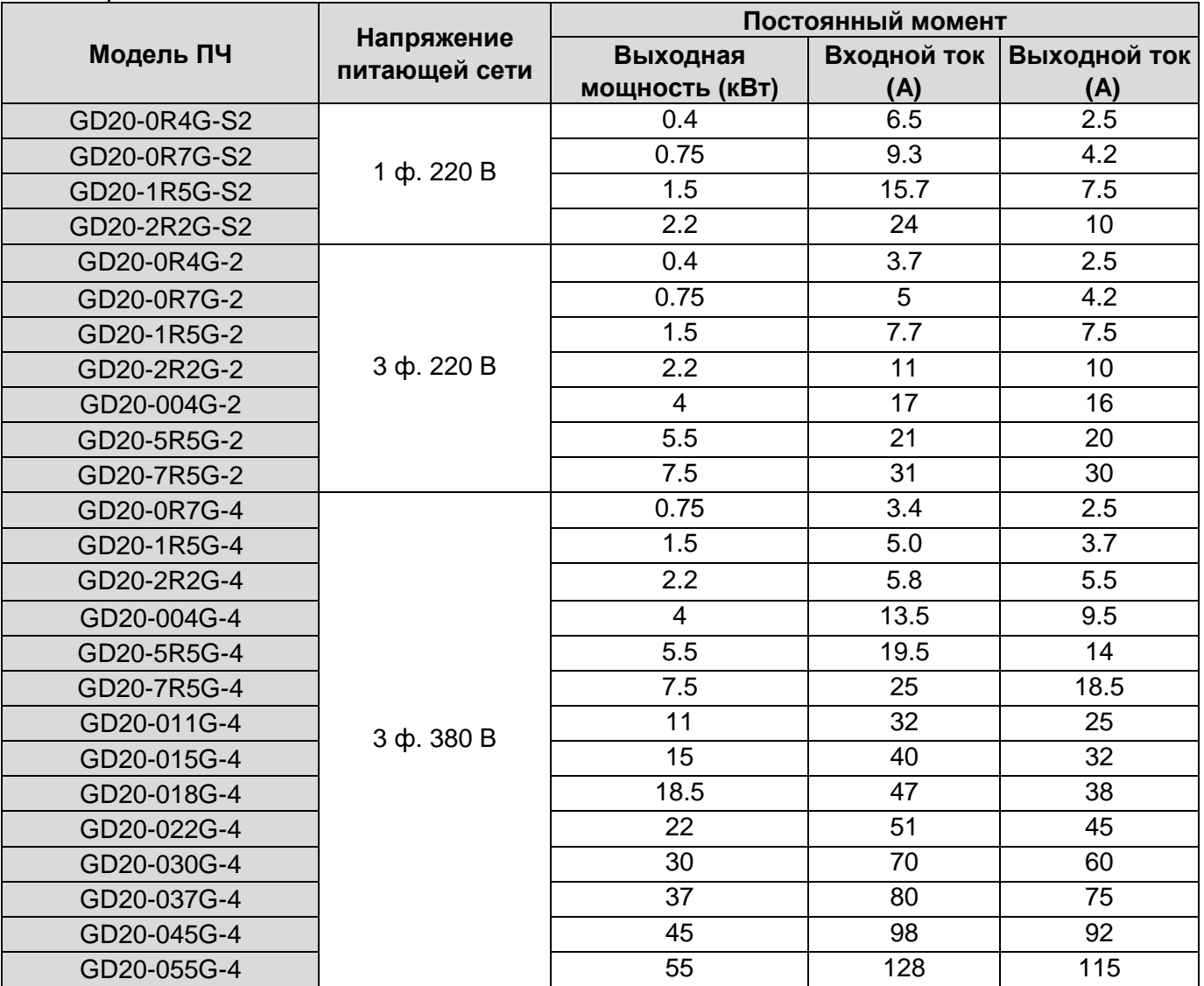

#### **Примечания:**

- Номинальные токи при данных температурах окружающей среды достигаются только при частоте коммутации, установленной по умолчанию, либо меньшей.
- Все номинальные токи для всех типоразмеров действительны при температуре окружающей среды 40 °C.

#### **3.3. Технические характеристики**

*Таблица 3-2. Технические характеристики*

|                                                                                                    | Функция                                 | Спецификация                                                                                         |  |  |  |  |
|----------------------------------------------------------------------------------------------------|-----------------------------------------|----------------------------------------------------------------------------------------------------|--|--|--|--|
| Входные                                                                                                  | Входное напряжение (В)                  | AC 1 фаза 220 В $\pm$ 15%<br>АС 3 фазы 380 В ± 15%                                                   |  |  |  |  |
| данные                                                                                                   | Входной ток (А)                         | Номинальное значение ПЧ                                                                              |  |  |  |  |
|                                                                                                    | Входная частота (Гц)                    | 50Гц или 60 Гц Допустимо: 47-63 Гц                                                                   |  |  |  |  |
|                                                                                                    | Выходное напряжение (В)                 | 0 - Входное напряжение                                                                               |  |  |  |  |
| Выходные<br>данные<br>Функции<br>управления<br>Функции<br>управления<br>Внешние<br>подключения<br>Другие | Выходной ток (А)                        | Номинальное значение ПЧ                                                                              |  |  |  |  |
|                                                                                                    | Выходная мощность (кВт)                 | Номинальное значение ПЧ                                                                              |  |  |  |  |
|                                                                                                    | Выходная частота (Гц)                   | 0-400 Гц                                                                                             |  |  |  |  |
|                                                                                                    | Режим управления                        | U/F, SVC бездатчиковое векторное управление                                                          |  |  |  |  |
|                                                                                                    | Тип эл. двигателя                       | Асинхронный эл. двигатель                                                                            |  |  |  |  |
|                                                                                                    | Коэффициент регулирования скорости      | Асинхронный эл. двигатель 1:100 SVC                                                                  |  |  |  |  |
|                                                                                                    | Точность контроля скорости              | ± 0.2%                                                                                               |  |  |  |  |
|                                                                                                    | Колебания скорости                      | ± 0.3%                                                                                               |  |  |  |  |
|                                                                                                    | Отклик при вращающем моменте            | $<$ 20 мсек                                                                                          |  |  |  |  |
|                                                                                                    | Точность<br>управления<br>вращающим     |                                                                                                    |  |  |  |  |
|                                                                                                    | моментом                                | $±10\%$ (SVC)                                                                                        |  |  |  |  |
|                                                                                                    |                                         |                                                                                                    |  |  |  |  |
|                                                                                                    | Начальный вращающий момент              | Асинхронный двигатель: 0.25 Гц/150% (SVC)                                                            |  |  |  |  |
|                                                                                                    |                                         | G-тип                                                                                                |  |  |  |  |
|                                                                                                    | Перегрузка                              | 150% номинального тока: 1 минута                                                                     |  |  |  |  |
|                                                                                                    |                                         | 180% номинального тока: 10 секунд                                                                    |  |  |  |  |
|                                                                                                    |                                         | 200% номинального тока: 1 секунда                                                                    |  |  |  |  |
|                                                                                                    |                                         | Цифровое/аналоговое, с панели управления,<br>многоскоростное задание, PLC, задание PID, по протоколу |  |  |  |  |
|                                                                                                    | Способы задания частоты                 | <b>MODBUS</b>                                                                                        |  |  |  |  |
|                                                                                                    |                                         |                                                                                                    |  |  |  |  |
|                                                                                                    | Авто-коррекция напряжения               | Поддержка выходного напряжения на заданном уровне<br>независимо от колебаний питающей сети           |  |  |  |  |
|                                                                                                    |                                         | Более чем 30 защитных функций: сверхток,                                                             |  |  |  |  |
|                                                                                                    | Защита от сбоев                         | перенапряжения, пониженного напряжения, перегрев,                                                    |  |  |  |  |
|                                                                                                    |                                         | потеря фазы и перегрузка, и т.д                                                                      |  |  |  |  |
|                                                                                                    | Перезапуск с отслеживанием<br>скорости  |                                                                                                    |  |  |  |  |
|                                                                                                    | вращения                                | Плавный запуск эл. двигателя с подхватом скорости                                                    |  |  |  |  |
|                                                                                                    | Предельное<br>разрешение<br>аналогового | Не более 20мВ                                                                                        |  |  |  |  |
|                                                                                                    | входа                                   |                                                                                                    |  |  |  |  |
|                                                                                                    | Время срабатывания дискретного входа    | Не более 2 мс.                                                                                       |  |  |  |  |
|                                                                                                    |                                         | 1 канал (Al1) 0-10B/0-20мА                                                                           |  |  |  |  |
|                                                                                                    | Аналоговый вход                         | 1 канал (AI2) 0-10B/0-20мА                                                                           |  |  |  |  |
|                                                                                                    |                                         | 1 канал (AI3) -10-+10В                                                                               |  |  |  |  |
|                                                                                                    | Аналоговый выход                        | 2 канала (АО1, АО2)0-10В /0-20мА                                                                     |  |  |  |  |
|                                                                                                    |                                         | 8 входов, максимальная частота: 1кГц, внутреннее                                                     |  |  |  |  |
|                                                                                                    | Дискретный вход                         | сопротивление: 3.3кОм;                                                                               |  |  |  |  |
|                                                                                                    |                                         | 1 высокочастотный импульсный вход, максимальная<br>частота: 50 кГц                                   |  |  |  |  |
|                                                                                                    |                                         | 1 высокочастотный импульсный выход, максимальная                                                     |  |  |  |  |
|                                                                                                    | Дискретный выход                        | частота: 50 кГц                                                                                      |  |  |  |  |
|                                                                                                    |                                         | 1 выход с открытым коллектором Y1                                                                    |  |  |  |  |
|                                                                                                    |                                         | 2 программируемых релейных выхода                                                                    |  |  |  |  |
|                                                                                                    |                                         | RO1A NO, RO1BNC, RO1C с общей клеммой                                                                |  |  |  |  |
|                                                                                                    | Релейный выход                          | RO2A NO, RO2B NC, RO2C с общей клеммой                                                               |  |  |  |  |
|                                                                                                    |                                         | Коммутационная нагрузка: ЗА/АС 250В: 1А/DC 30 В                                                      |  |  |  |  |
|                                                                                                    | Способ установки                        | Настенный монтаж                                                                                     |  |  |  |  |
|                                                                                                    | Температура окружающей среды            | -10-+50°С, снижение мощности при Т >+40°С                                                            |  |  |  |  |
|                                                                                                    | Средняя наработка на отказ              | 2 года (при температуре окружающей среды +25°С)                                                      |  |  |  |  |
|                                                                                                    | Класс защиты                            | <b>IP20</b>                                                                                          |  |  |  |  |
|                                                                                                    | Охлаждение                              | Воздушное охлаждение                                                                                 |  |  |  |  |
|                                                                                                    | Вибрация                                | ≤ 5,8 M/c <sup>2</sup> (0,6 q)                                                                       |  |  |  |  |
|                                                                                                    | Модуль торможения                       | Встроенный до 37 кВт, для ПЧ мощностью от 45 кВт до 55                                               |  |  |  |  |
|                                                                                                    |                                         | кВт внешний модуль торможения (опция)                                                                |  |  |  |  |
|                                                                                                    | <b>DC-дроссель</b>                      | Встроенный, свыше 18.5 кВт                                                                           |  |  |  |  |
|                                                                                                    |                                         | Встроенный фильтр С3: в соответствии с требованиями                                                  |  |  |  |  |
|                                                                                                    | ЭМС фильтр                              | IEC61800-3 C3                                                                                        |  |  |  |  |
|                                                                                                    |                                         | Внешний фильтр: в соответствии с требованиями                                                        |  |  |  |  |
|                                                                                                    |                                         | EC61800-3 C2                                                                                         |  |  |  |  |

#### **3.4. Паспортные характеристики**

#### *3.4.1. Мощность ПЧ*

Габарит ПЧ основывается на номинальной мощности и токе двигателя. Чтобы достигнуть номинальной мощности двигателя указанной в таблице, номинальный ток ПЧ, должен быть выше или равен номинальному току двигателя. Также номинальная мощность ПЧ должна быть выше, чем или равной номинальной мощности двигателя.

#### **Примечание:**

1. Максимально допустимая мощность на валу двигателя ограничивается 1,5 \* Р<sub>ном</sub>. Если этот предел превышен, крутящий момент и ток автоматически ограничены. Функция защищает входной выпрямитель ПЧ от перегрузки.

**2.** Характеристики применимы при +40 °C

**3.** Важно проверить, что в системах с общей DC-шиной, подключенная DC мощность не превышает Pном.

#### *3.4.2. Снижение номинальной мощности ПЧ*

Номинальная мощность уменьшается, если температура окружающей среды превышает +40 ° C, высота превышает 1000 метров или частота ШИМ меняется от 4 кГц, 8, 12 или 15 кГц.

#### *3.4.2.1. Снижение номинального выходного тока ПЧ*

При температуре в диапазоне + 40 ° C... + 50 ° C, номинальный выходной ток ПЧ уменьшается на 3% за каждый дополнительный 1 ° C. См. рисунок ниже.

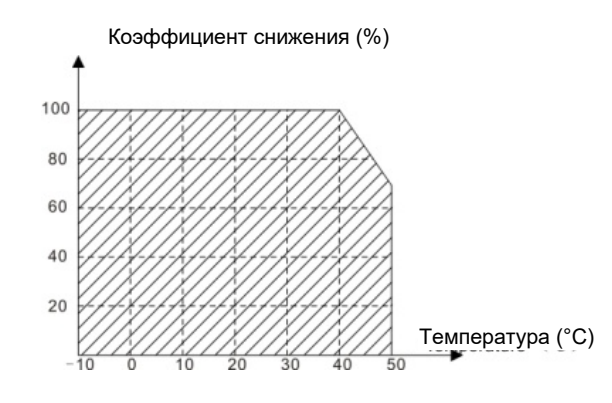

*Рисунок 3-2. Снижение номинальной мощности преобразователя частоты GD20 в зависимости от температуры окружающей среды.*

#### *3.4.2.2. Снижение номинальной мощности ПЧ от высоты над уровнем моря*

ПЧ работает с номинальной мощностью при установке ниже 1000м. Выходная мощность уменьшается, если высота превышает 1000 метров. См. рисунок ниже:

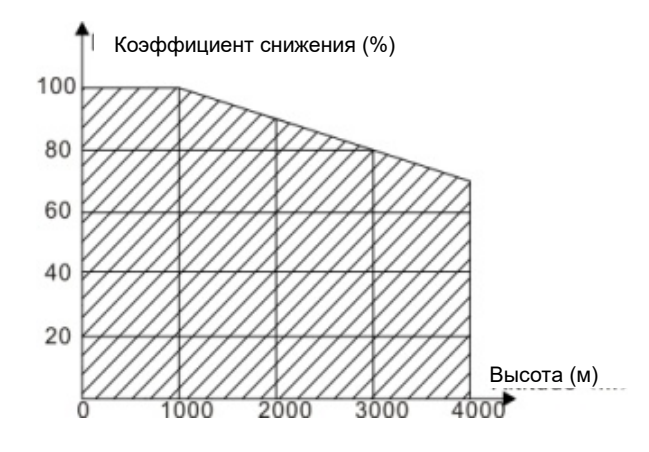

<span id="page-17-0"></span>*Рисунок 3-3. Снижение номинальной мощности преобразователя частоты GD20 в зависимости от высоты над уровнем моря.*

#### **4. УСТАНОВКА**

#### **4.1. Монтаж**

Преобразователь частоты устанавливается только в вертикальном положении.

При монтаже следует предусмотреть достаточно свободного пространства вокруг

преобразователя частоты, обеспечивающего необходимые условия для вентиляции.

Преобразователь частоты должен быть закреплен четырьмя винтами (или болтами, в зависимости от габаритов). Установочные размеры приведены в главе 4.1.6.

Ниже приведены габариты преобразователей частоты GD20, монтируемых как на стену, так и на фланцы. Размеры отверстий, необходимые при фланцевом монтаже, даны в таблицах 4-1 и 4- 2.

Изучите также главу 4.2 Охлаждение.

#### *4.1.1. Способ установки/монтажа*

ПЧ может быть установлен тремя разными способами, в зависимости от типоразмера: a) Настенный монтаж (ПЧ ≤ 315 кВт)

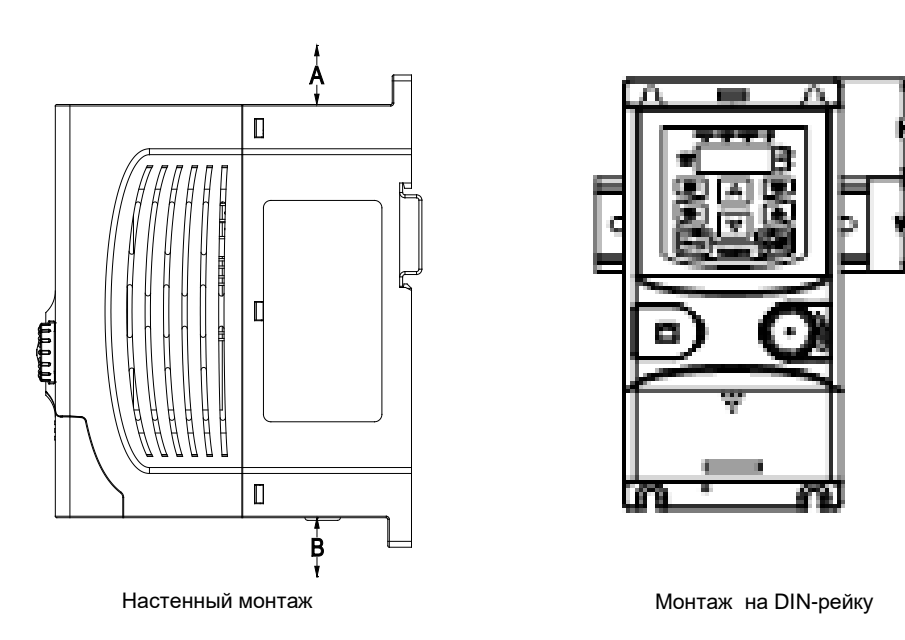

*Рис.4-1 Установка ПЧ*

**Примечание:** *Минимальное пространство A и B – 100 мм. H – 36,6 мм и W – 35.0 мм*

(1) Отметьте отверстия перед установкой. Разметка отверстий указана на рис. 4-3.

(2) Установите винты или болты в отмеченные отверстия.

(3) Установите ПЧ на стену.

(4) Надежно затяните винты в стене.

*4.1.2. Пространство для установки/монтажа одного ПЧ*

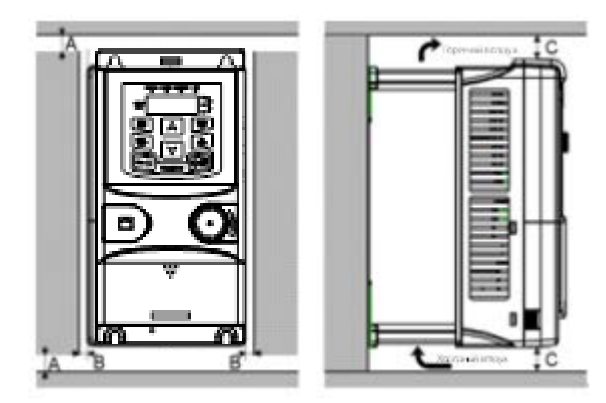

*Рис. 4-2 Место установки*

**Примечание:** Минимальное пространство А, В и C — 100 мм.

#### *4.1.3. Установка нескольких ПЧ*

#### **Параллельная установка**

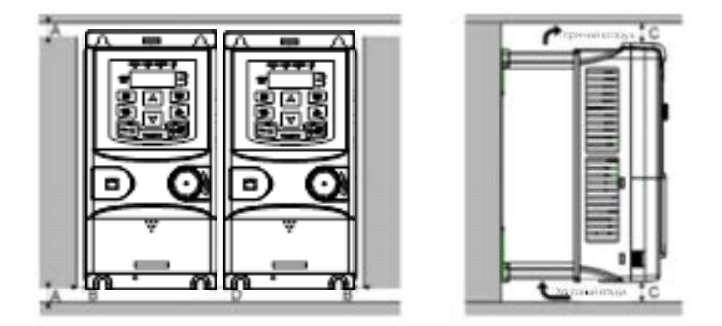

*Рис. 4-3 Параллельная установка нескольких ПЧ*

#### **Примечание:**

- Перед установкой ПЧ различных размеров, пожалуйста, выровняйте их по верхней позиции, для удобства последующего обслуживания.
- $\blacklozenge$  Минимальное пространство В, D и C 100 мм.

#### *4.1.4. Вертикальная установка*

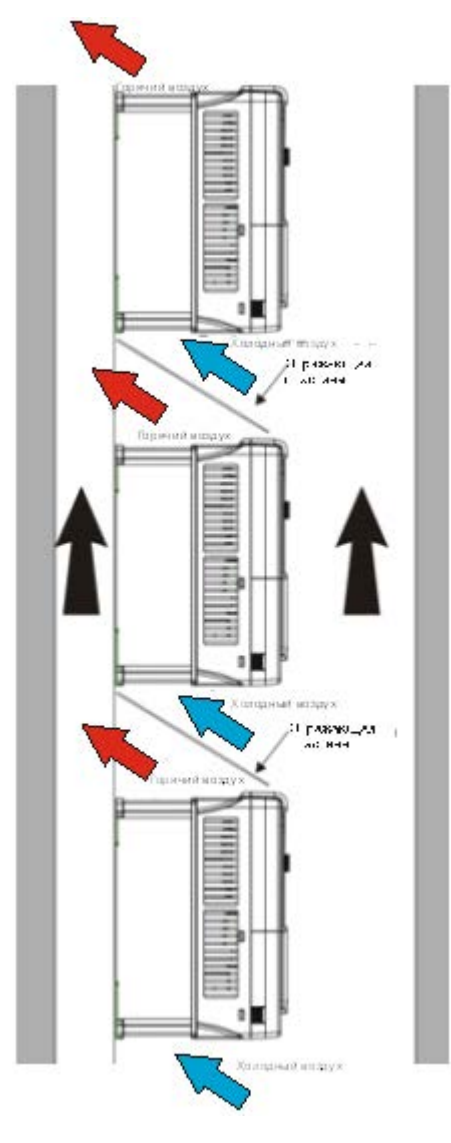

*Рис. 4-4 Вертикальная установка*

**Примечание:** Воздушные отражатели должны быть добавлены при вертикальной установке во избежание взаимного влияния и недостаточного охлаждения.

#### *4.1.5. Наклонная установка*

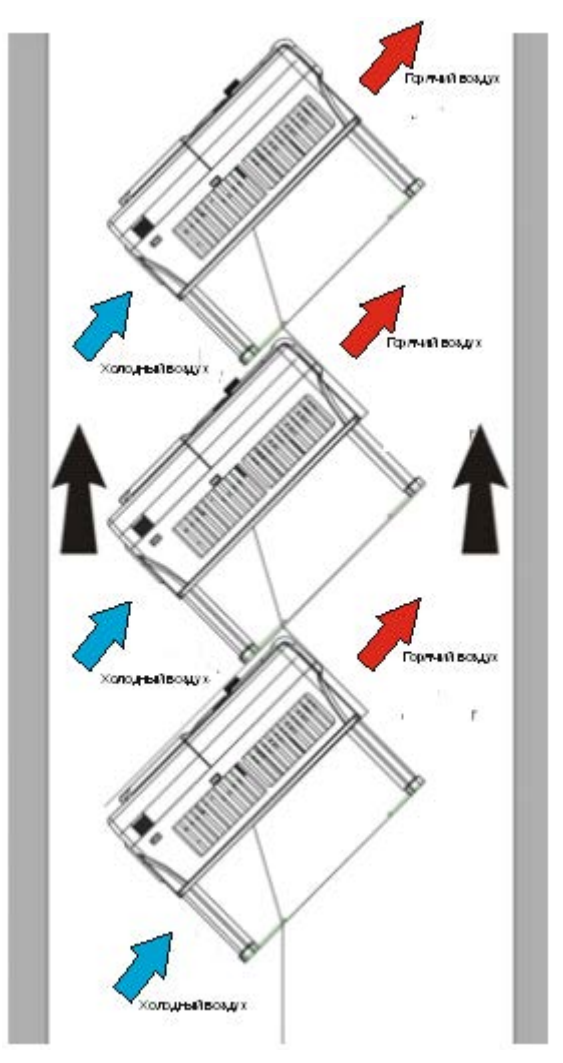

*Рис. 4-5 Наклонная установка*

**Примечание:** Обеспечить разделение воздуха для входных и выходных каналов при наклонной установке для избегания взаимного влияния.

#### *4.1.6. Чертежи и размеры ПЧ*

*4.1.6.1. Габариты и вес ПЧ*

*Таблица 4-1 Габаритные размеры и вес ПЧ*

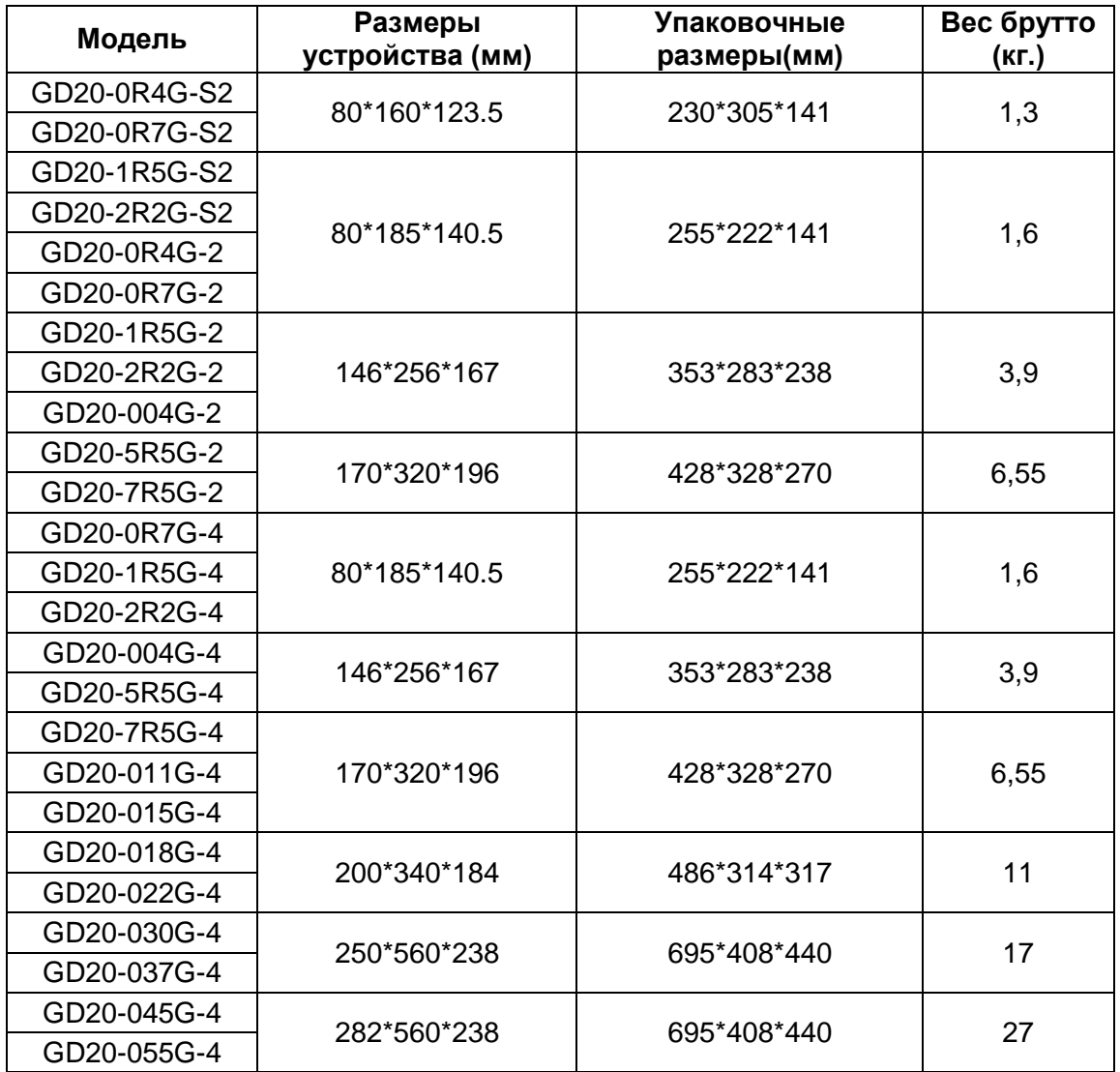

*4.1.6.2. Настенный монтаж*

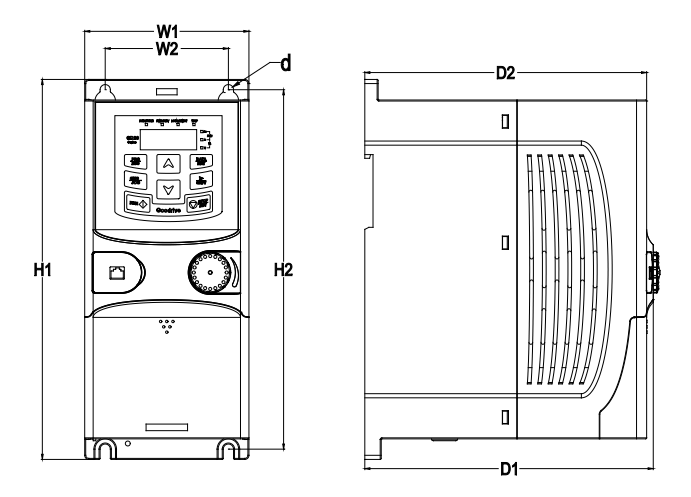

*Рис. 4.6 Настенный монтаж 0.4 – 2,2 кВт* 

| Тип ПЧ       | W <sub>1</sub> | W <sub>2</sub> | H1    | H <sub>2</sub> | D1    | D <sub>2</sub> | Диаметр<br>отверстия<br>(d) |
|--------------|----------------|----------------|-------|----------------|-------|----------------|-----------------------------|
| GD20-0R4G-S2 | 80.0           | 60.0           | 160.0 | 150.0 123.5    |       | 120.3          | 5                           |
| GD20-0R7G-S2 | 80.0           | 60.0           | 160.0 | 150.0   123.5  |       | 120.3          | 5                           |
| GD20-1R5G-S2 | 80.0           | 60.0           | 185.0 | 175.0 140.5    |       | 137.3          | 5                           |
| GD20-2R2G-S2 | 80.0           | 60.0           | 185.0 | 175.0 140.5    |       | 137.3          | 5                           |
| GD20-0R7G-4  | 80.0           | 60.0           | 185.0 | 175.0   140.5  |       | 137.3          | 5                           |
| GD20-1R5G-4  | 80.0           | 60.0           | 185.0 | 175.0          | 140.5 | 137.3          | 5                           |
| GD20-2R2G-4  | 80.0           | 60.0           | 185.0 | 175.0   140.5  |       | 137.3          | 5                           |

*Таблица 4-2 Габаритные размеры для настенного монтажа (мм)*

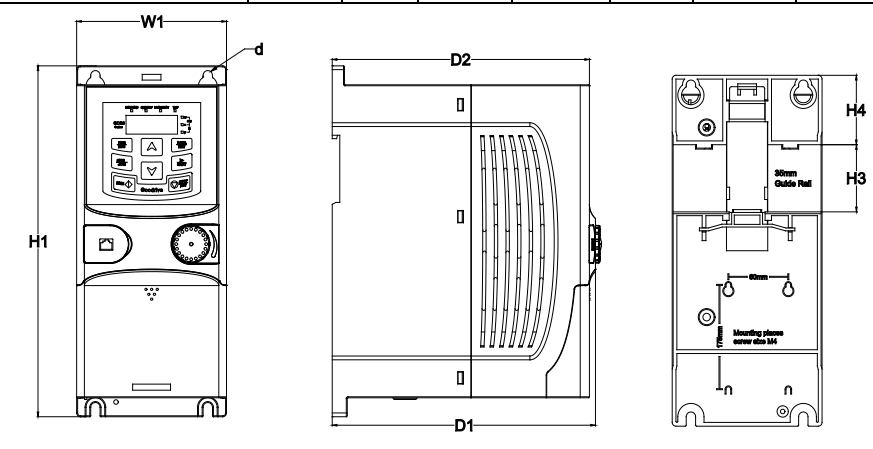

*Рис. 4.7 Монтаж на DIN-рейку 0.4 – 2,2 кВт* 

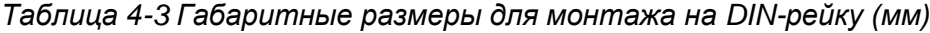

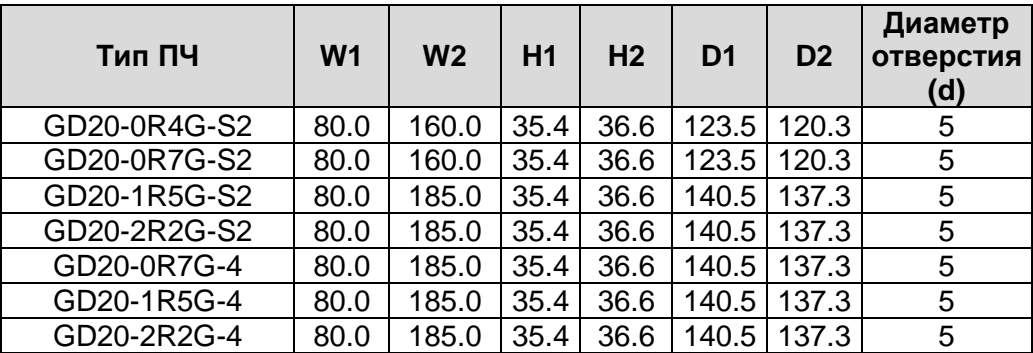

#### **Примечание:**

- **1.** L2 и L4 для ПЧ 4 кВт 5.5 кВт и ПЧ 7.5 кВт 11 кВт отличается.
- **2.** Установка на стену и в шкаф для других моделей одинакова.

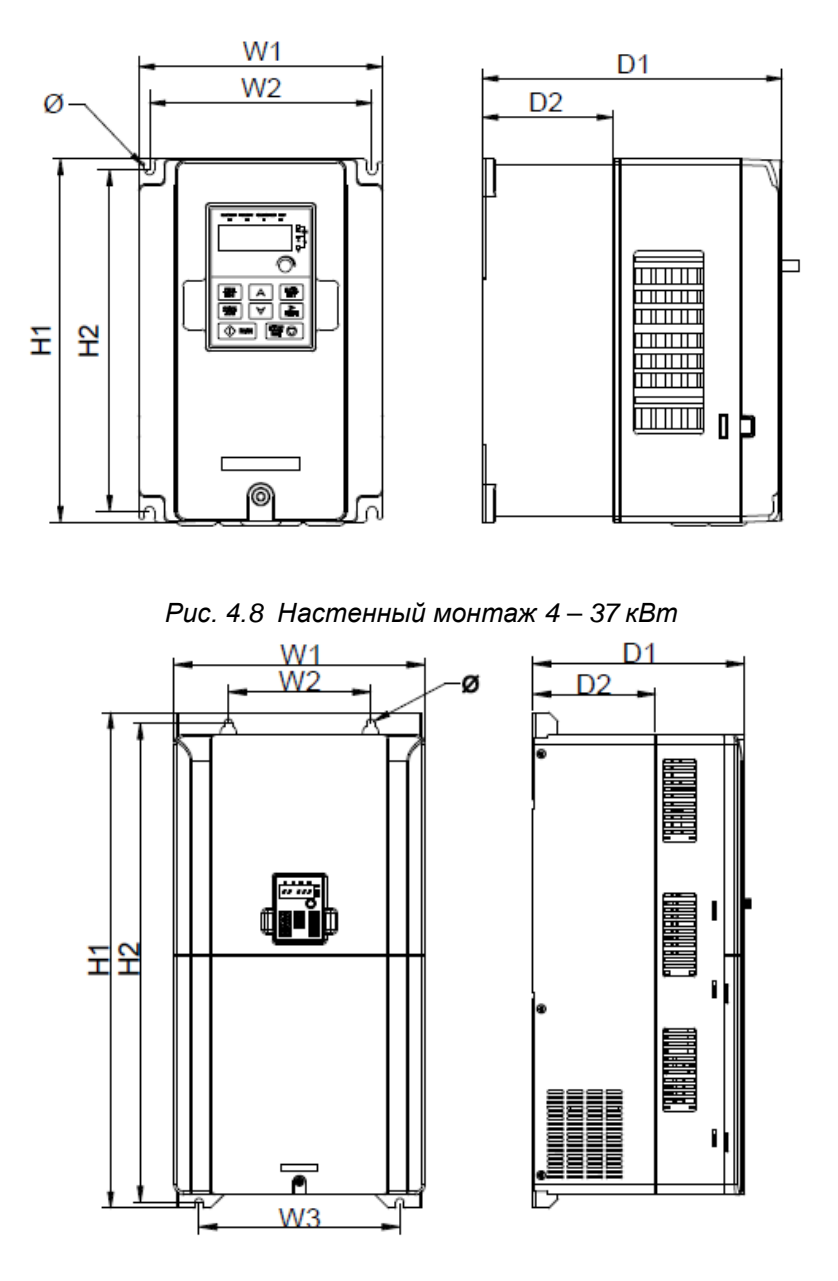

*Рис. 4.9 Настенный монтаж 45 – 55 кВт*

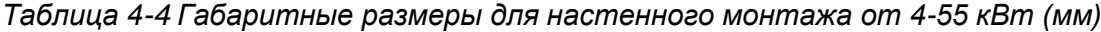

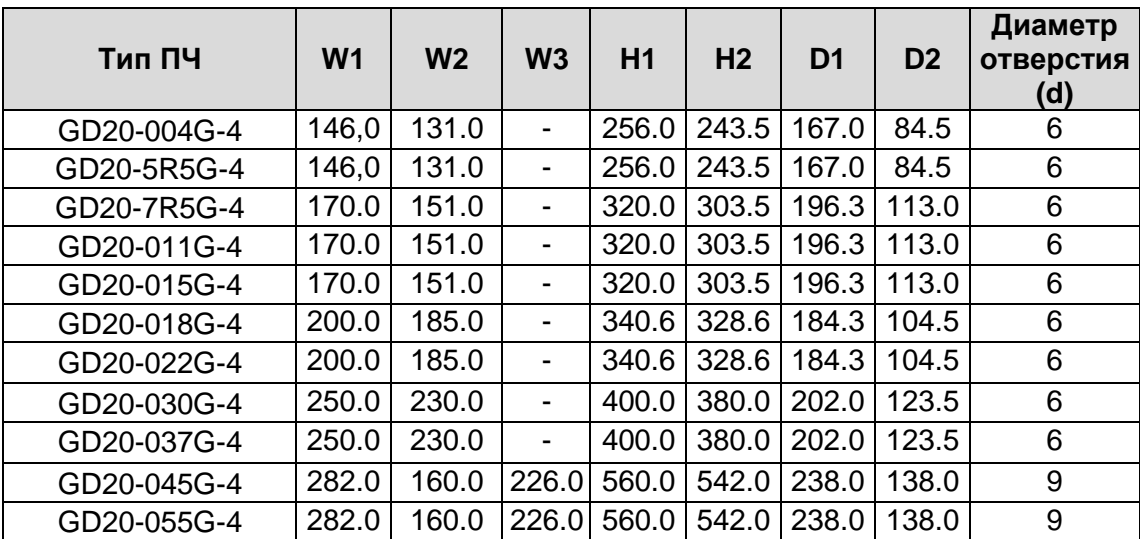

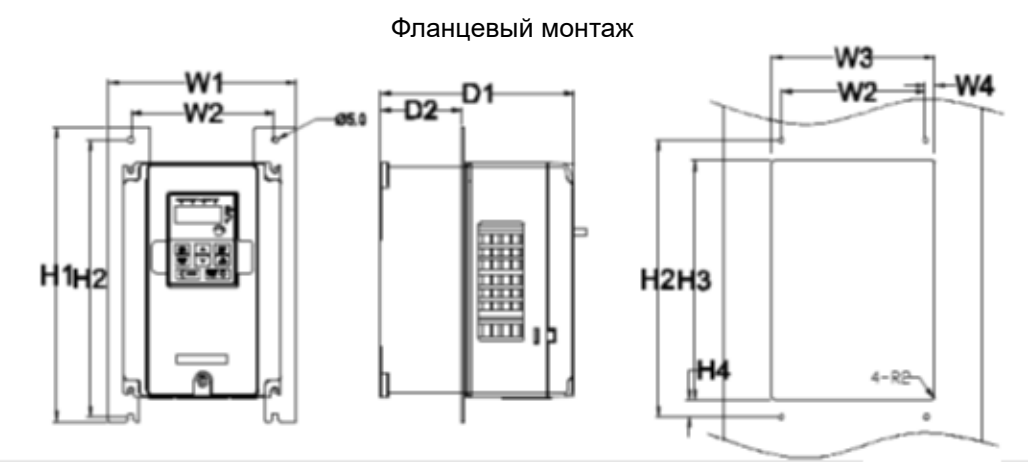

*Рис. 4.10 Фланцевый монтаж 4 – 55 кВт*

*Таблица 4-5 Габаритные размеры для фланцевого монтажа от 4-55 кВт (мм)*

|             |                |                |                |                |       |                |                |           |                |                | Диаметр   |                |
|-------------|----------------|----------------|----------------|----------------|-------|----------------|----------------|-----------|----------------|----------------|-----------|----------------|
| Тип ПЧ      | W <sub>1</sub> | W <sub>2</sub> | W <sub>3</sub> | W <sub>4</sub> | H1    | H <sub>2</sub> | H <sub>3</sub> | <b>H4</b> | D <sub>1</sub> | D <sub>2</sub> | отверстия | Винт           |
|             |                |                |                |                |       |                |                |           |                |                | (d)       |                |
| GD20-004G-4 | 170.2          | 131.0          | 150.0          | 9.5            | 292.0 | 276.0          | 260.0          | 6.0       | 167.0          | 84.5           | 6         | M <sub>5</sub> |
| GD20-5R5G-4 | 170.2          | 131.0          | 150.0          | 9.5            | 292.0 | 276.0          | 260.0          | 6.0       | 167.0          | 84.5           | 6         | M <sub>5</sub> |
| GD20-7R5G-4 | 191.2          | 151.0          | 174.0          | 11.5           | 370.0 | 351.0          | 324.0          | 12.0      | 196.3          | 113.0          | 6         | M <sub>5</sub> |
| GD20-011G-4 | 191.2          | 151.0          | 174.0          | 11.5           | 370.0 | 351.0          | 324.0          | 12.0      | 196.3          | 113.0          | 6         | M <sub>5</sub> |
| GD20-015G-4 | 191.2          | 151.0          | 174.0          | 11.5           | 370.0 | 351.0          | 324.0          | 12.0      | 196.3          | 113.0          | 6         | M <sub>5</sub> |
| GD20-018G-4 | 266.0          | 250.0          | 224.0          | 13.0           | 371.0 | 250.0          | 350.6          | 20.3      | 184.3          | 104.0          | 6         | M <sub>5</sub> |
| GD20-022G-4 | 266.0          | 250.0          | 224.0          | 13.0           | 371.0 | 250.0          | 350.6          | 20.3      | 184.3          | 104.0          | 6         | M <sub>5</sub> |
| GD20-030G-4 | 316.0          | 300.0          | 274.0          | 13.0           | 430.0 | 300.0          | 410.0          | 55.0      | 202.0          | 118.3          | 6         | M <sub>5</sub> |
| GD20-037G-4 | 316.0          | 300.0          | 274.0          | 13.0           | 430.0 | 300.0          | 410.0          | 55.0      | 202.0          | 118.3          | 6         | M <sub>5</sub> |
| GD20-045G-4 | 352.0          | 332.0          | 306.0          | 13.0           | 580.0 | 400.0          | 570.0          | 80.0      | 238.0          | 133.8          | 9         | M <sub>8</sub> |
| GD20-055G-4 | 352.0          | 332.0          | 306.0          | 13.0           | 580.0 | 400.0          | 570.0          | 80.0      | 238.0          | 133.8          | 9         | M <sub>8</sub> |

#### *4.1.7. Установка внешней панели управления*

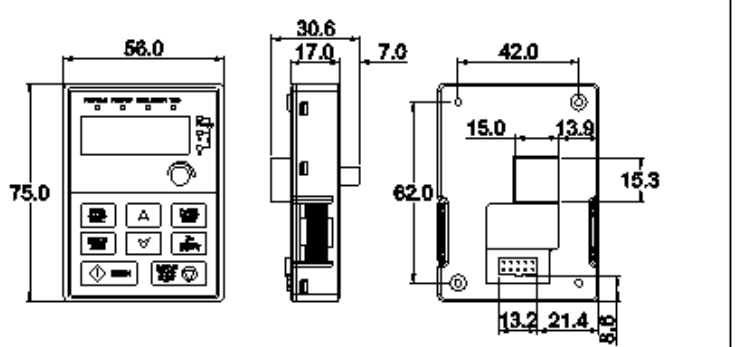

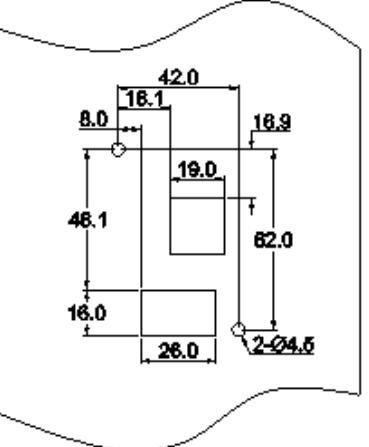

Панель управления может устанавливаться на дверь шкафа при помощи монтажной платформы. Монтажная платформа является дополнительным оборудованием.

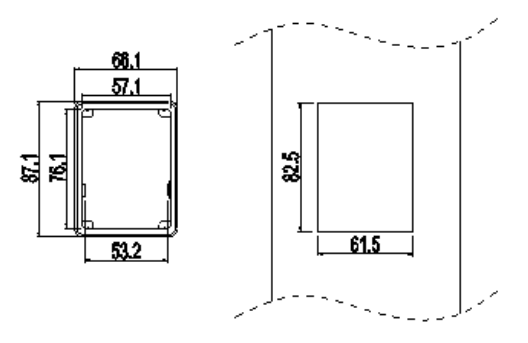

*Рисунок 4-12. Настенное крепление Установочное отверстие*

#### **4.2. Охлаждение**

При монтаже преобразователя частоты вокруг него следует предусмотреть свободное пространство, достаточное для того, чтобы обеспечить хорошую циркуляцию воздуха и охлаждение.

При установке нескольких устройств друг над другом расстояние между ними должно быть равно **В+В** (см. рисунок 4-16.). Кроме того, воздух, выходящий из нижнего преобразователя частоты, должен отводиться в сторону от воздухозаборника верхнего.

Убедитесь также, что температура воздуха не превышает максимально допустимую температуру воздуха преобразователя частоты.

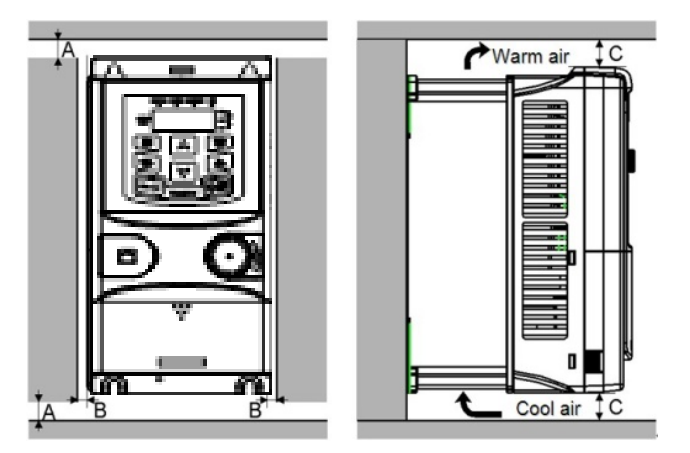

*Рисунок 4-13. Вентиляционные промежутки*

*Таблица 4-3. Вентиляционные промежутки при монтаже*

| Тип  | Размеры, мм |   |  |  |  |
|------|-------------|---|--|--|--|
|      |             | в |  |  |  |
| GD20 |             |   |  |  |  |

- **A** = Свободное пространство вдоль боковых стенок преобразователя частоты<br>**B** = Свободное пространство между двумя преобразователями частоты или
- Свободное пространство между двумя преобразователями частоты или расстояние до стены шкафа

| Тип ПЧ      | Мощность<br>(KBT) | Ном. ток(А) | Тепловыделение<br>ккал/ч | Объем<br>воздуха м <sup>3</sup> /ч |
|-------------|-------------------|-------------|--------------------------|------------------------------------|
| GD20-0R7G-4 | 0,75              | 3,4         | 0,238                    |                                    |
| GD20-1R5G-4 | 1,5               | 3,7         | 301                      | 15                                 |
| GD20-2R2G-4 | 2,2               | 5           | 0,350                    |                                    |
| GD20-004G-4 | $\overline{4}$    | 9,5         | 0,635                    | 68                                 |
| GD20-5R5G-4 | 5,5               | 14          | 0,834                    |                                    |
| GD20-7R5G-4 | 7,5               | 18,5        | 0,893                    | 148                                |
| GD20-011G-4 | 11                | 25          | 1,311                    |                                    |
| GD20-015G-4 | 15                | 32          | 1,788                    | 298                                |
| GD20-018G-4 | 18,5              | 38          | 2,145                    |                                    |
| GD20-022G-4 | 22                | 45          | 2,184                    | 325                                |
| GD20-030G-4 | 30                | 60          | 2,978                    |                                    |
| GD20-037G-4 | 37                | 75          | 3,575                    |                                    |
| GD20-045G-4 | 45                | 92          | 3,674                    | 516                                |
| GD20-055G-4 | 55                | 115         | 4,369                    |                                    |

*Таблица 4-6. Тепловыделение и необходимый расход воздуха*

#### **5. ПОДКЛЮЧЕНИЕ КАБЕЛЕЙ**

#### **5.1. Силовой блок**

#### *5.1.1. Подключение кабелей питания*

#### *5.1.1.1. Сетевой кабель и кабель двигателя*

Сетевые кабели подключаются к клеммам **L** и **N** для однофазных подключений, а к **L1**, **L2** и **L3** для трехфазных, а кабели двигателя — к клеммам, обозначенным как **U**, **V** и **W**. При подключении кабеля двигателя, используйте кабельные наконечники на обоих концах кабеля для соответствия требованиям ЭМС. См. таблицу [5-1](#page-28-0), содержащую рекомендации по использованию кабелей для различных классов защиты по ЭМС.

Используйте кабели с термостойкостью не менее +70 °С. Кабели (см. таблицу 5-2) и предохранители (см. таблицу 5-3) должны быть подобраны в соответствии с номинальным током преобразователя частоты, который указан на шильдике устройства.

В таблицах [5-2](#page-29-0) и 5-3 приведены размеры минимальных сечений медных кабелей и соответствующие размеры предохранителей. Рекомендуемые типы предохранителей: gG/gL (для GD20) см. таблицу 5-3.

Настоящие рекомендации распространяются на присоединение только одного двигателя и только с помощью одной кабельной линии между двигателем и преобразователем частоты. Во всех других случаях запросите дополнительную информацию на заводе-изготовителе.

|                    | 1-я среда                      |  |  |  |  |  |  |
|--------------------|--------------------------------|--|--|--|--|--|--|
| Тип кабеля         | Уровни С                       |  |  |  |  |  |  |
|                    | Неограниченный<br>Ограниченный |  |  |  |  |  |  |
| Сетевой кабель     |                                |  |  |  |  |  |  |
| Кабель двигателя   | 3*                             |  |  |  |  |  |  |
| Контрольный кабель |                                |  |  |  |  |  |  |

<span id="page-28-0"></span>*Таблица 5-1. Типы кабелей согласно стандартам*

- **Уровень C** = EN 61800-3+A11, 1-я среда, неограниченное распространение, EN 61000-6-4
	- 1 = Кабель питания, предназначен для стационарного монтажа и соответствующего напряжения сети. Применение экранированного кабеля не обязательно (рекомендуется NKCABLES/MCMK или аналогичный кабель).
	- 2 = Симметричный силовой кабель с концентрическим защитным проводом предназначен для использования с соответствующим напряжением сети (рекомендуется NKCABLES/MCMK или аналогичный кабель).
	- 3 = Симметричный силовой кабель с компактным низкоомным экраном предназначен для использования с соответствующим напряжением сети (рекомендуется NKCABLES/MCCMK, SAB/ÖZCUY-J или аналогичный кабель).

\* Чтобы соответствовать классам электромагнитной совместимости C, необходимо заземлить экран с сальниками на 360º по обоим концам кабеля.

4 = Экранированный кабель с компактным низкоомным экраном (NKCABLES/JAМАK, SAB/ÖZCuY-O или аналогичный).

**Примечание.**Требования ЭМС выполняются при частоте коммутации, установленной по умолчанию (для всех типоразмеров).

#### *5.1.1.2. Кабели для подключения к цепи постоянного тока и тормозного резистора*

Преобразователи частоты оснащены клеммами для подключения к цепи постоянного тока, внешнего тормозного резистора (модуля) или DC-дросселя. См. схему подключения рис. 5-3.

#### *5.1.1.3. Контрольный кабель*

Информацию о контрольных кабелях см. в Главе [5.7.1](#page-37-0) и таблице [5-1.](#page-28-0)

#### *5.1.1.4. Сечения кабелей для GD20*

В таблице ниже указаны сечения кабелей, которые могут быть использованы с преобразователем частоты. Окончательный выбор должен быть сделан исходя из местных требований, условий прокладки и технических требований на кабель.

<span id="page-29-0"></span>

|              | Рекомендуемое сечение кабеля | (MM <sup>2</sup> ) | Винт    |                |                   |                                  |
|--------------|------------------------------|--------------------|---------|----------------|-------------------|----------------------------------|
| Тип ПЧ       | R, S, T<br>U, V, W           | <b>PE</b>          | $P1(+)$ | $PB(+)(-)$     | Винт для<br>клемм | <b>Момент</b><br>затяжки<br>(Nm) |
| GD20-0R4G-S2 | 1.5                          | 1.5                | 2.5     | 2.5            | M4                | $1.2 - 1.5$                      |
| GD20-0R7G-S2 | 1.5                          | 1.5                | 2.5     | 2.5            | M4                | $1.2 - 1.5$                      |
| GD20-1R5G-S2 | 1.5                          | 1.5                | 2.5     | 2.5            | M4                | $1.2 - 1.5$                      |
| GD20-2R2G-S2 | 1.5                          | 1.5                | 2.5     | 2.5            | M4                | $1.2 - 1.5$                      |
| GD20-0R7G-4  | 2.5                          | 2.5                | 2.5     | 2.5            | M4                | $1.2 - 1.5$                      |
| GD20-1R5G-4  | 2.5                          | 2.5                | 2.5     | 2.5            | M4                | $1.2 - 1.5$                      |
| GD20-2R2G-4  | 2.5                          | 2.5                | 2.5     | 2.5            | M4                | $1.2 - 1.5$                      |
| GD20-004G-4  | 2.5                          | 2.5                | 2.5     | 2.5            | M4                | $1.2 - 1.5$                      |
| GD20-5R5G-4  | 4                            | 4                  | 2.5     | 2.5            | M <sub>5</sub>    | $2 - 2.5$                        |
| GD20-7R5G-4  | 6                            | 6                  | 4       | 2.5            | M5                | $2 - 2.5$                        |
| GD20-011G-4  | 10                           | 10                 | 6       | $\overline{4}$ | M <sub>5</sub>    | $2 - 2.5$                        |
| GD20-015G-4  | 10                           | 10                 | 10      | 4              | M <sub>5</sub>    | $2 - 2.5$                        |
| GD20-018G-4  | 16                           | 16                 | 10      | 6              | M <sub>6</sub>    | $4 - 6$                          |
| GD20-022G-4  | 25                           | 16                 | 16      | 10             | M <sub>6</sub>    | $4 - 6$                          |
| GD20-030G-4  | 25                           | 16                 | 16      | 10             | M8                | $9 - 11$                         |
| GD20-037G-4  | 35                           | 16                 | 25      | 16             | M8                | $9 - 11$                         |
| GD20-045G-4  | 50                           | 25                 | 35      | 25             | M <sub>8</sub>    | $9 - 11$                         |
| GD20-055G-4  | 70                           | 35                 | 50      | 25             | M10               | $18 - 23$                        |

*Таблица 5-2. Сечения кабелей для GD20*

#### **Примечание:**

1. Длина кабеля не более 100 м.

2. Используйте кабели с термостойкостью не менее +70 °С, чтобы соответствовать требованиям UL.

3. К клеммам (+) и PB (-) подключают DC-дроссель и внешние тормозные модули (резисторы).

#### **5.2. Прокладка кабеля**

Прокладывайте кабель двигателя отдельно от других кабельных трасс. Кабели двигателя от нескольких ПЧ могут быть проложены параллельно рядом друг с другом. Рекомендуется, чтобы кабель двигателя, кабель питания и кабели управления были установлены на отдельные лотки.

Пересечения кабелей должно быть выполнено под углом 90 °.

**Кабельные каналы должны иметь хорошие электрические соединения друг с другом и заземлены. Алюминиевые системы лотков можно использовать для улучшения местного выравнивания потенциала. Ниже приводится рисунок прокладки кабеля.**

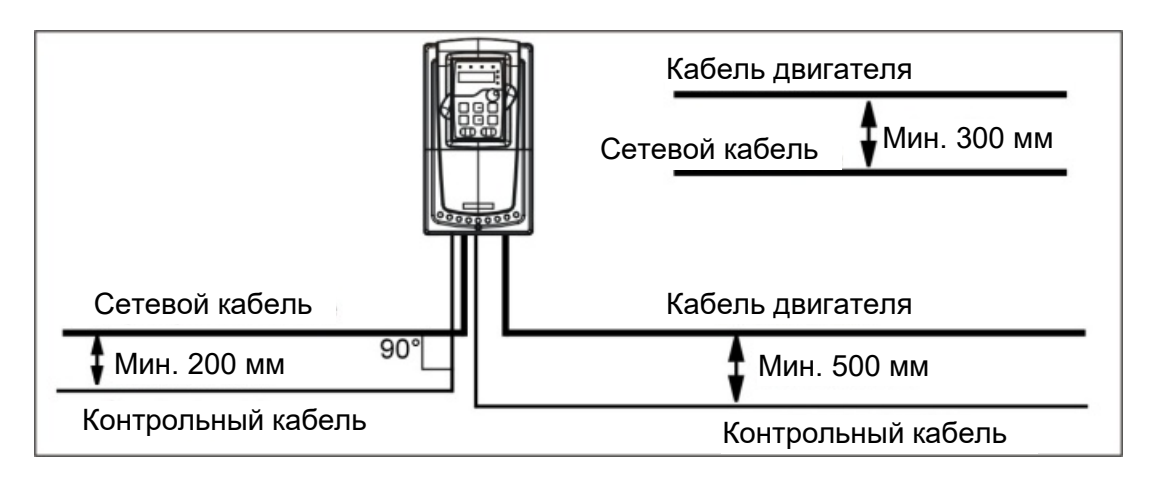

*Рис. 5-1. Схема прокладки кабелей*

#### **5.3. Выключатель и предохранители**

Необходимо использовать быстродействующие предохранители или автоматические выключатели для защиты ПЧ от токов короткого замыкания и предотвращения перегрузки.

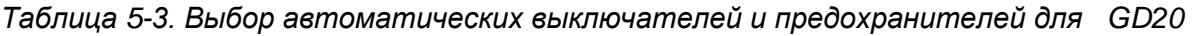

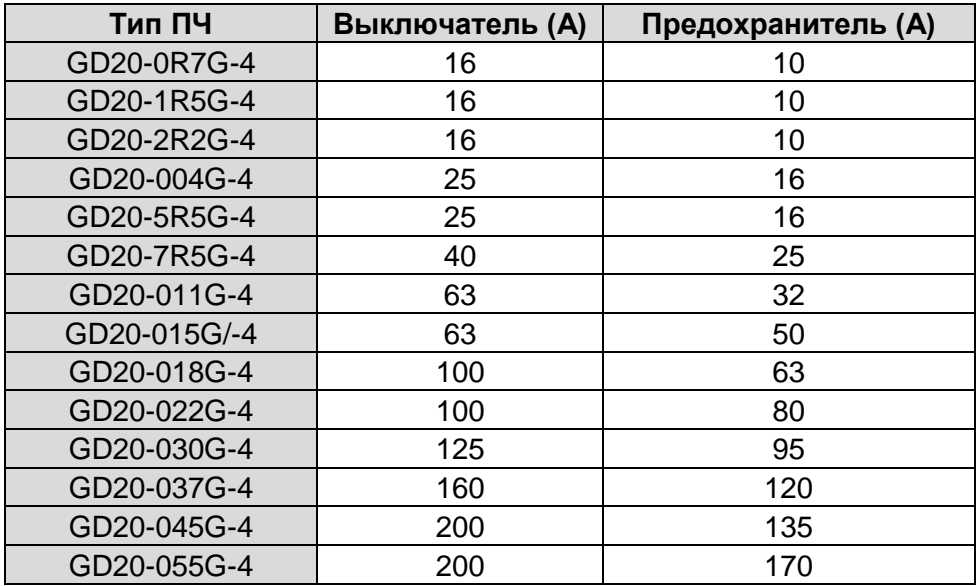

#### **5.4. Указания по монтажу**

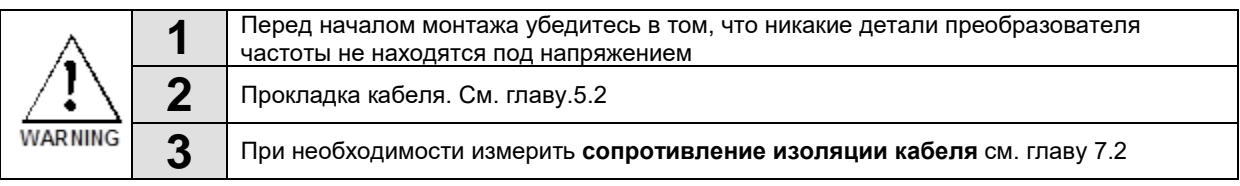

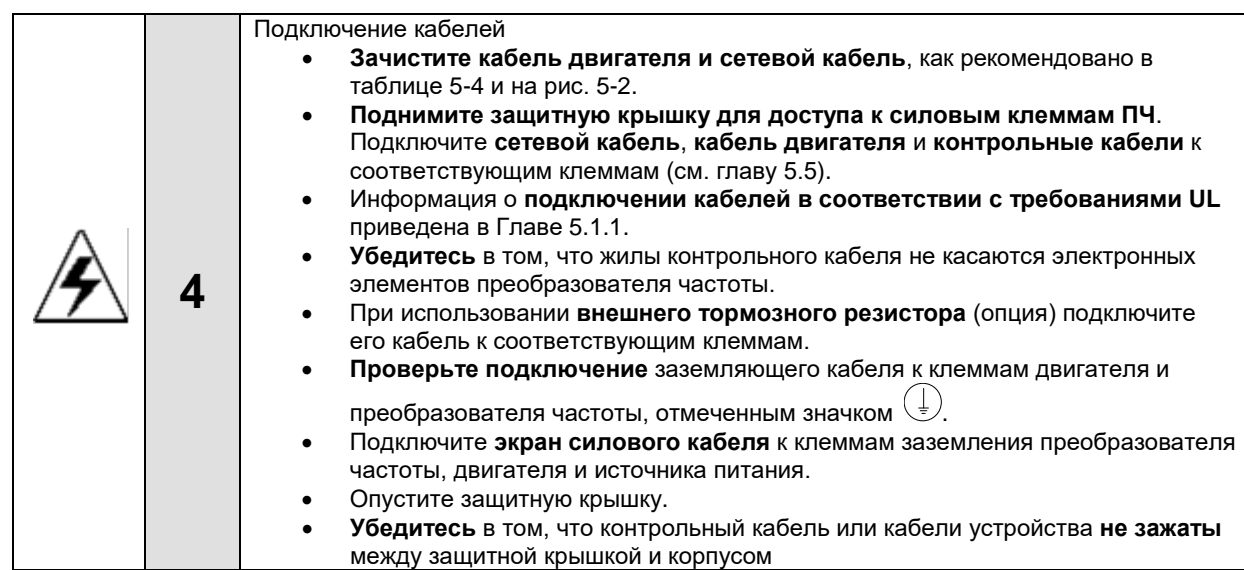

#### *5.4.1. Зачистка кабеля двигателя и сетевого кабеля*

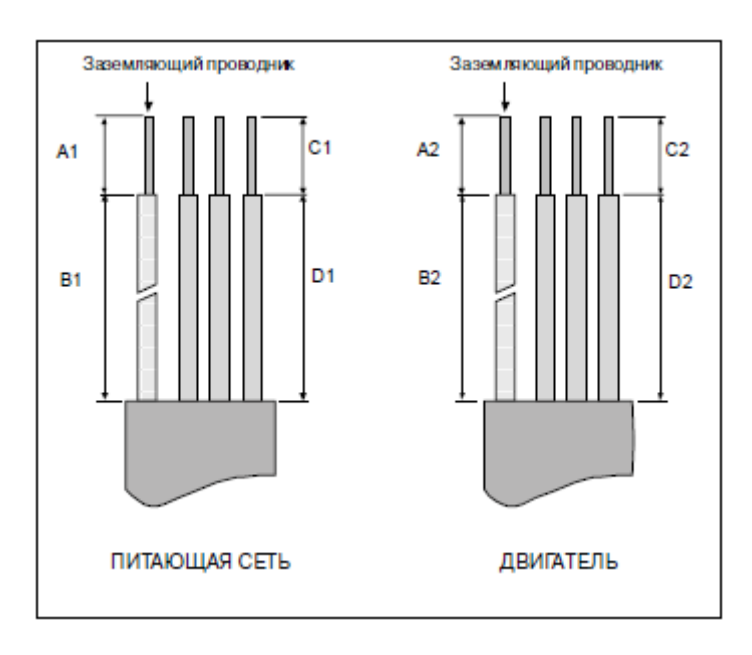

*Рисунок 5-2. Зачистка кабеля*

| Типоразмер        | Α1 | <b>B</b> 1 | С1 | D1 | A2 | <b>B2</b> | C <sub>2</sub> | D <sub>2</sub> |
|-------------------|----|------------|----|----|----|-----------|----------------|----------------|
| GD20-0,4-2,2 KBT  | 15 | 35         | 10 | 20 |    | 50        |                | 35             |
| GD20-0,75-2,2 KBT | 15 | 35         | 10 | 20 |    | 50        |                | 35             |
| GD20-4-5,5 KBT    | 15 | 35         | 10 | 20 |    | 50        |                | 35             |
| GD20-7,5-11 KBT   | 15 | 35         | 10 | 20 |    | 50        |                | 35             |
| GD20-15-18,5 KBT  | 15 | 35         | 10 | 20 |    | 50        |                | 35             |
| GD20-22-30 KBT    | 20 | 40         | 10 | 30 | 20 | 60        | 10             | 40             |
| GD20-37-55 KBT    | 20 | 40         | 10 | 30 | 20 | 60        | 10             |                |

*Таблица 5-4. Длина зачищенных концов кабеля, мм*

Определение параметров кабелей производится на основе критериев международного стандарта IEC60364-5-52: кабели должны иметь изоляцию ПВХ; макс. температура окружающей среды +30 °C, макс. температура поверхности кабеля +70 °C; используйте только кабели с концентрическим медным экраном. Также при выборе кабелей (сечение) рукoводствуйтесь местными правилами и нормами (ПУЭ).

#### **Примечание: Провод PE является обязательным.**

Все кабели управления и контроля должны быть экранированными.

Кабели управления, аналоговые и цифровые сигналы должны прокладываться отдельными кабелями**.**

*Проверку изоляции кабеля входного питания и двигателя, производить согласно местным нормативам перед подключением к ПЧ.*

#### **5.5. Схема подключения основной цепи**

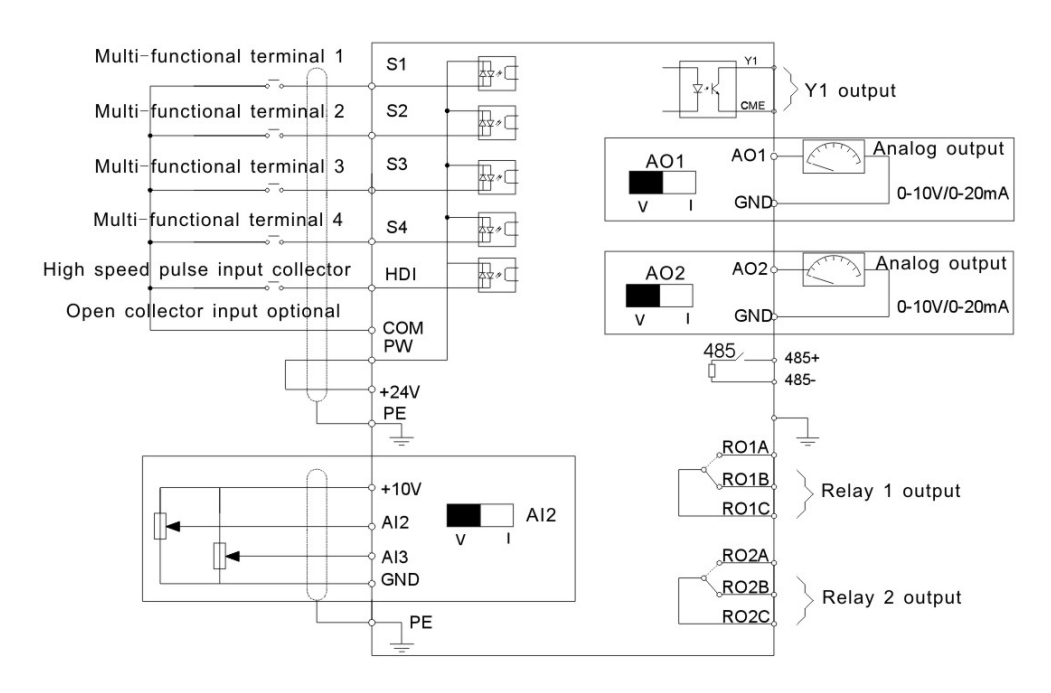

*Рис. 5-3.1. Подключение силовых кабелей и управления*

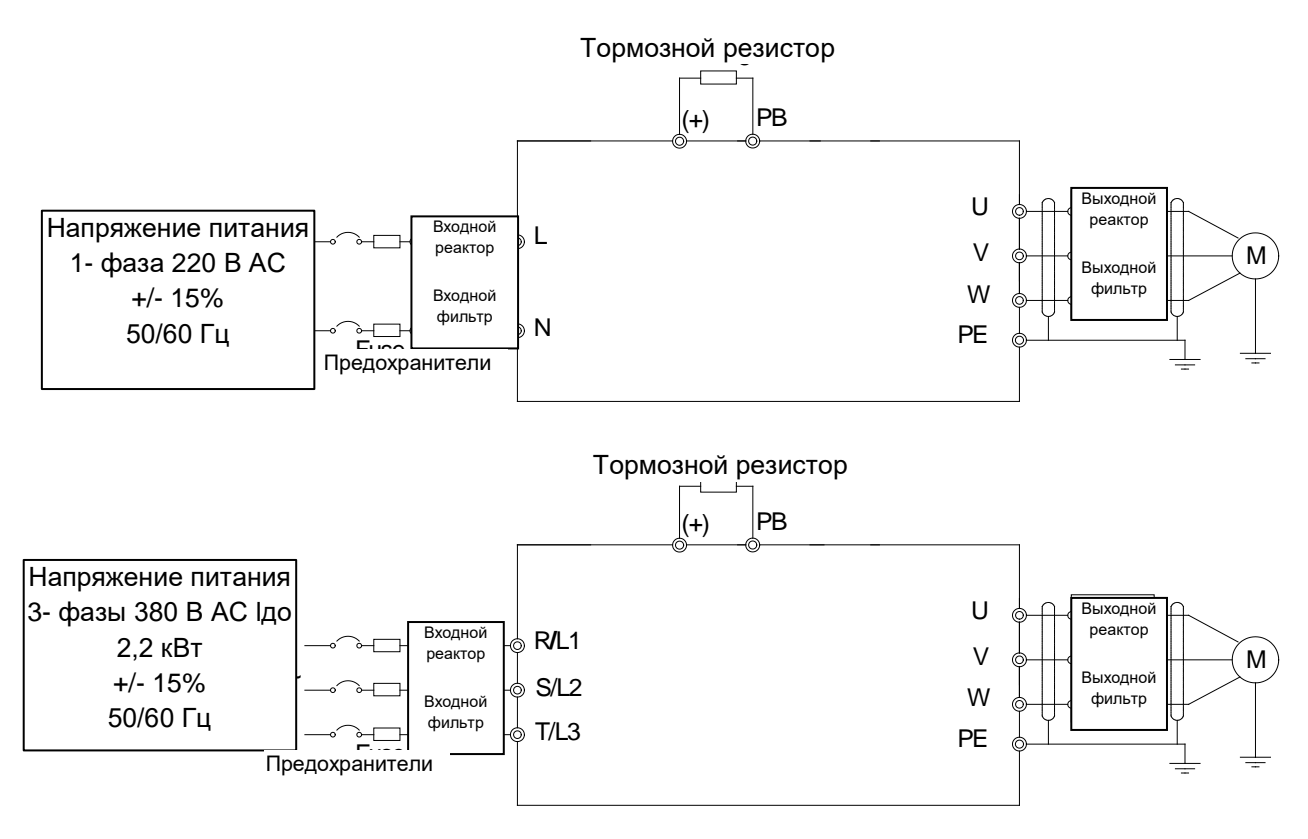

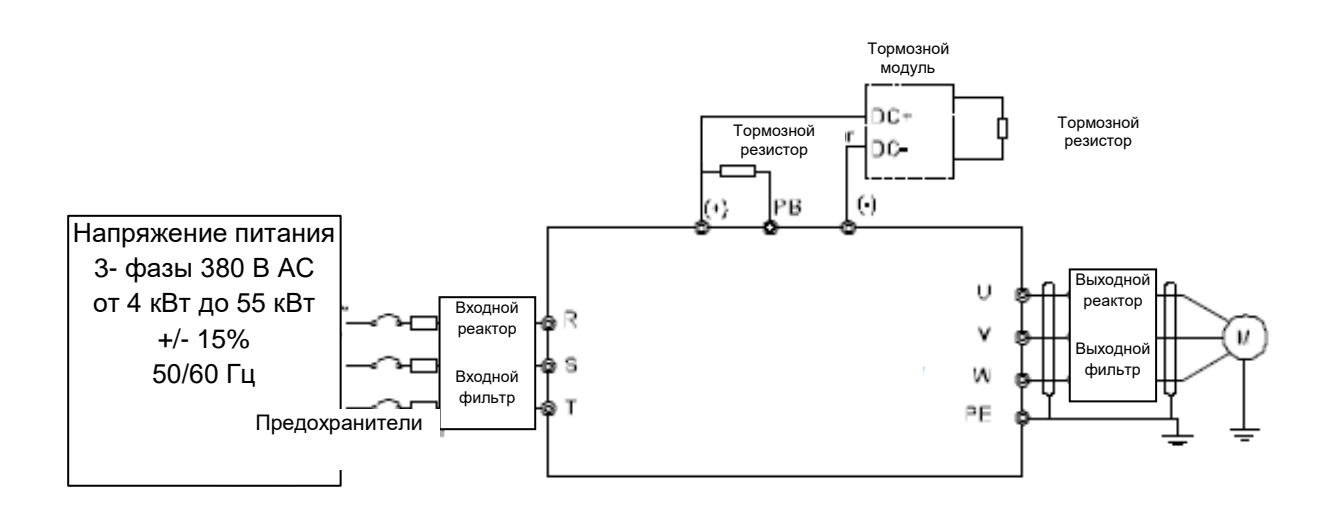

*Рис. 5-3.2. Подключение силовых цепей*

#### **Примечание:**

 **P1** и **(+)** замкнуты при изготовлении ПЧ, и предназначены для подключения DC реактора, при подключении необходимо разомкнуть **P1** и **(+)**.

#### Клеммы для силовых цепей

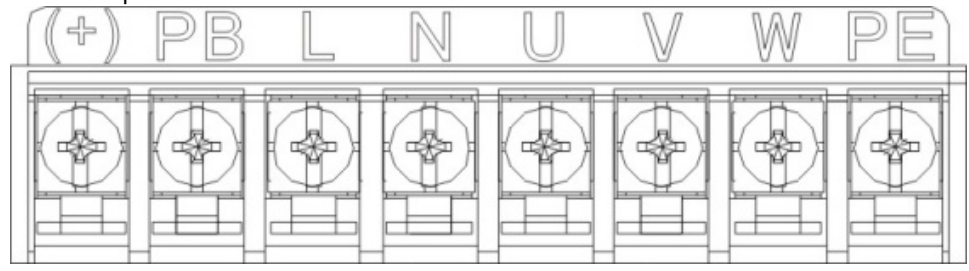

*Рис. 5-4 Клеммы силовых цепей 1 фаза 220В*

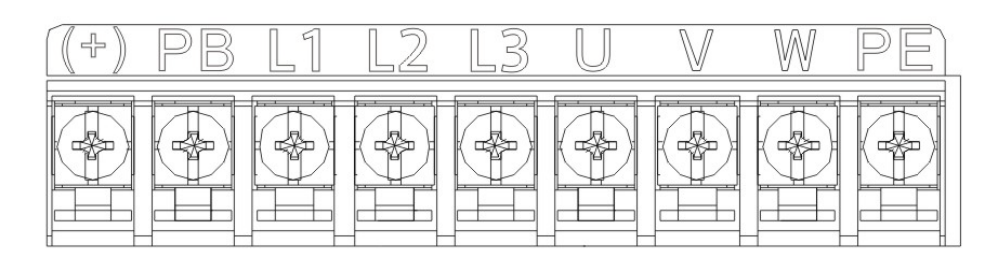

*Рис. 5-5 Клеммы силовых цепей 3 фазы 380В до 2,2 кВт.*

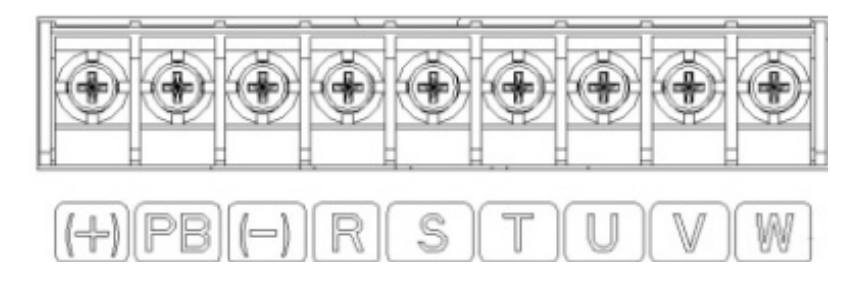

*Рис. 5-6 Клеммы силовых цепей 3 фазы 380В от4 до 22 кВт.*

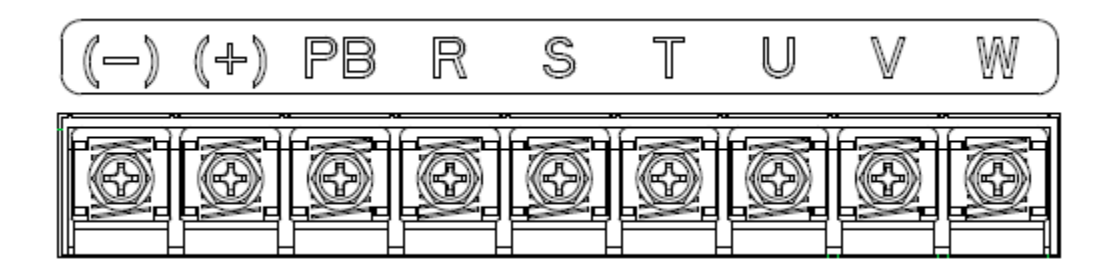

*Рис. 5-7 Клеммы силовых цепей 3 фазы 380В от 30 до 37 кВт.*

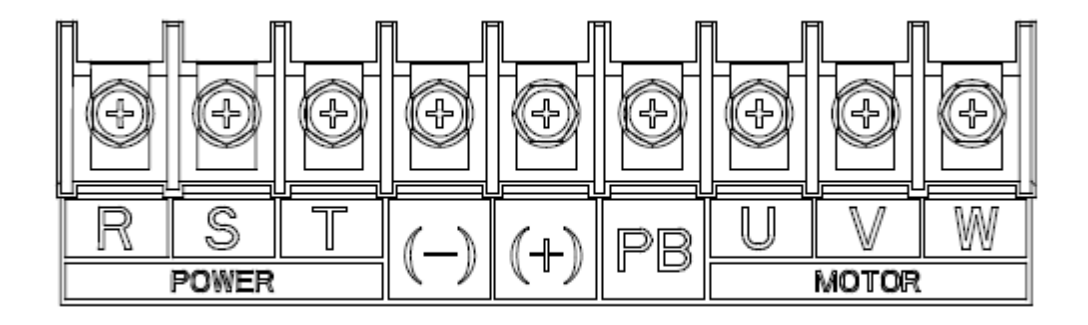

*Рис. 5-8 Клеммы силовых цепей 3 фазы 380В от 45 до 55 кВт.*
*Таблица 5-5. Описание силовых клемм.*

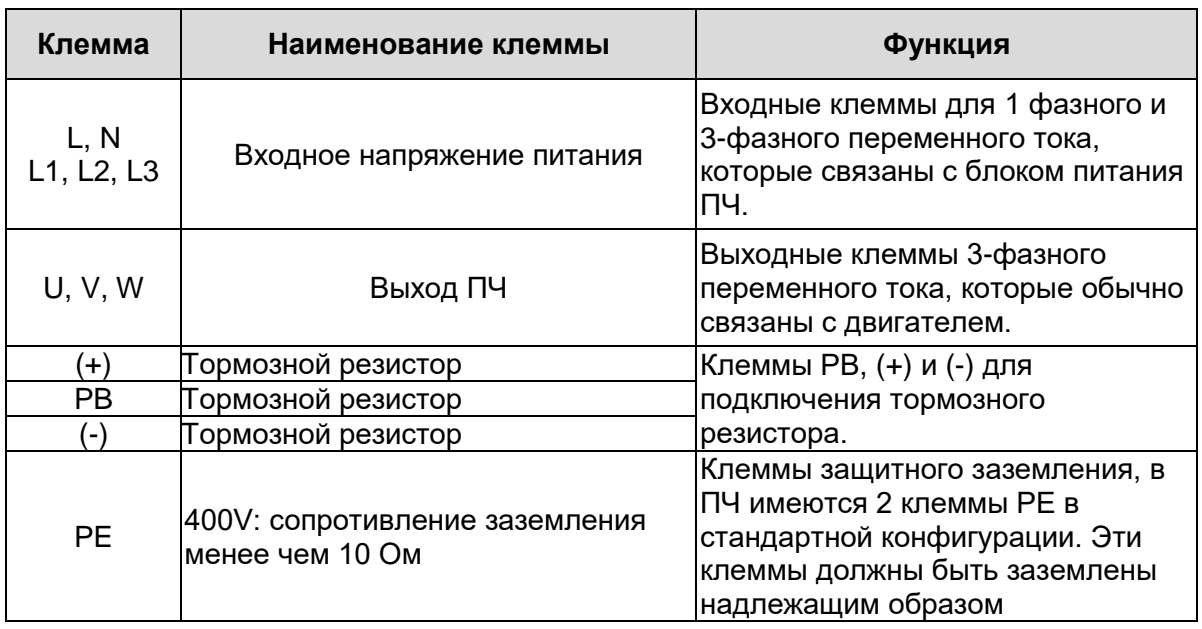

### **5.6. Подключение клемм в силовой цепи**

1 .Подключите провод заземления кабеля входного питания с клеммой заземления ПЧ (**PE**) на **360** градусов. Подключите провода входных фаз к клеммам **L, N, L1, L2, L3** и закрепите. 2. Подключите провод заземления кабеля двигателя с клеммой заземления ПЧ на **360** градусов.

Подключите провода выходных фаз **U**, **V** и **W** к клеммам и закрепите.

3. Подключите опциональный тормозной резистор с экранированным кабелем к клеммам **РВ**, **+, - .**

4. Закрепите кабели вне ПЧ механическим способом.

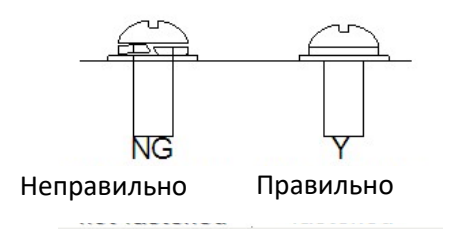

*Рис. 5-14 Правильная установка винтов*

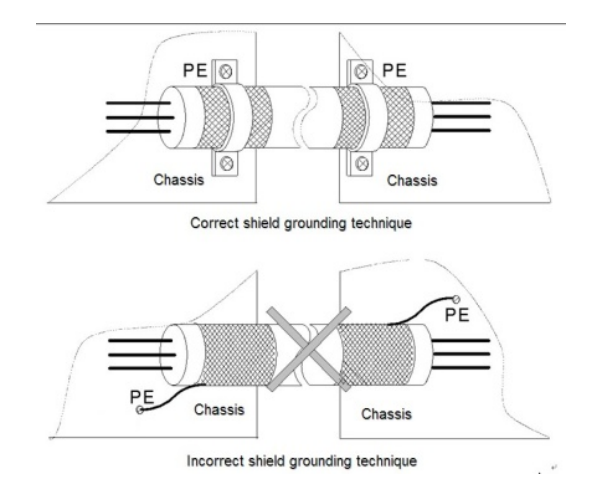

*Рис 5-15 Техника заземления 360 градусов*

### **5.7. Соединения в цепях управления**

#### *5.7.1. Контрольные кабели*

В качестве контрольных кабелей должны применяться многожильные экранированные кабели сечением не менее 0,5 мм<sup>2</sup>. Максимальное сечение кабеля может составлять 2,5 мм<sup>2</sup> для клемм реле и 1,5 мм<sup>2</sup> для остальных клемм.

В следующей таблице приведены моменты затяжки для релейных клемм и цепей управления.

|                            | Момент затяжки |           |  |
|----------------------------|----------------|-----------|--|
| Винтовая клемма            | Нм             | Фунт-дюйм |  |
| Клеммы реле (винт МЗ)      |                |           |  |
| Остальные клеммы (винт М2) |                |           |  |

*Таблица 5-6. Моменты затяжки клемм*

Дискретные входы гальванически изолированы от «земли» платы входов/выводов. Релейные выходы дополнительно изолированы друг от друга при напряжении 300 В переменного тока (по нормам EN-50178).

#### *5.7.2. Клеммы цепей управления*

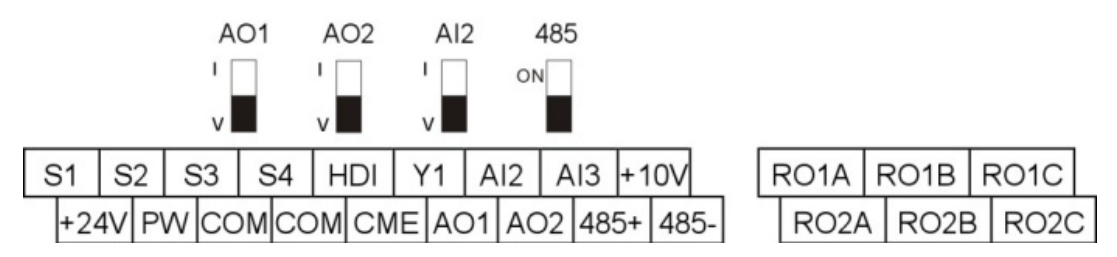

*Рис. 5-17 Клеммы цепей управления*

# *5.7.3. Сигналы клемм управления*

| Обозначение     | Сигнал                                                                   | Технические данные                                                                                                    |  |  |
|-----------------|--------------------------------------------------------------------------|----------------------------------------------------------------------------------------------------|--|--|
| PE              | Заземления цепей<br>управления                                           | Клемма заземления цепей управления РЕ                                                                                                    |  |  |
| <b>PW</b>       |                                                                          | Переключатель между внешним и внутренним<br>источником питания.<br>Диапазон напряжения: 12-24 В                                                                    |  |  |
| <b>24V</b>      | Внутренний источник<br>питания для внешних<br>цепей                      | +24B $I_{max}$ 200 MA                                                                                                    |  |  |
| <b>COM</b>      |                                                                          | Общая клемма для +24 В                                                                                                    |  |  |
| <b>CME</b>      |                                                                          | Общая клемма для выхода с открытым коллектором                                                                                                    |  |  |
| S <sub>1</sub>  | Дискретный вход 1                                                        | 1. Входной импеданс: 3.3 кОм<br>2. Входное напряжение 12-30В                                                                                                    |  |  |
| S <sub>2</sub>  | Дискретный вход 2                                                        | 3. Двунаправленные клеммы NPN или PNP<br>4. Максимальная частота: 1кГц                                                                                             |  |  |
| S <sub>3</sub>  | Дискретный вход 3                                                        | 5. Все цифровые входы программируемые.                                                                                                    |  |  |
| S <sub>4</sub>  | Дискретный вход 4                                                        | Пользователь может задать функцию входа через<br>коды функций                                                                                                    |  |  |
| HDI             | Высокочастотный<br>импульсный вход                                       | Высокочастотный импульсный вход.<br>Максимальная входная частота: 50 кГц                                                                                           |  |  |
| $+10V$          | Вспомогательное<br>напряжение +10V                                       |                                                                                                    |  |  |
| AI1             | Аналоговый вход AI1<br>(встроенный потенциометр<br>на панели управления) | 1. AI2: 0-10В/0-20мА<br>Диапазон AI2 может быть выбран с помощью                                                                                                   |  |  |
| AI <sub>2</sub> | Аналоговый вход Al2                                                      | джамперов ЈЗ,<br>2. AI3: -10B-+10B                                                                                                    |  |  |
| AI3             | Аналоговый вход AI3                                                      | 3. Входной импеданс: вход по напряжению: 20 кОм;<br>Токовый вход: 500Ом<br>4. Разрешение: минимум 5мВ, когда 10 В<br>соответствует 50Гц<br>5. Отклонение ±1%, 25°С |  |  |
| <b>GND</b>      | Общий для +10 В                                                          |                                                                                                    |  |  |
| Y1              | Выход с открытым<br>коллектором                                          | 1. Коммутационная нагрузка: 200 мА/30В<br>2. Диапазон выходной частоты: 0-1кГц                                                                                     |  |  |
| AO <sub>1</sub> | Аналоговый выход АО1                                                     | 1. Диапазон выхода: 0-10 В или 0-20 мА                                                                                                    |  |  |
| AO <sub>2</sub> | Аналоговый выход АО2                                                     | 2. Зависит от выбора J1 или J2<br>3. Отклонение ±1%, 25°С                                                                                                    |  |  |
| $485+$          |                                                                          | Подключение кабеля RS485. Использовать для                                                                                                    |  |  |
| 485-            |                                                                          | подключения экранированную витую пару                                                                                                    |  |  |

*Таблица 5-7. Сигналы управления на клеммах входов/выходов* 

*Таблица 5-8. Сигналы управления на клеммах релейных выходов* 

| Клемма            | Сигнал |                  | Технические данные          |                 |  |
|-------------------|--------|------------------|-----------------------------|-----------------|--|
| RO <sub>1</sub> B |        |                  | Коммутационная способность: | 30 B DC/1 A:    |  |
| RO <sub>1</sub> C |        | Релейный выход 1 |                             | 250 B AC B/3 A: |  |
| RO <sub>1</sub> A |        |                  |                             |                 |  |
| RO <sub>2</sub> B |        |                  |                             |                 |  |
| RO <sub>2</sub> C |        | Релейный выход 2 | Коммутационная способность: | 30 B DC/1 A;    |  |
| RO <sub>2</sub> A |        |                  |                             | 250 B AC/3 A;   |  |

# *5.7.4. Подключение входных/выходных сигналов*

Используйте U-образный контакт, чтобы задать режим NPN или PNP и внутренний или внешний источник питания. Значение по умолчанию — NPN– внутренний режим. Перемычка СОМ-СМЕ используется для входов Y1 и HDI при использовании внутреннего источника +24В.

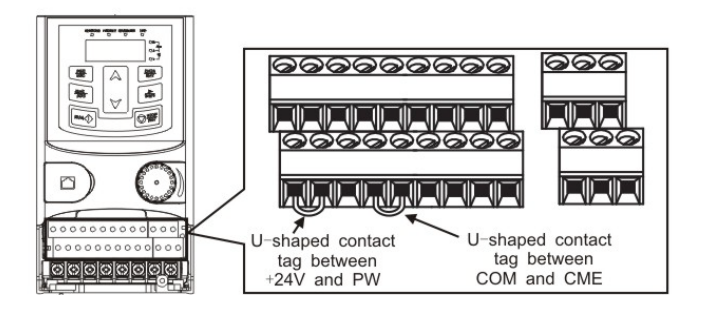

*Рис.5-18 U-образный контакт*

Если используется сигнал от NPN транзистора, установите U-образный контакт между

+ 24В и PW, как показано ниже.

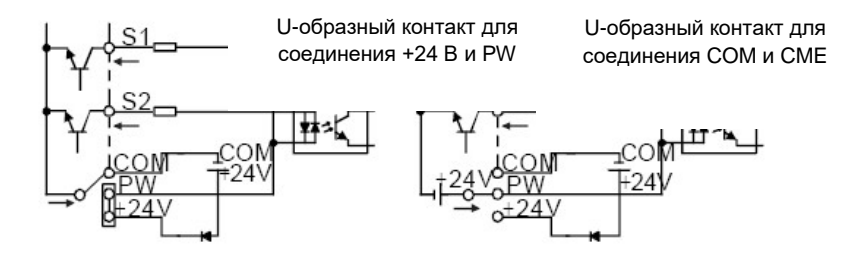

*Рис.5-19 NPN режим*

Если используется сигнал от PNP транзистора, установите U-образный контакт, как показано ниже.

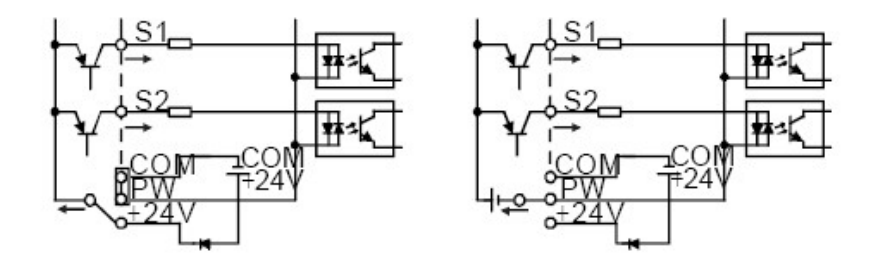

*Рис.5-20 PNP режим*

# **6. ПАНЕЛЬ УПРАВЛЕНИЯ**

Панель управления используется для управления ПЧ серии GD20, чтения данных состояния и задания параметров.

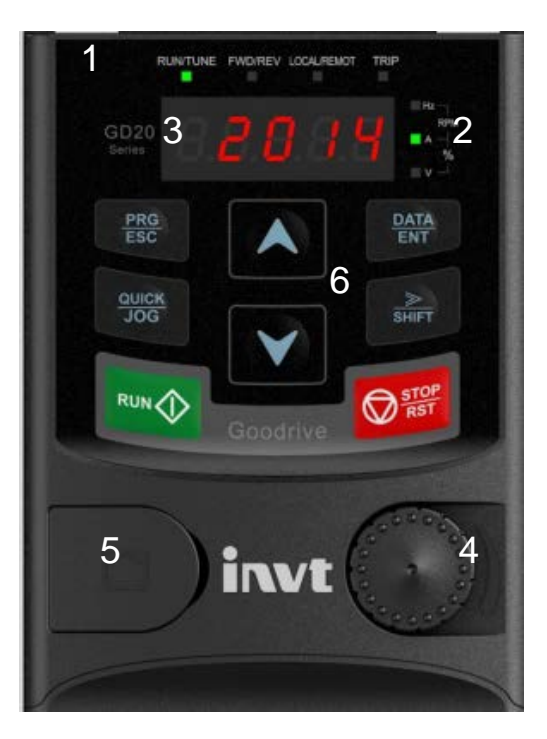

*Рис.6-1 Панель управления до 2,2 кВт*

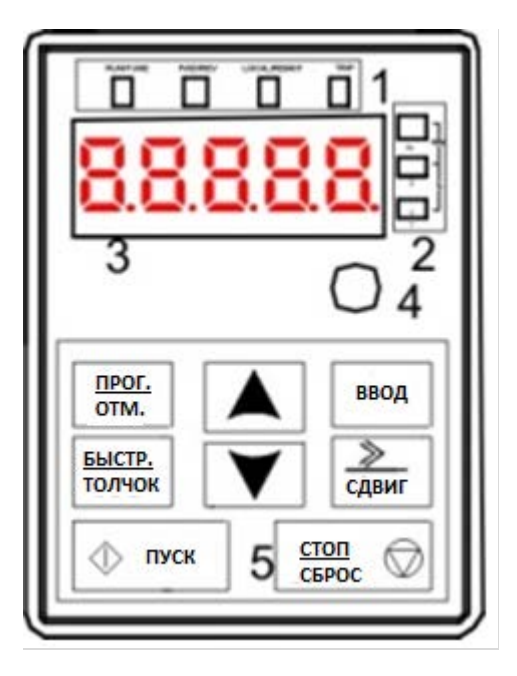

*Рис.6-2 Панель управления от 4-55 кВт*

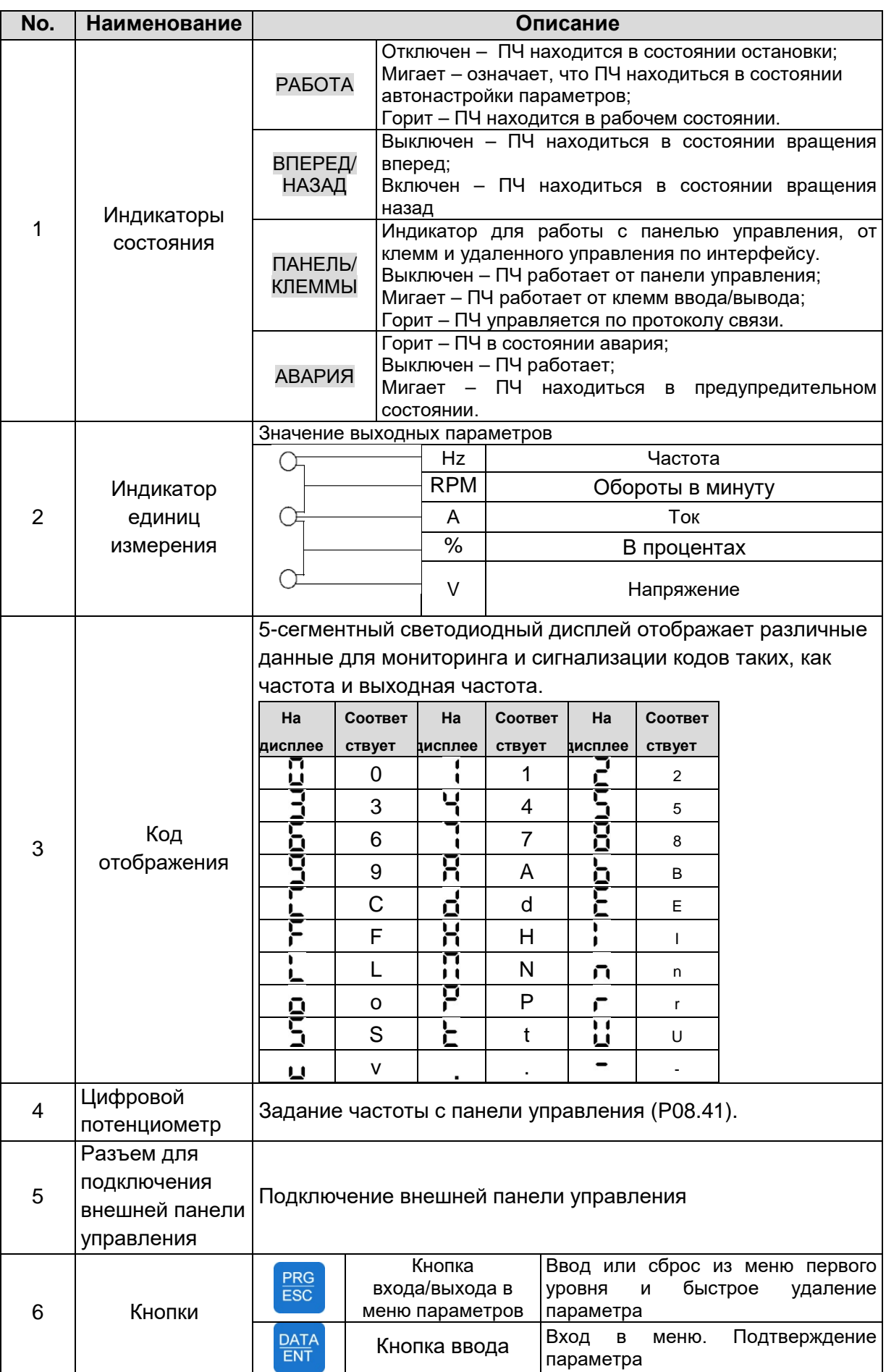

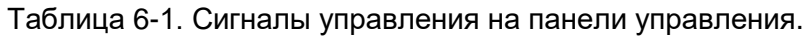

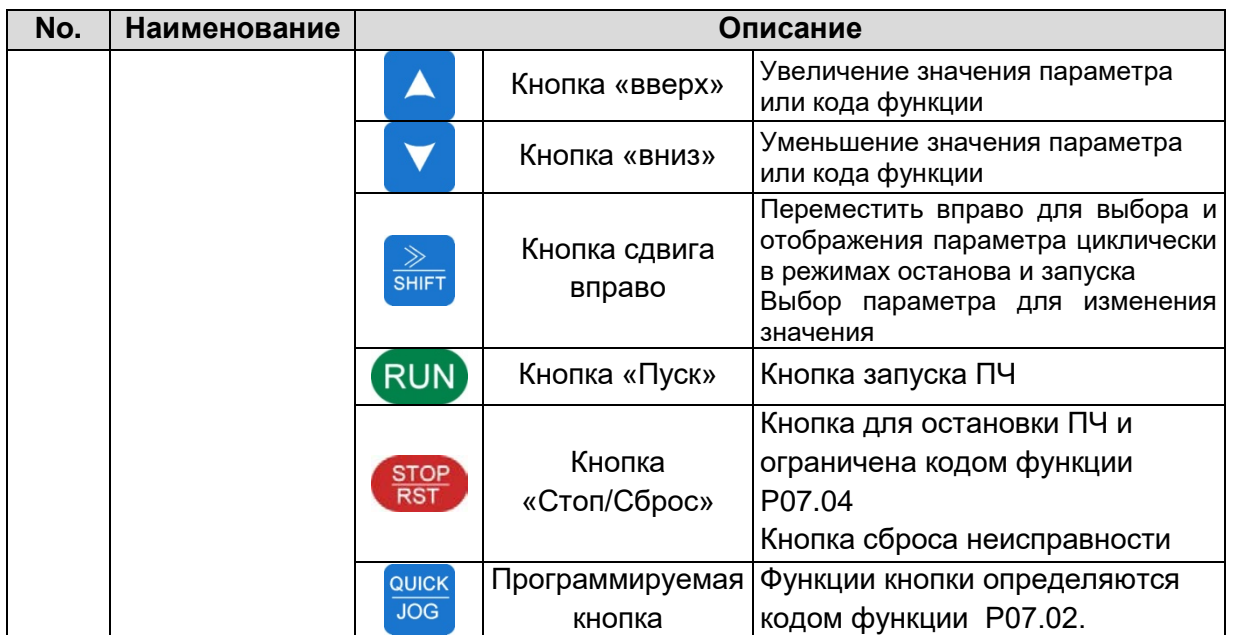

#### **6.1. Дисплей панели управления**

Отображение состояния ПЧ серии GD20. Отображение состояния останова, состояние работы, редактирование параметров, сигнализация неисправностей и так далее.

#### *6.1.1. Отображение состояния параметра останова ПЧ*

Когда ПЧ находится в состоянии останова, на дисплее будут отображаться параметры остановки, которые показаны на рисунке 6-2.

В состоянии останов могут отображаться различные типы параметров. Выберите параметры для отображения в параметре P07.07. Смотрите параметр P07.07 подробные определения каждого бита.

Существуют 14 параметров, которые могут быть видны в режиме останова ПЧ. Это: частота, напряжение DC-шины, состояние входных клемм, состояние выходных клемм, усиление PID, обратная связь PID, вращающий момент, AI1, AI2, AI3, HDI, PLC, текущее значение многоступенчатых скоростей, значение подсчета импульсов, значение длины. В P07.07 можно выбрать параметр, для отображения. При нажатии на кнопку》/SHIFT происходит сдвиг слева направо в меню параметра, при нажатии на кнопку QUICK/JOG(P07.02=2) происходит сдвиг влево.

#### *6.1.2. Отображение состояния параметров при работе ПЧ*

После того как ПЧ получит команду на запуск на панели управления будут отображаться текущие параметры. Индикатор РАБОТА на панели управления горит, а индикатор ВПЕРЕД/НАЗАД показывает направление вращения, как показано на рисунке 6-2.

В рабочем состоянии, 24 параметра могут быть выбраны для отображения: выходная частота, заданная частота, напряжение DC-шины, выходное напряжение, выходной крутящий момент, задание PID, обратная связь PID, состояние входных клемм, выходные клеммы, значение крутящего момента, PLC, текущий ток при многоступенчатой скорости, значение импульсного подсчета, AI1, AI2, AI3, HDI, процент нагрузки двигателя, процент нагрузки ПЧ, время разгона, число оборотов, входной ток ПЧ.

В Р07.05 и Р07.06 можно выбрать параметры для отображения, нажатие на кнопку

SHIFT перемещает параметры слева на право, нажатие на кнопку QUICK/JOG (P07.02=2) перемещает параметры справа налево.

# 6.1.3. Отображение состояния «Ошибка»

Если срабатывает система защиты ПЧ, то на дисплее панели управления появляется код ошибки, индикатор АВАРИЯ на панели управления горит, см. рисунок 6-3. Сброс ошибки можно сделать, нажав на кнопку STOP/RST панели управления, через клеммы I/О или протокол связи.

# 6.1.4. Отображение состояния ПЧ и редактирование кодов функций

Чтобы войти в режим редактирования в состоянии останова, работы или сброса ошибки нажмите на кнопку PRG/ESC (если задан пароль, см. P07.00). Состояние редактирования отображается в двух классах меню и порядках: код функции, код группы функций, номер  $\rightarrow$  функциональный код параметра, нажмите DATA/ENT для отображения параметра функции. Нажмите в этом состоянии DATA/ENT для сохранения параметров или нажмите PRG/ESC, чтобы выйти из режима редактирования.

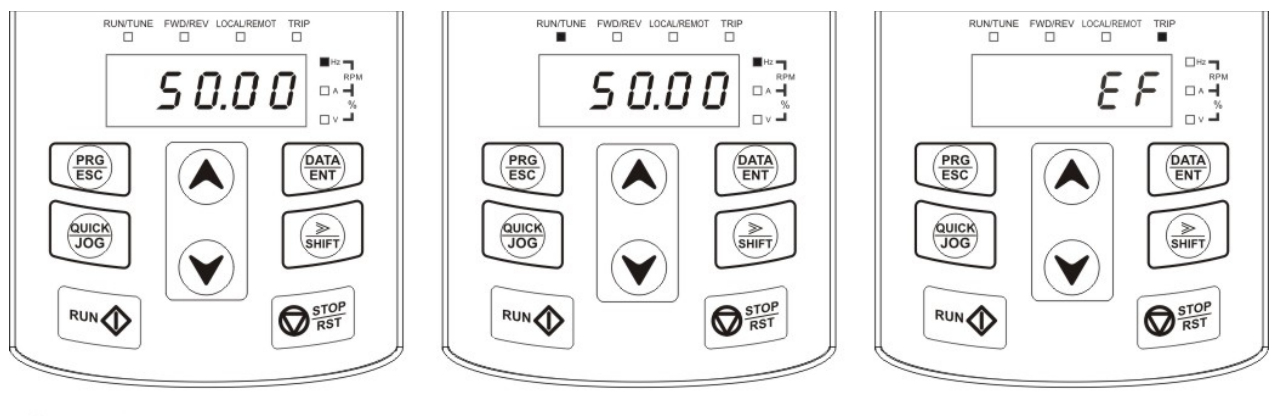

Параметры при останове

Параметры при пуске

Сообщение об ошибке

Рис. 6-3 Отображение состояния на дисплее

# 6.2. Работа с панелью управления

Смотрите описание структуры изменения кодов функций на рис. 6-4.

### 6.2.1. Изменение кодов функций ПЧ

Коды функций ПЧ имеют три уровня меню:

- 1. Групповое число функционального кода (меню первого уровня)
- 2. Таблица функциональных кодов (меню второго уровня)
- 3. Значение кода функции (меню третьего уровня)

Примечание: Нажатие на кнопки PRG/ESC и DATA/ENT позволяет вернуться в меню второго уровня из меню третьего уровня. Различие: нажатие DATA/ENT сохранит параметры набора в панель управления, и затем возвратится к меню второго уровня со смещением к следующему функциональному коду автоматически; в то время как нажатие PRG/ESC непосредственно возвратится к меню второго уровня, не сохраняя параметры, и продолжит оставаться в текущем функциональном коде.

### Возможные причины:

1) Этот код функции не является изменяемым параметром, например обнаруженный фактический параметр, операции записи и так далее:

2) Этот код функции не изменяемый в процессе работы, но изменяемый в состоянии останова.

Пример: Кода функции Р00.01 от 0 до 1.

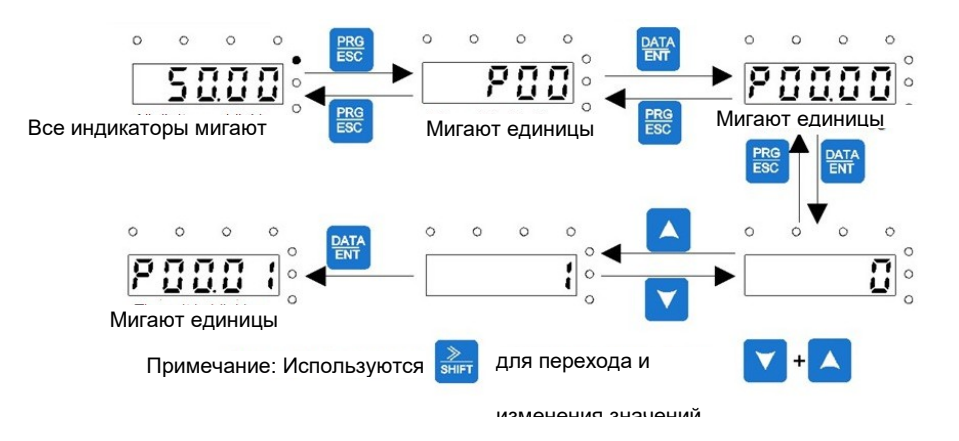

Рис. 6-4 Схема изменения параметров

# 6.2.2. Как установить пароль ПЧ

В ПЧ серии GD20 обеспечиваются функции защиты паролем для пользователей. Задать Р07.00, чтобы получить пароль и защита паролем вступает в силу немедленно после выхода из состояния редактирования кода функции. Снова нажмите PRG/ESC в состоянии редактирования кода функции, на дисплее отобразится "0.0.0.0.0". Если используется правильный пароль, то оператор не сможет его ввести.

Установите 0, чтобы отменить функцию защиты паролем P07.00.

Защита паролем вступает в силу немедленно после завершения редактирования кода функции.

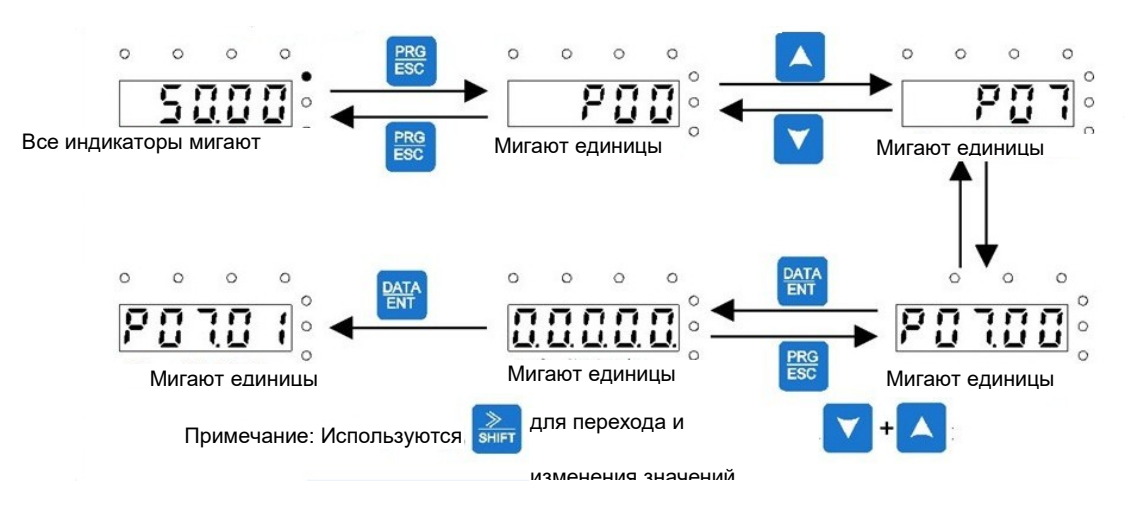

*Рис.6-5 Схема задания пароля*

### *6.2.3. Наблюдение состояния ПЧ через функциональные коды*

В ПЧ серии GD20 есть группа параметров P17– группа контроля состояния. Пользователи могут с помощью этой группы P17 следить за состоянием ПЧ.

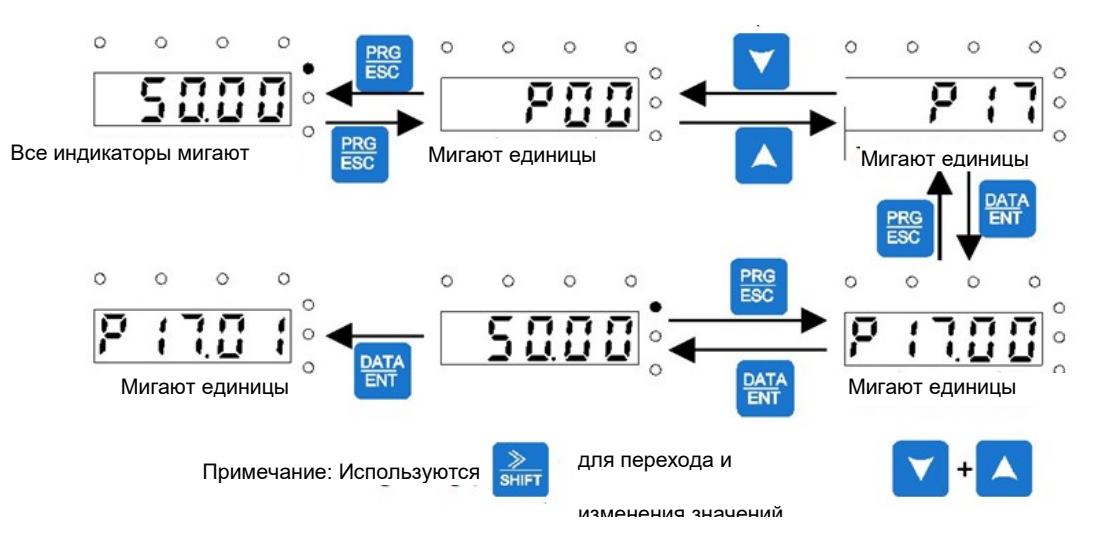

*Рис.6-6 Схема контроля состояния*

# **7. Ввод в эксплуатацию**

# **7.1. Перед запуском ПЧ.**

*При вводе в эксплуатацию ознакомьтесь со следующими инструкциями и предупреждениями:*

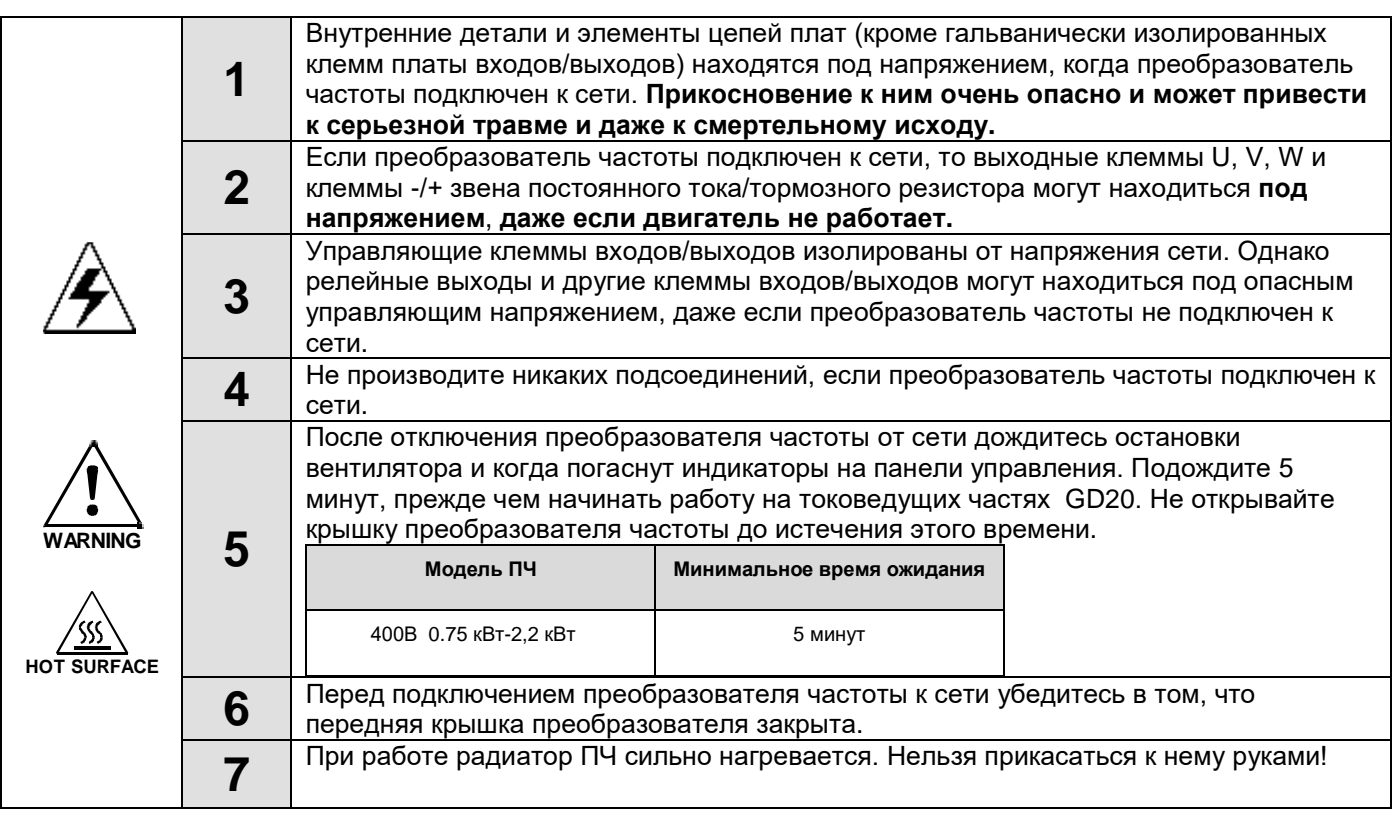

# **7.2. Проверка изоляции кабеля и двигателя**

# *7.2.1. Проверка изоляции кабеля двигателя*

Отсоедините кабель двигателя от клемм U, V и W преобразователя частоты и от двигателя. Измерьте сопротивление изоляции кабеля двигателя между каждой парой фазных проводов, а также между каждым фазным проводом и проводником заземления с помощью измерительного напряжения 1000 В постоянного тока. Сопротивление изоляции должно быть выше 1 МОм.

# *7.2.2. Проверка изоляции сетевого кабеля*

Отсоедините сетевой кабель от клемм **L, N, L1, L2, L3** преобразователя частоты и от сети. Измерьте сопротивление изоляции сетевого кабеля между каждой парой фазных проводов, а также между каждым фазным проводом и проводником заземления с помощью измерительного напряжения 1000 В постоянного тока. Сопротивление изоляции должно быть больше 1 МОм.

# *7.2.3. Проверка изоляции двигателя*

Отсоедините кабель от двигателя и разомкните соединения в клеммной коробке двигателя. Измерьте сопротивление изоляции каждой обмотки двигателя с помощью измерительного напряжения 1000 В постоянного тока. Напряжение при этом должно быть равно номинальному напряжению двигателя, но не выше 1000 В. Сопротивление изоляции должно быть выше 1 МОм.

### *Примечание: Категорически запрещается производить замеры сопротивления изоляции при подключенных к ПЧ кабелей. Не выполнение данного пункта приводит к выходу ПЧ из строя и снятию гарантии.*

#### $7.3.$ Порядок ввода в эксплуатацию преобразователя частоты

- 1. Ознакомьтесь с указаниями по безопасности, изложенными в Главе 1 и п.7.1, и соблюдайте их.
- 2. После установки преобразователя частоты убедитесь, что:
- преобразователь частоты и двигатель заземлены:  $\overline{a}$
- $\mathbb{Z}^{\mathbb{Z}^2}$ сетевые кабели и кабели двигателя соответствуют требованиям, приведенным в Главе  $5.1.1$ :
- контрольные кабели размещены как можно дальше от силовых кабелей (см. Главу 5 пункт  $\equiv$  $5.2$ ),
- экран экранированных кабелей присоединен к «земле»
- общие точки групп дискретных входов присоединены к клеммам +24 В или к СОМ, или к внешнему источнику питания.
- 3. Проверьте качество и расход охлаждающего воздуха.
- 4. Убедитесь в том, что внутри преобразователя частоты нет конденсата влаги.
- 5. Убедитесь в том, что все переключатели Start/Stop (Пуск/Останов), подключенные к клеммам входов/выходов, находятся в положении Stop (Останов).
- 6. Подключите преобразователь частоты к сети.
- 7. Обязательно установите основные параметры:
- номинальная мощность двигателя параметр Р02.01;
- номинальная частота двигателя параметр Р02.02;  $\sim$
- $\equiv$  . номинальная скорость вращения двигателя - параметр Р02.03;
- номинальное напряжение двигателя параметр Р02.04;
- номинальный ток двигателя параметр Р02.05.

Значения этих величин указаны на заводском шильдике двигателя.

8. Выполните автонастройку. Автонастройка - это часть настройки специфических параметров двигателя и преобразователя частоты. Это инструмент для ввода в эксплуатацию, который необходим для поиска наилучших значений параметров. Автонастройка вычисляет или измеряет параметры двигателя, которые необходимы для оптимального управления работой двигателя и его скорости вращения. Для более детального описания автонастройки см. параметр Р00.15.

#### 8. ФУНКЦИОНАЛЬНЫЕ ПАРАМЕТРЫ

Функциональные параметры ПЧ серии GD20 разделены на 30 групп (P00 - P29) согласно функциям, Р18 - Р23 и Р25 - Р28 зарезервированы. Каждая функциональная группа содержит определенные функциональные коды, применяемые в меню 3-х уровней.

Например «P08.08» означает восьмой код функции в группе функций Р08, группа Р29 защищена на заводе, и пользователям запрещен доступ к этим параметрам.

Для удобства функциональной установки кодов, функциональное групповое число соответствует меню первого уровня, функциональный код соответствует меню второго уровня, и функциональный код соответствует меню третьего уровня.

1. Ниже приводится описание кодов функций:

Первый столбец "Код функции": коды функций параметров группы и параметров;

Второй столбец "Имя": полное имя параметров функции;

Третий столбец "Подробное описание параметров": Подробное описание функциональных параметров:

Четвертый столбец "Значение по умолчанию": исходные значения функциональных параметров; Пятый столбец "Изменение": изменение кода функций (параметры могут быть изменены или нет, и изменения условий), ниже приведена инструкция:

"<sup>o"</sup>: означает, что значение параметра могут быть изменено в состоянии «останов» и «работа»;

" ©": означает, что значение параметра не может быть изменено в состоянии «работа»;

"•": означает, что значение параметра – реальное значение, которое не может быть изменено.

| Код<br>функции | Имя                                     | Подробное описание параметра                                                                                                    | Значение по<br>умолчанию | Изменение |
|----------------|-----------------------------------------|----------------------------------------------------------------------------------------------------|--------------------------|-----------|
|                | 8.1.                                    | Группа Р00 Базовые параметры                                                                                                    |                          |           |
| P00.00         | Режим управления<br>скоростью           | 0: Режим бездатчикового векторного управления<br>применим для асинхронных и синхронных<br>двигателей)<br>Подходит в большинстве случаев,<br>один ПЧ<br>управляет одним двигателем в режиме векторного<br>управления.<br>1: Режим бездатчикового векторного управления<br>(применим для асинхронных двигателей)<br>Подходит в случаях высокой производительности,<br>высокой точности скорости вращения и крутящего<br>момента. Не нужно устанавливать энкодер.<br>2: Режим управления U/F (применим для<br>асинхронных и синхронных двигателей)<br>Подходит в тех случаях, когда не нужна высокая<br>точность регулирования, для вентиляторов<br>насосов. Один ПЧ может управлять несколькими<br>двигателями.                                                                                                    | 0                        | ⊚         |
| P00.01         | Выбор команды «Пуск»                    | Выберите задание команды «Пуск» ПЧ.<br>Команда управления ПЧ включает: пуск, останов,<br>вперед, реверс, толчковый режим и сброс ошибки.<br>0: Команда <b>«Луск»</b> с панели<br>управления("LOCAL/REMOT" не горит)<br>Команды RUN, STOP/RST выполняются с панели<br>управления.<br>Установите функцию «Реверс» для<br>кнопокQUICK/JOGилиFWD/REVC (P07.02=3), чтобы<br>изменить направление вращения; нажмите кнопки<br>RUNИSTOP/RSTДЛЯ ОСТАНОВА ПЧ в режиме работы.<br>1: Команда «Пуск» от клемм I/O ("LOCAL/REMOT"<br>мигает)<br>С помощью клемм I/O производится управление<br>командами <b>«Луск»,</b> вращение вперед, реверс и<br>толчковый режим.<br>2: Команда <b>«Луск»</b> через коммуникационный<br>протокол ("LOCAL/REMOT" горит);<br>Команда «Пуск» может выполняется от PLC через<br>коммуникационный интерфейс. | 0                        | $\circ$   |
| P00.02         | Команда «Пуск» через<br>протоколы связи | Выберите интерфейс связи для управления ПЧ.<br>0: MODBUS                                                                                                    | 0                        | $\circ$   |
| P00.03         | Макс. выходная частота                  | Этот параметр используется для задания<br>максимальной выходной частоты ПЧ.<br>Диапазон установки: Р00.04–400.00Гц                                                                                                    | 50.00 Гц                 | ⊚         |
| P00.04         | частоты                                 | Верхний предел выходной частоты ПЧ, который<br>Верхний предел выходной меньше или равен максимальной выходной частоте.<br>Диапазон установки: Р00.05–Р00.03 (Максимальная<br>выходная частота)                                                                                                    | 50.00 Гц                 | ⊚         |
| P00.05         | Нижний предел<br>выходной частоты       | Нижний предел выходной частоты - это выходная<br>частота ПЧ.<br>Примечание: Максимальная выходная частота ≥<br>Верхний предел частоты ≥ Нижний предел частоты.<br>Диапазон установки: 0.00 Гц–Р00.04 (Верхний<br>предел частоты)                                                                                                    | $0.00$ Гц                | ◎         |
| P00.06         |                                         | A – Выбор задания частоты <sup>0: Задание с панели управления</sup><br>Измените значение кода функции Р00.10 (задание                                                                                                    | $\mathbf 0$              | $\circ$   |
| P00.07         |                                         | частоты, панель управления) для изменения<br>частоты с панели управления.<br>1: Задание - аналоговый вход Al1<br>2: Задание – аналоговый вход Al2<br>3: Задание – аналоговый вход AI3<br>Установите частоту с помощью клемм аналоговых<br>В – Выбор задания частоты <sub>входов.</sub> ПЧ GD20 обеспечивают 3 аналоговых входа<br>в стандартной конфигурации, в которой Al1-<br>встроенный потенциометр на панели управления.<br>AI2 - (0-10 B/0-20 мА) напряжение/ток, которые<br>могут быть выбраны с помощью перемычек; в то<br>время как Al3 - вход по напряжению (-10 B - + 10 B).<br>Примечание: Когда аналоговый вход AI2 выберите<br>0 - 20мА, соответствующее напряжение 20мА =                                                                                                    | 1                        | $\circ$   |

*Таблица 8-1. Описание функциональных параметров (кодов функций).*

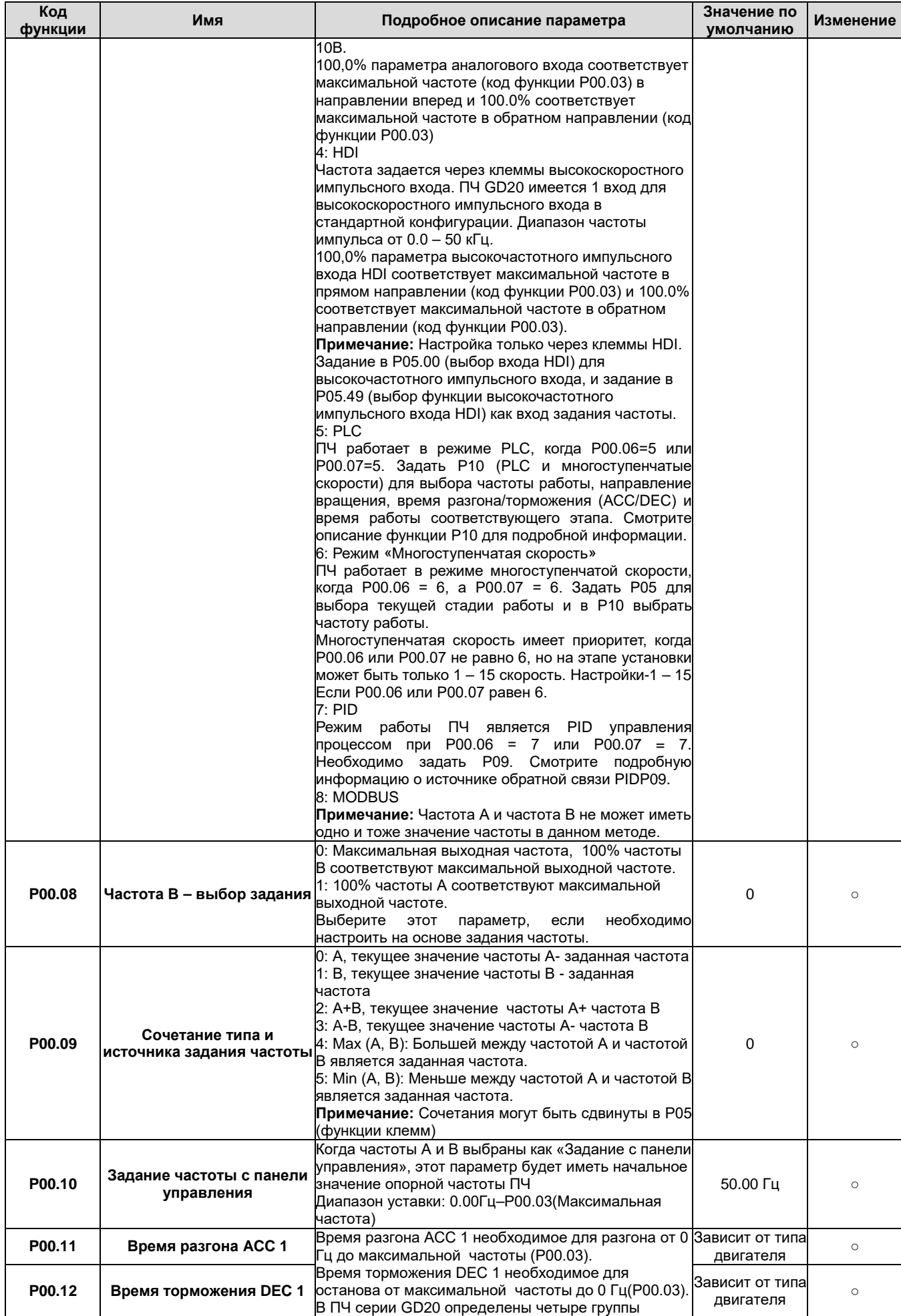

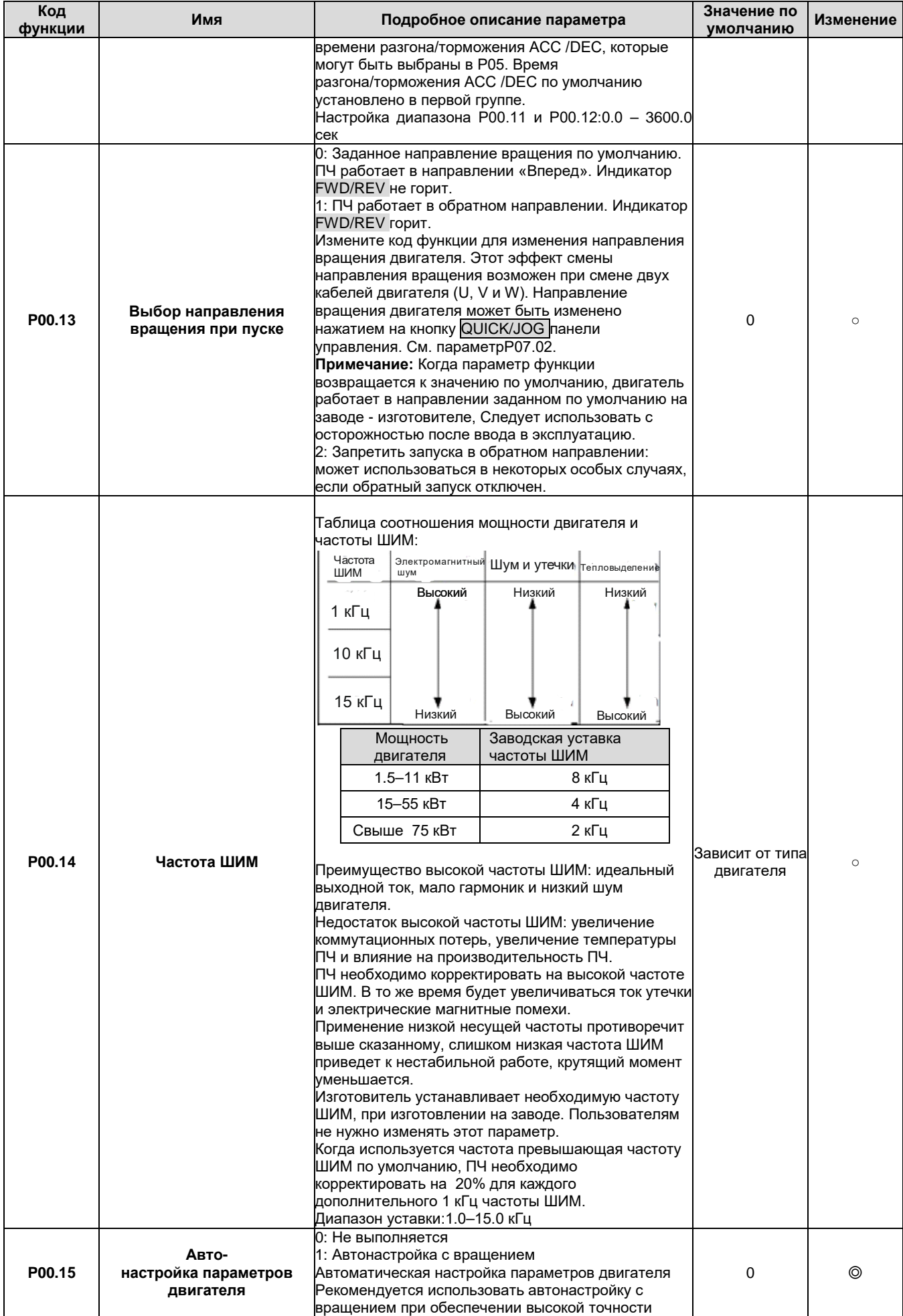

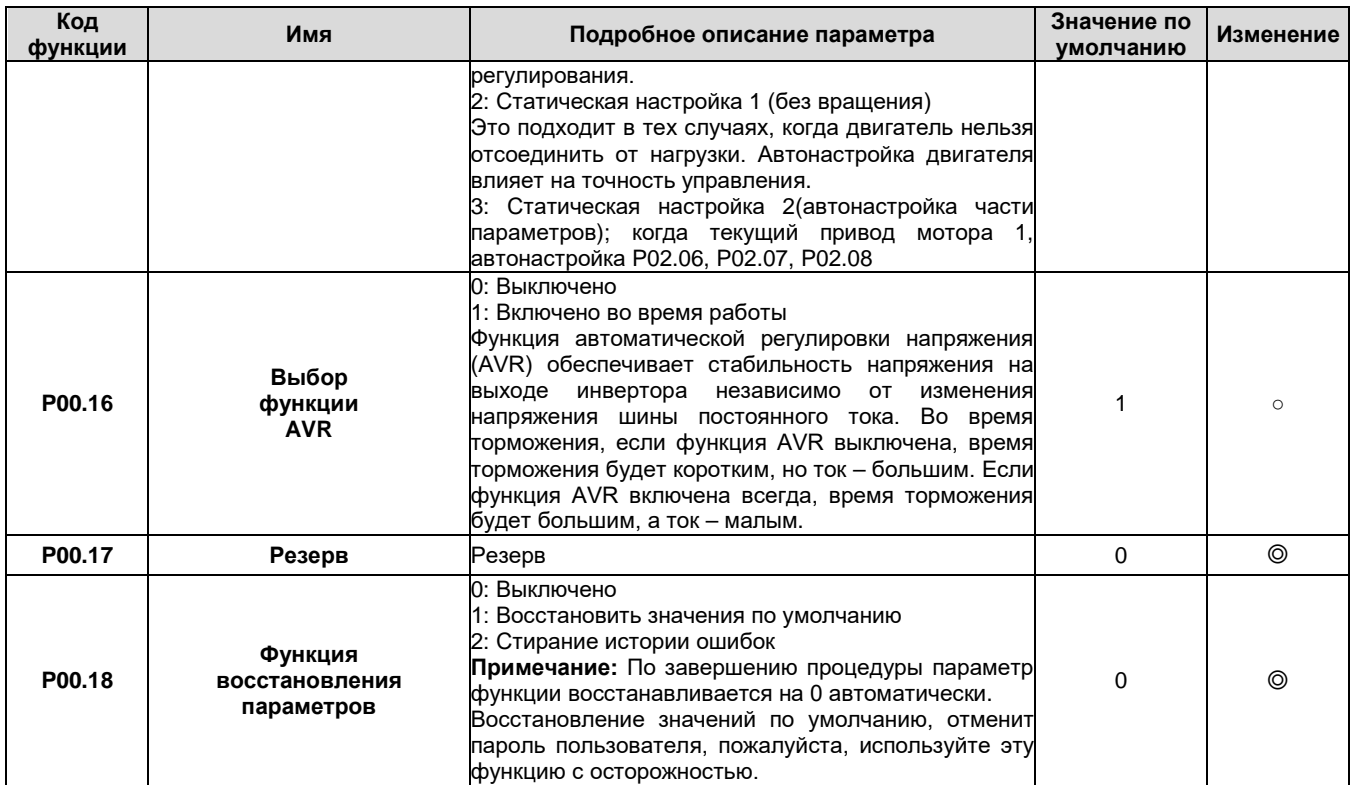

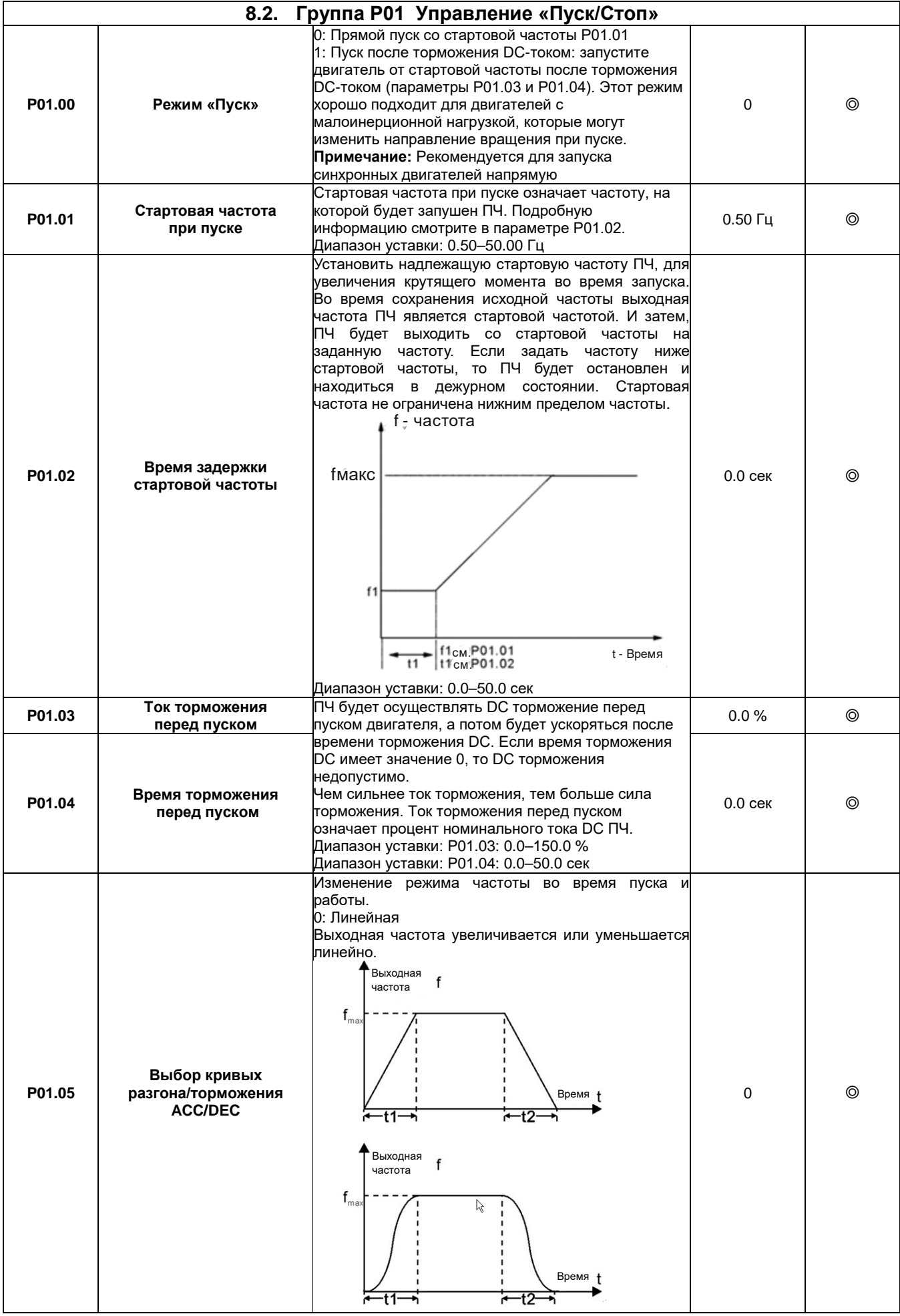

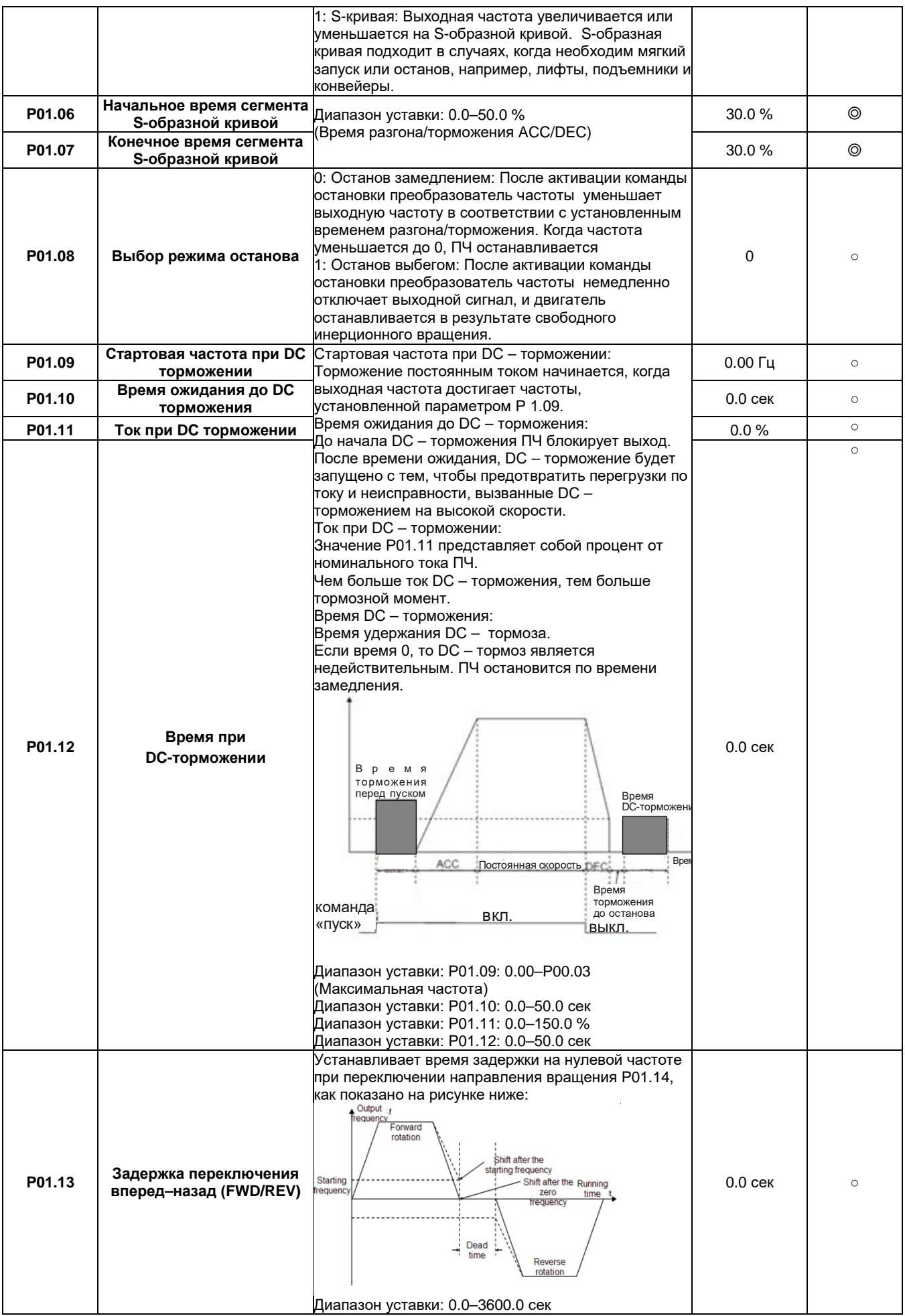

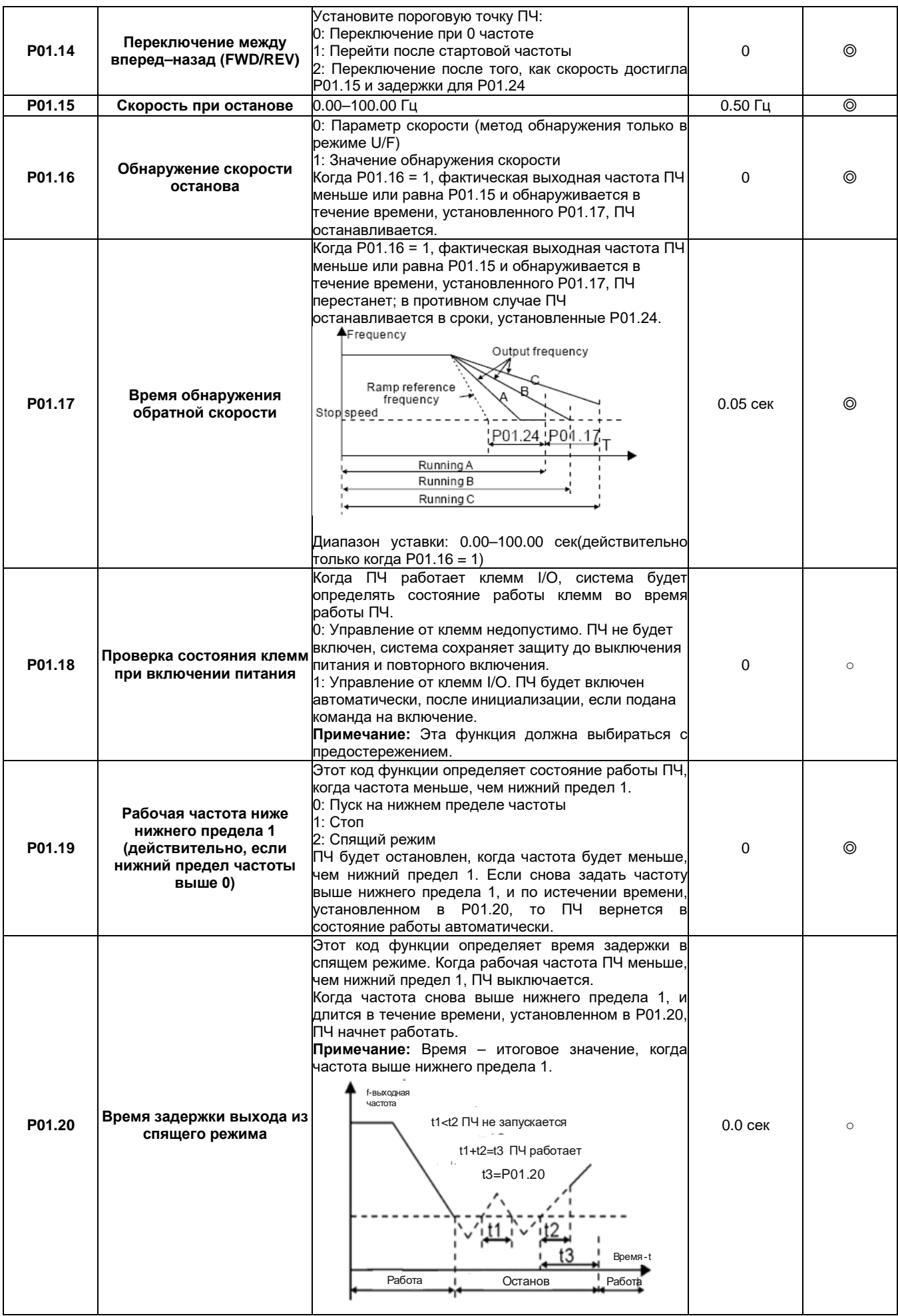

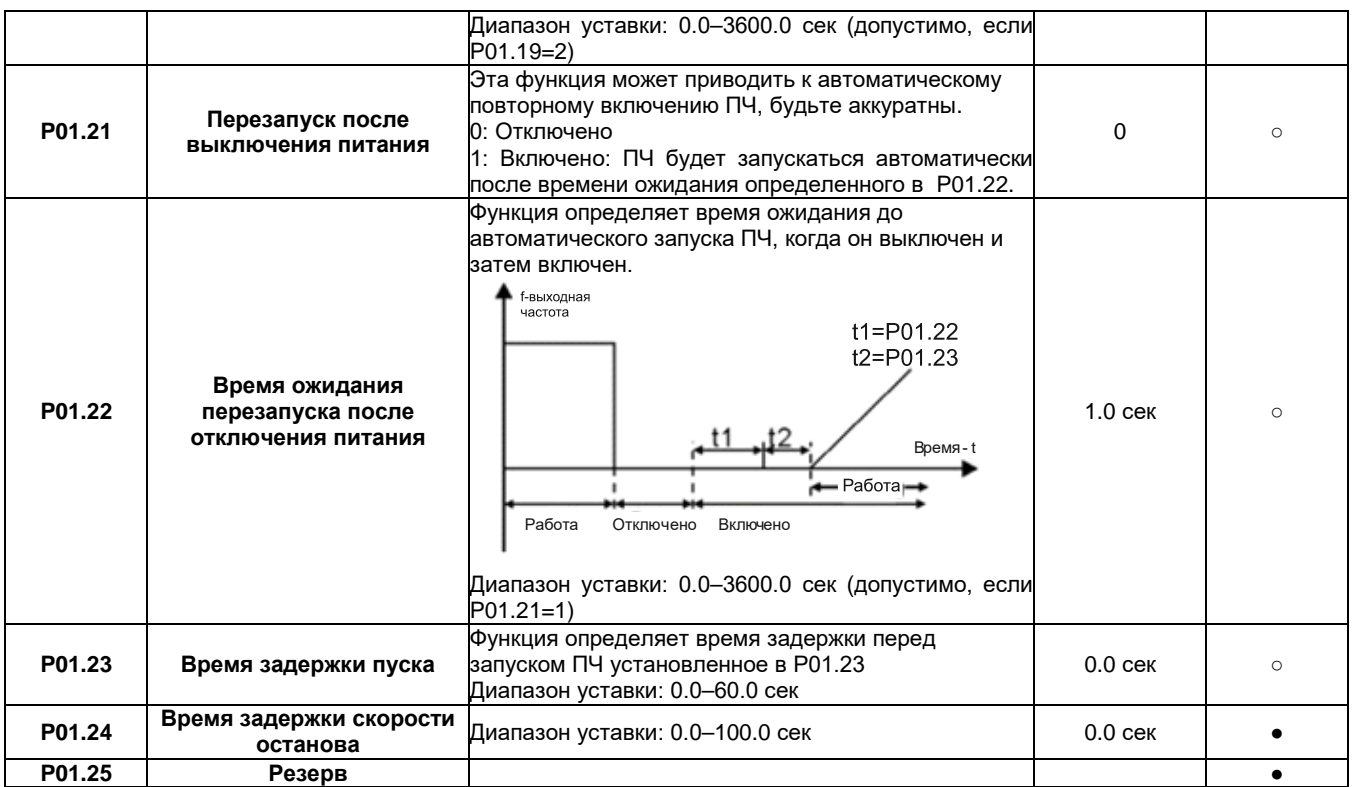

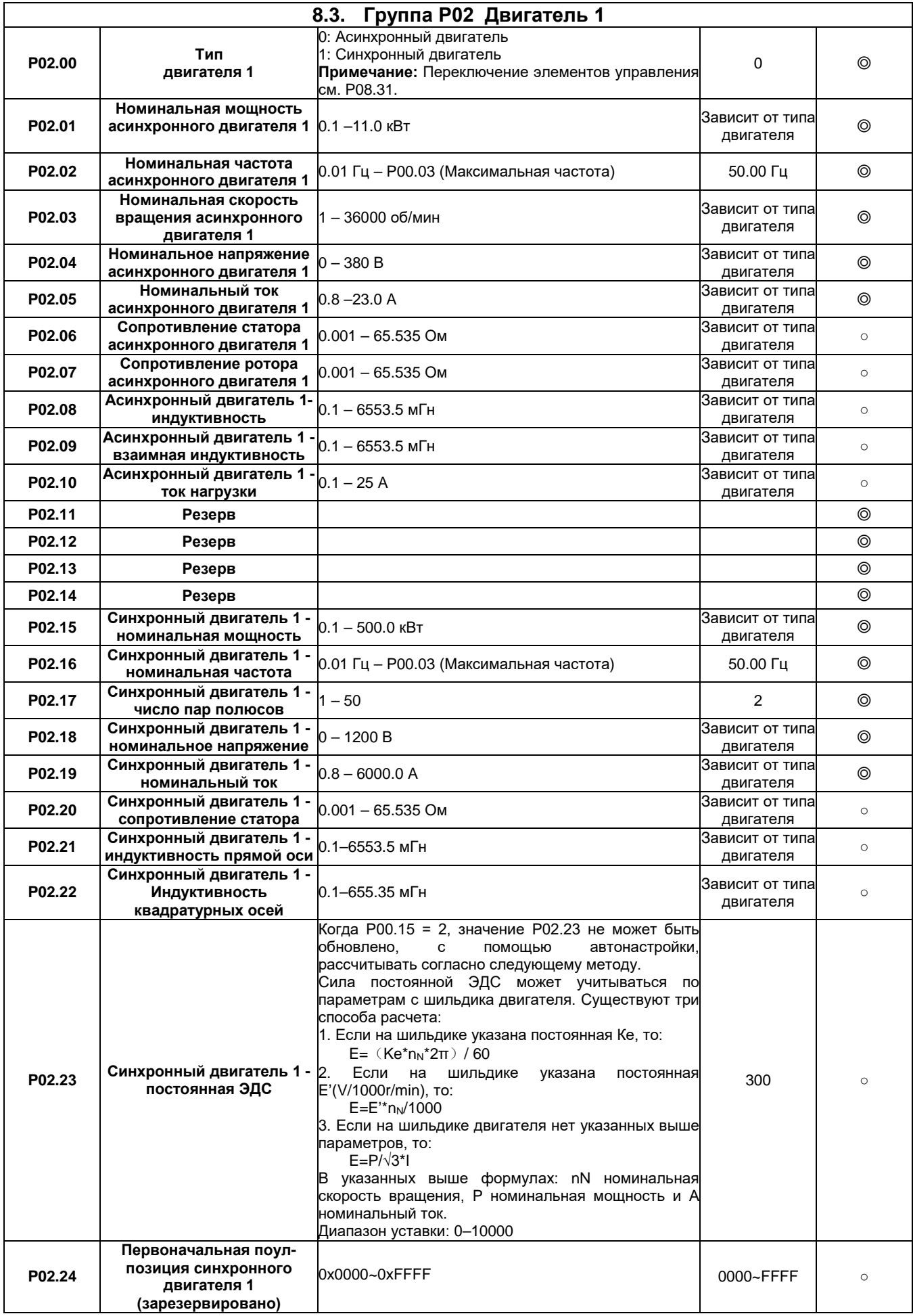

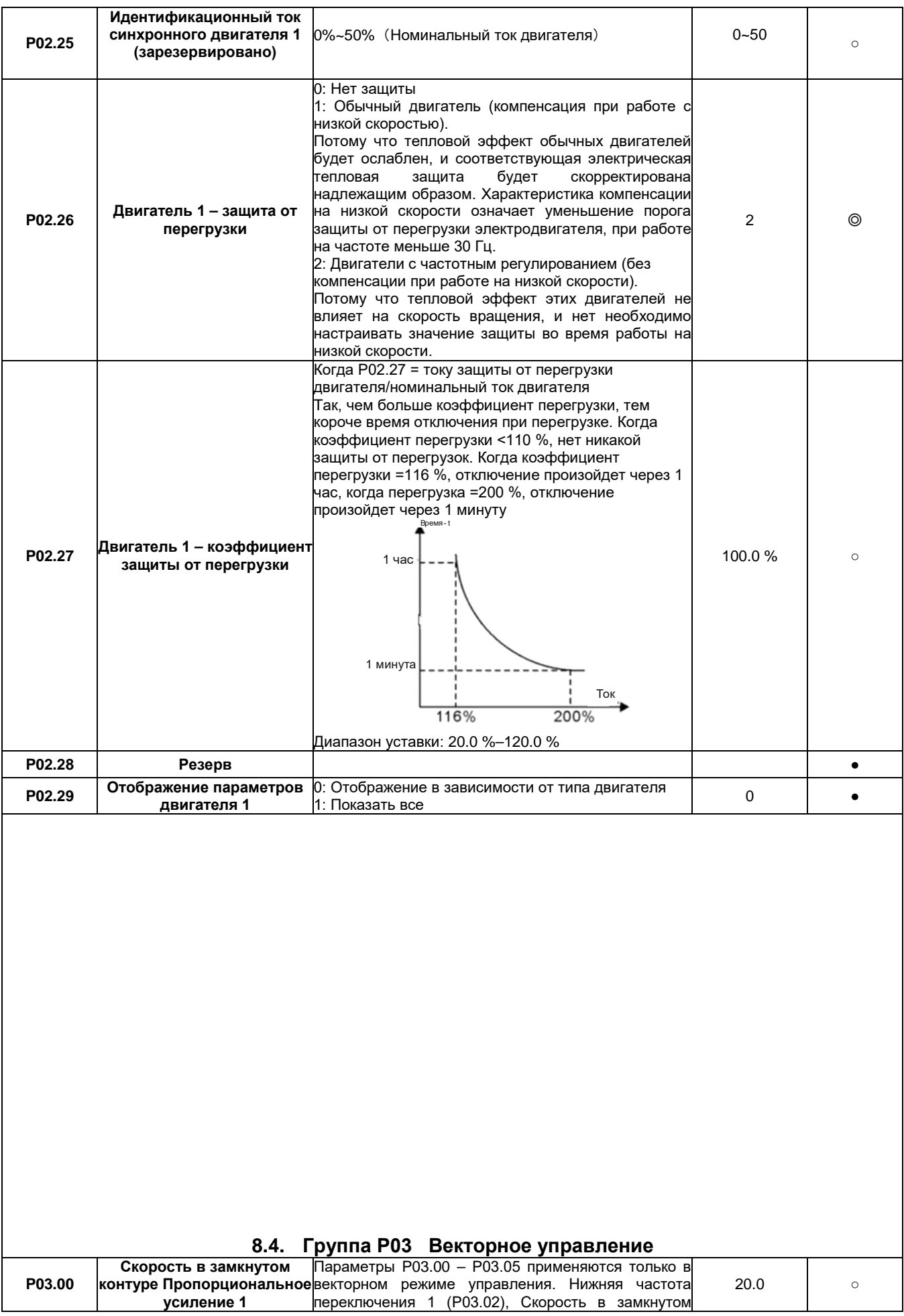

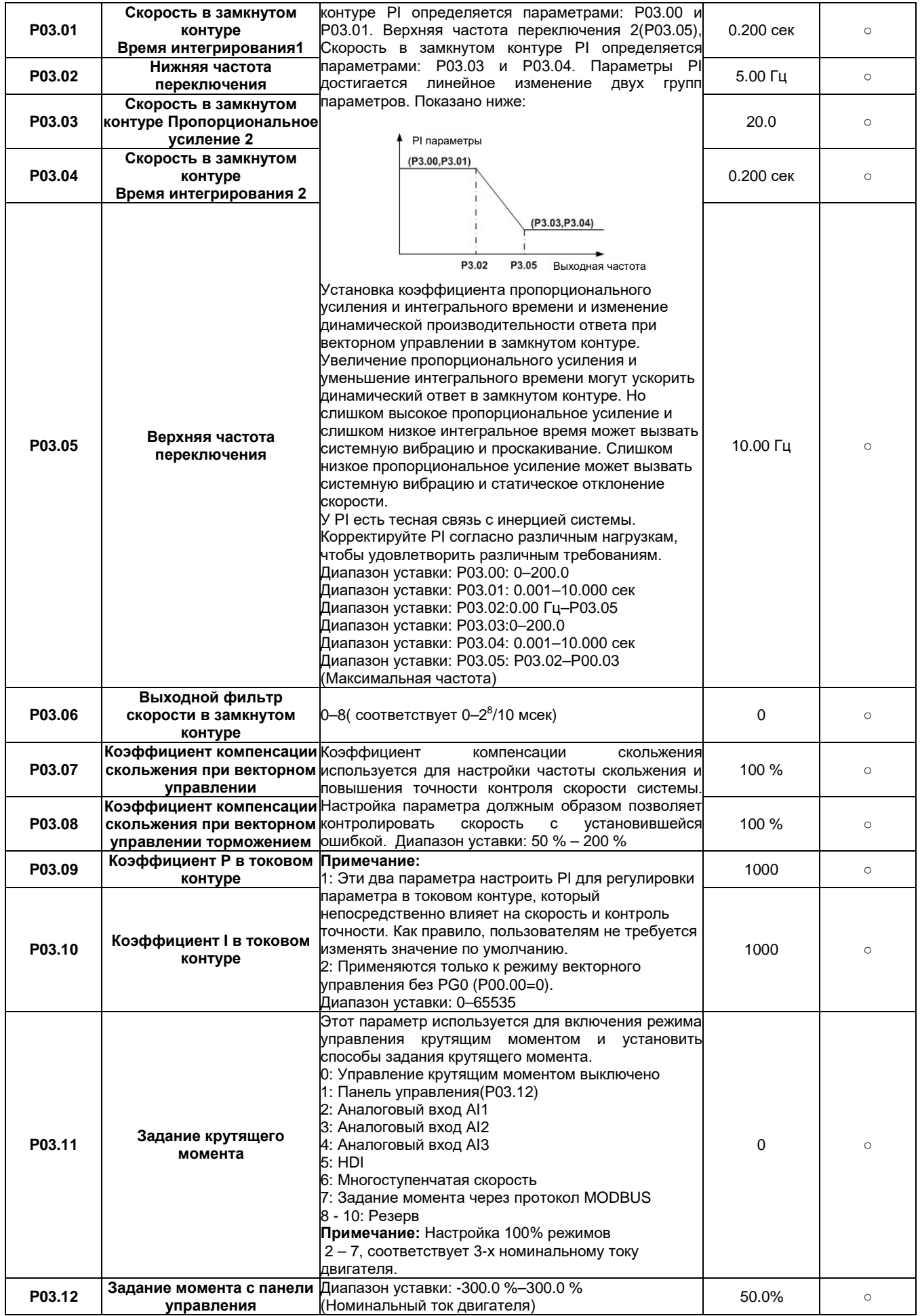

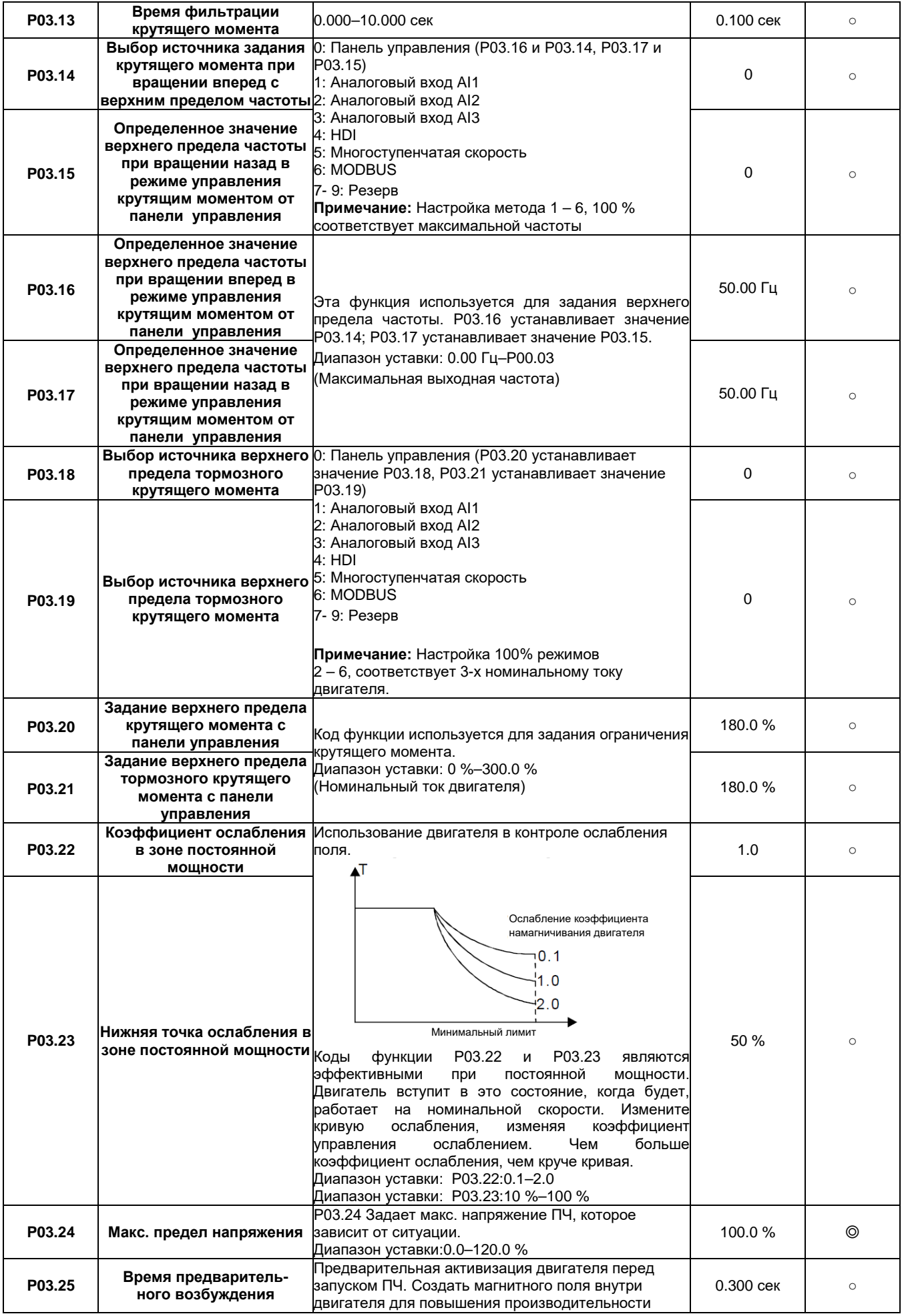

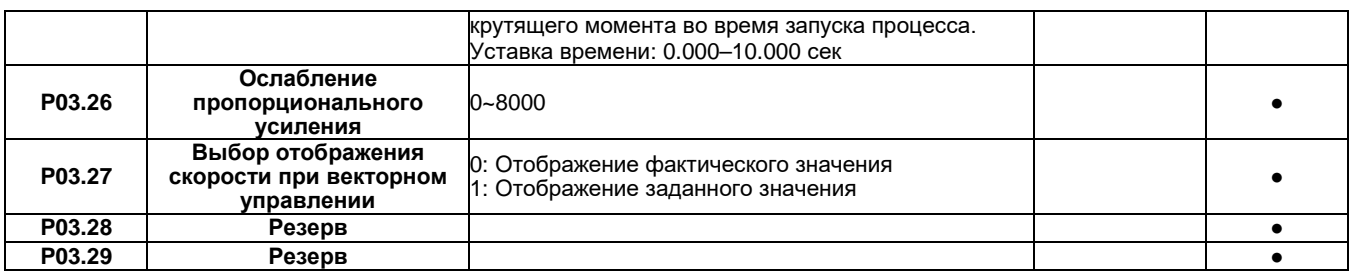

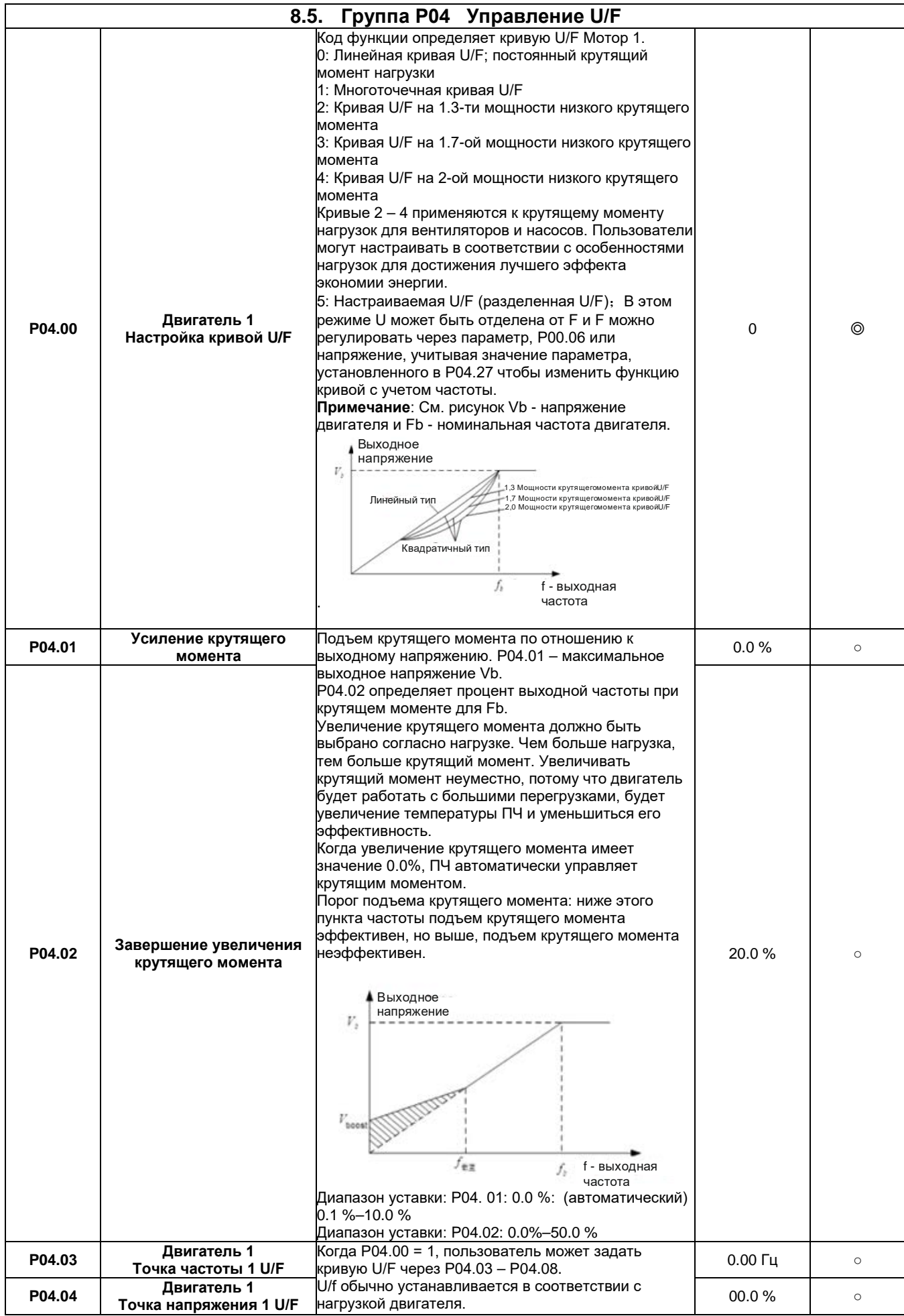

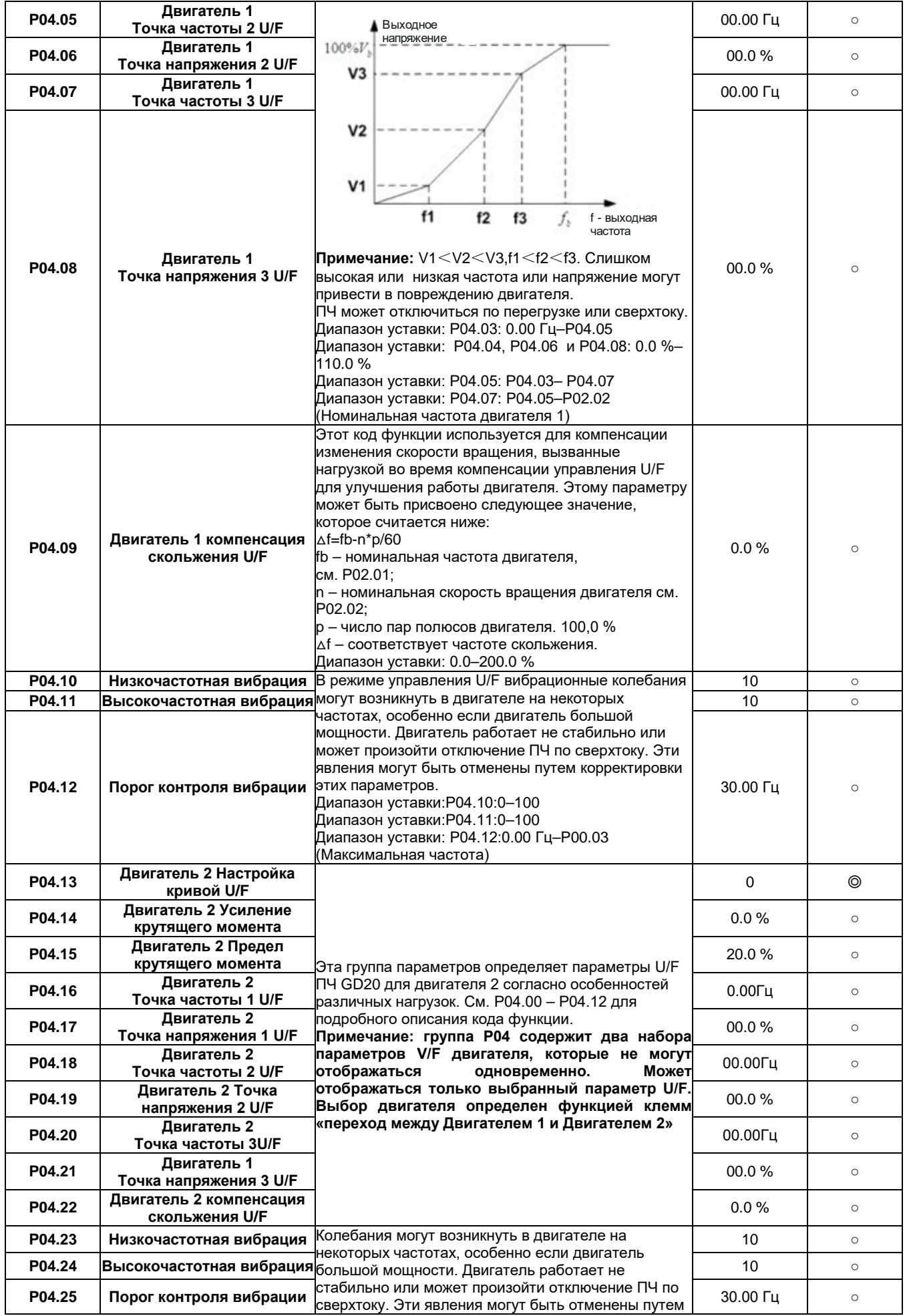

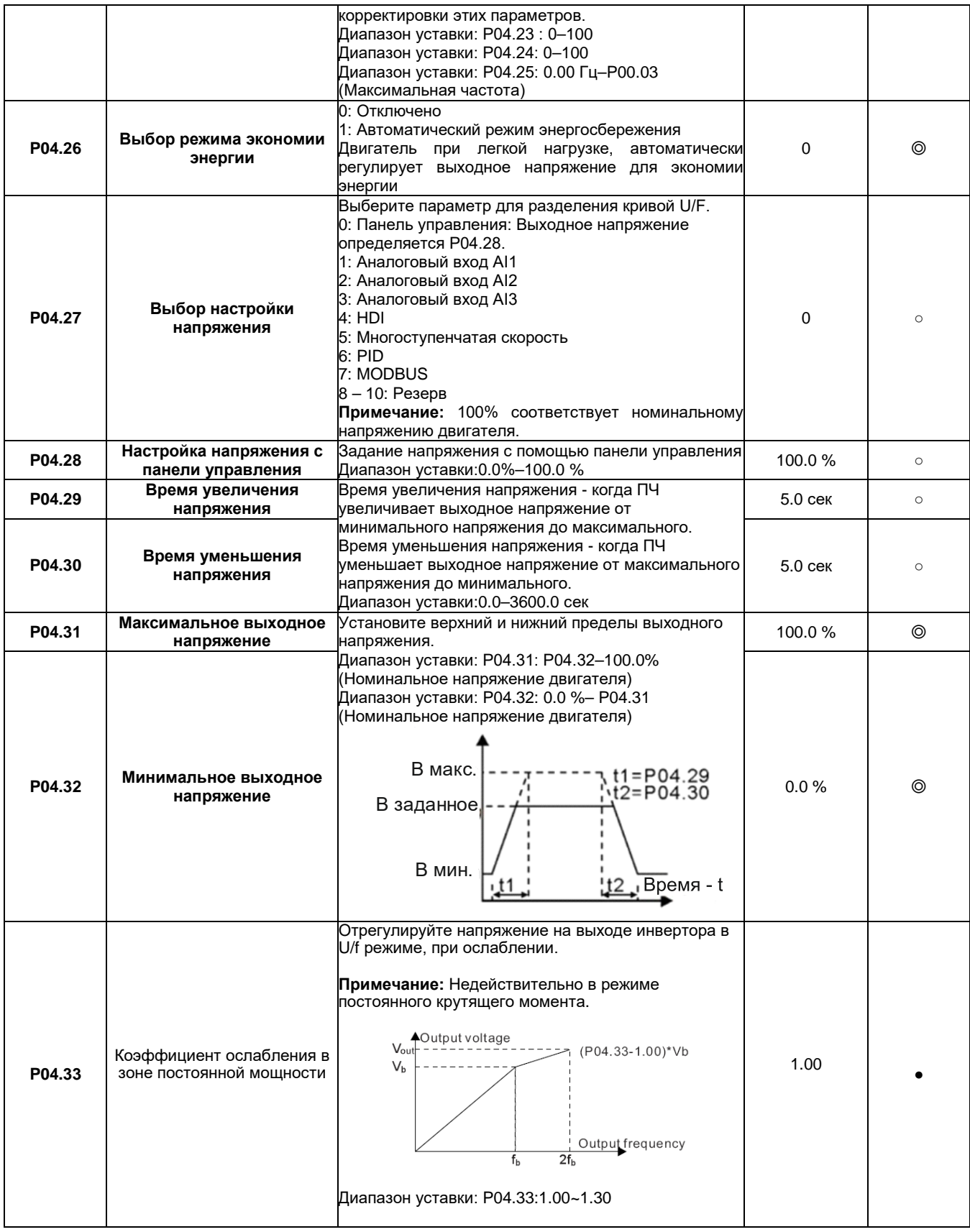

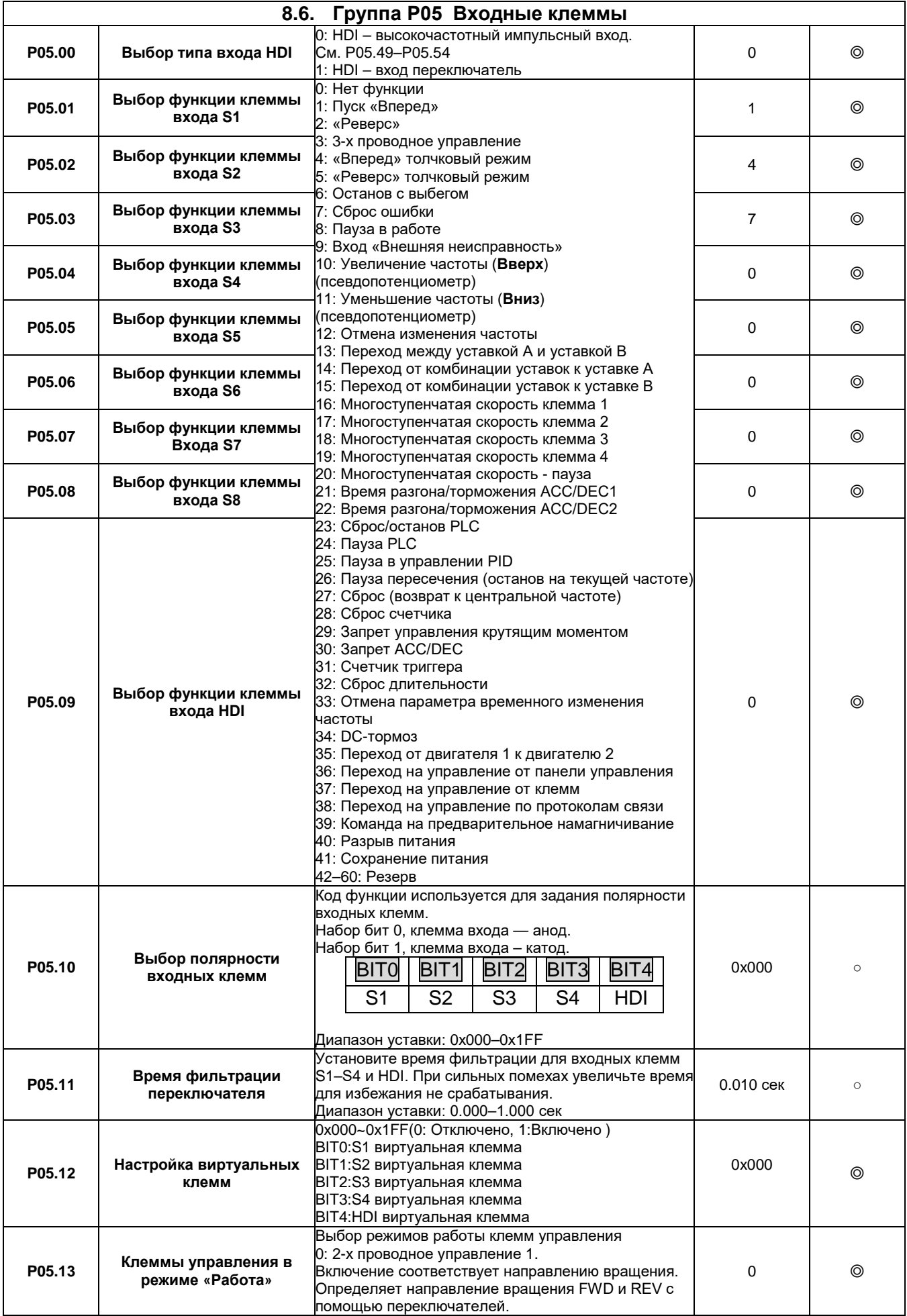

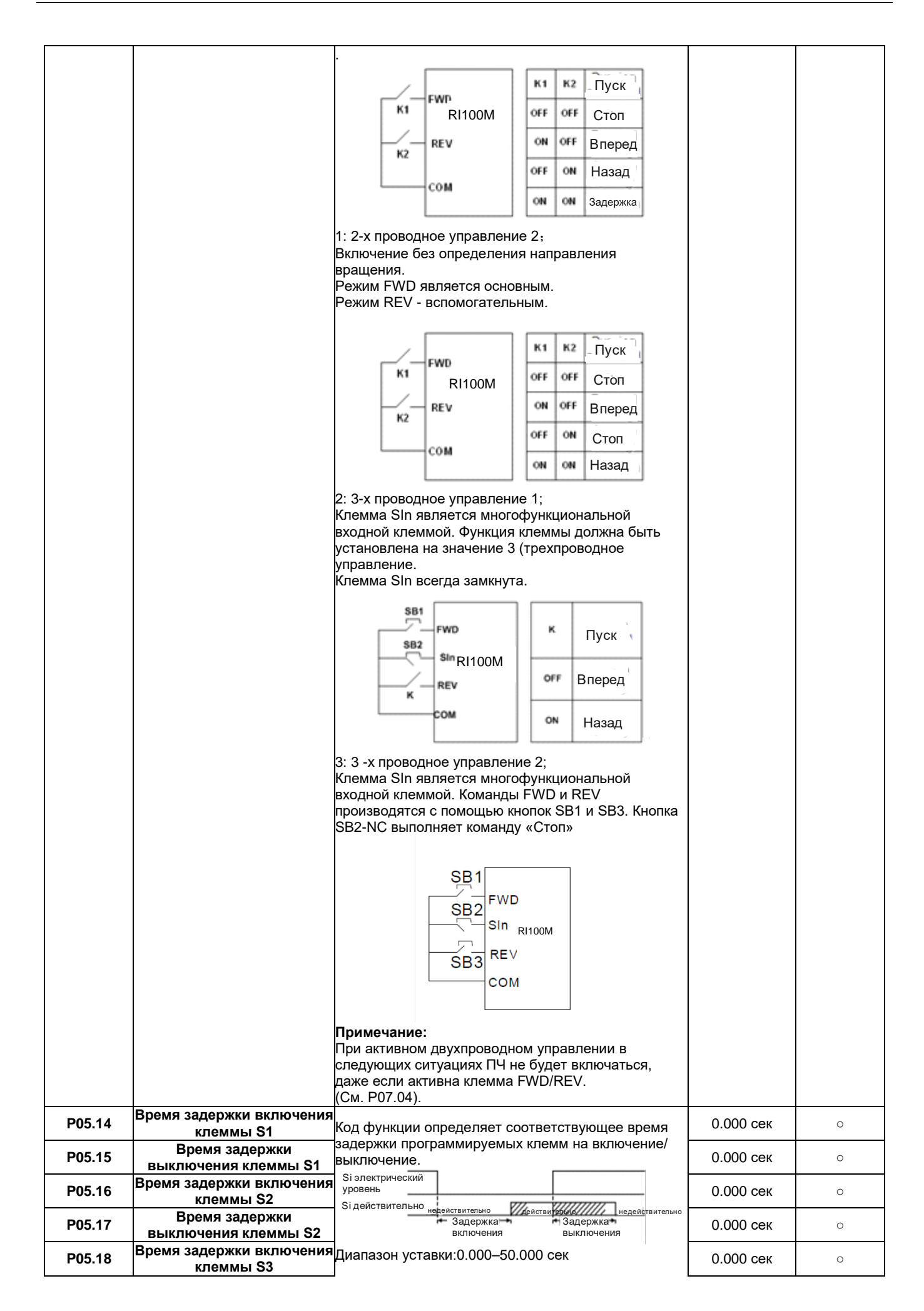

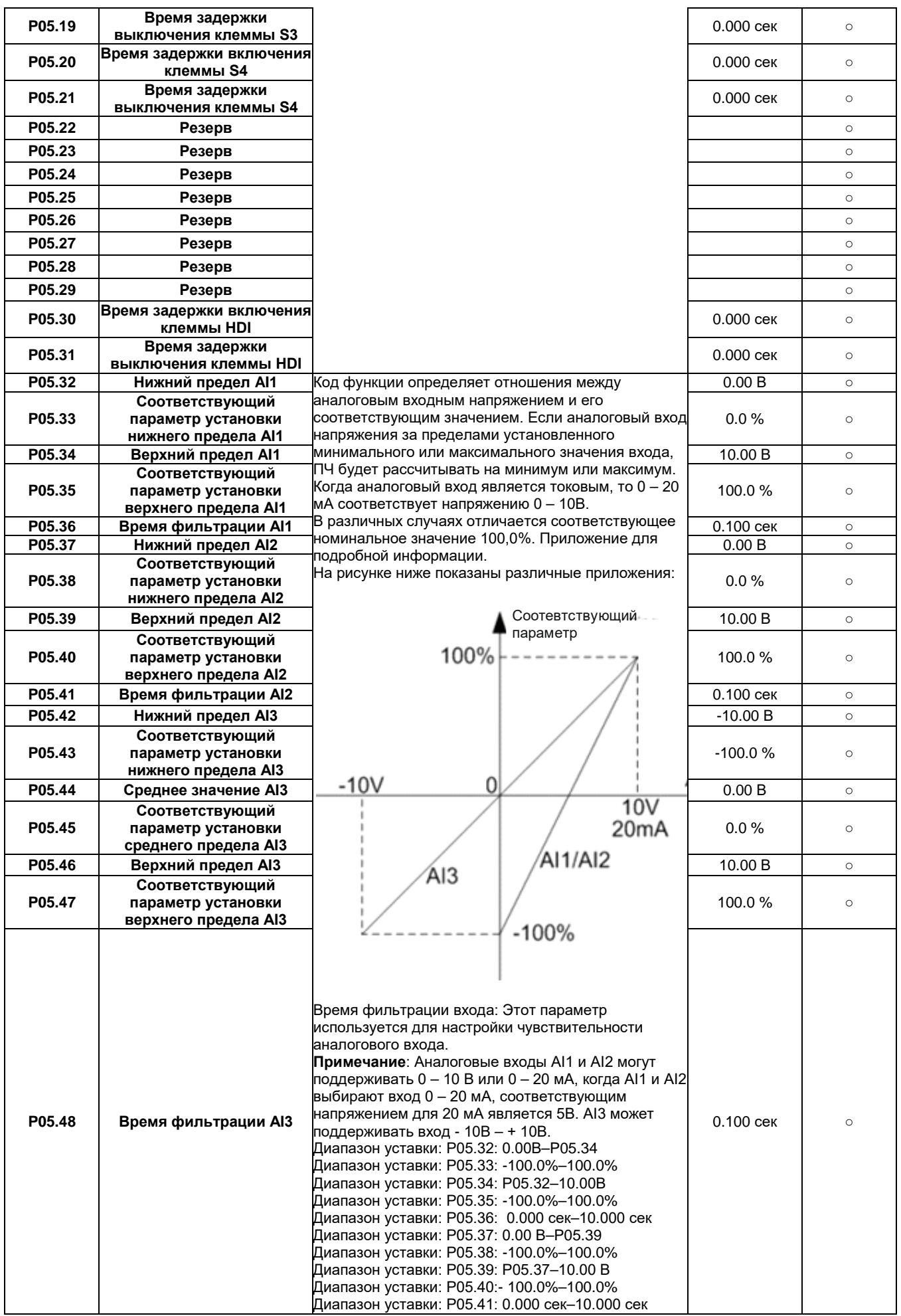

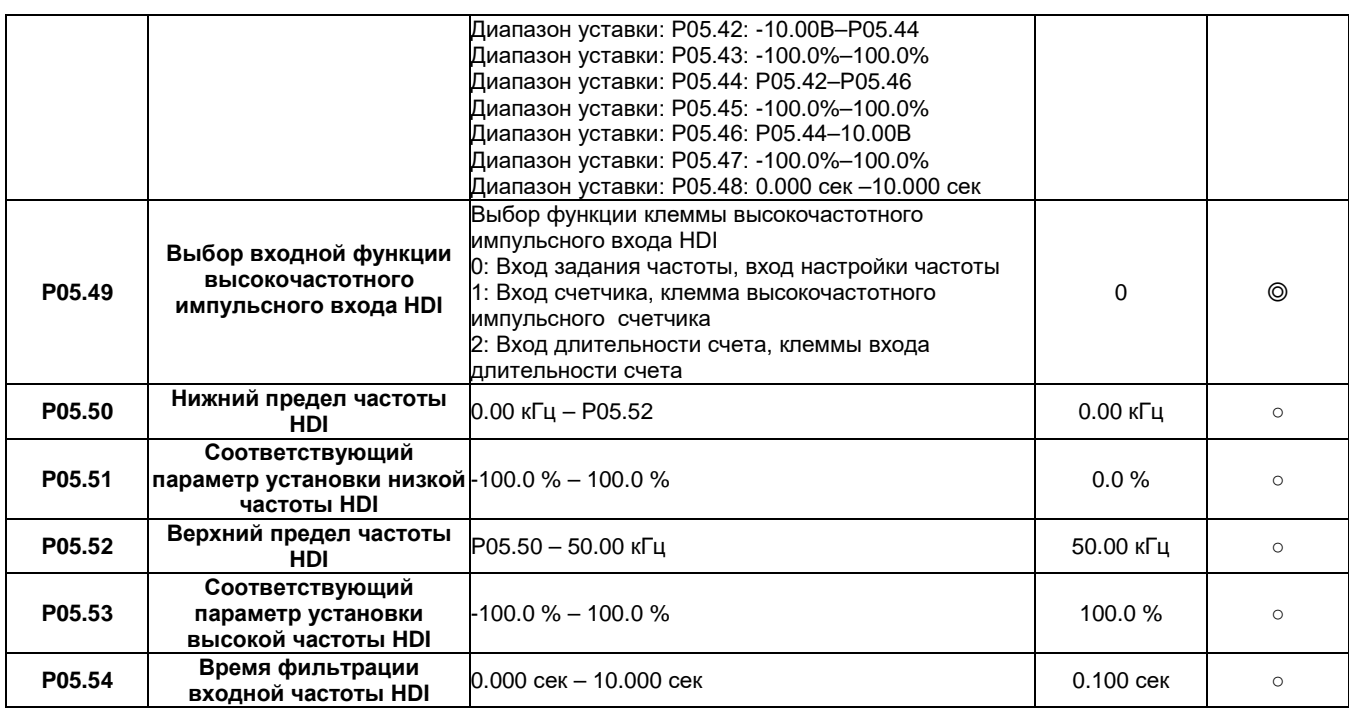

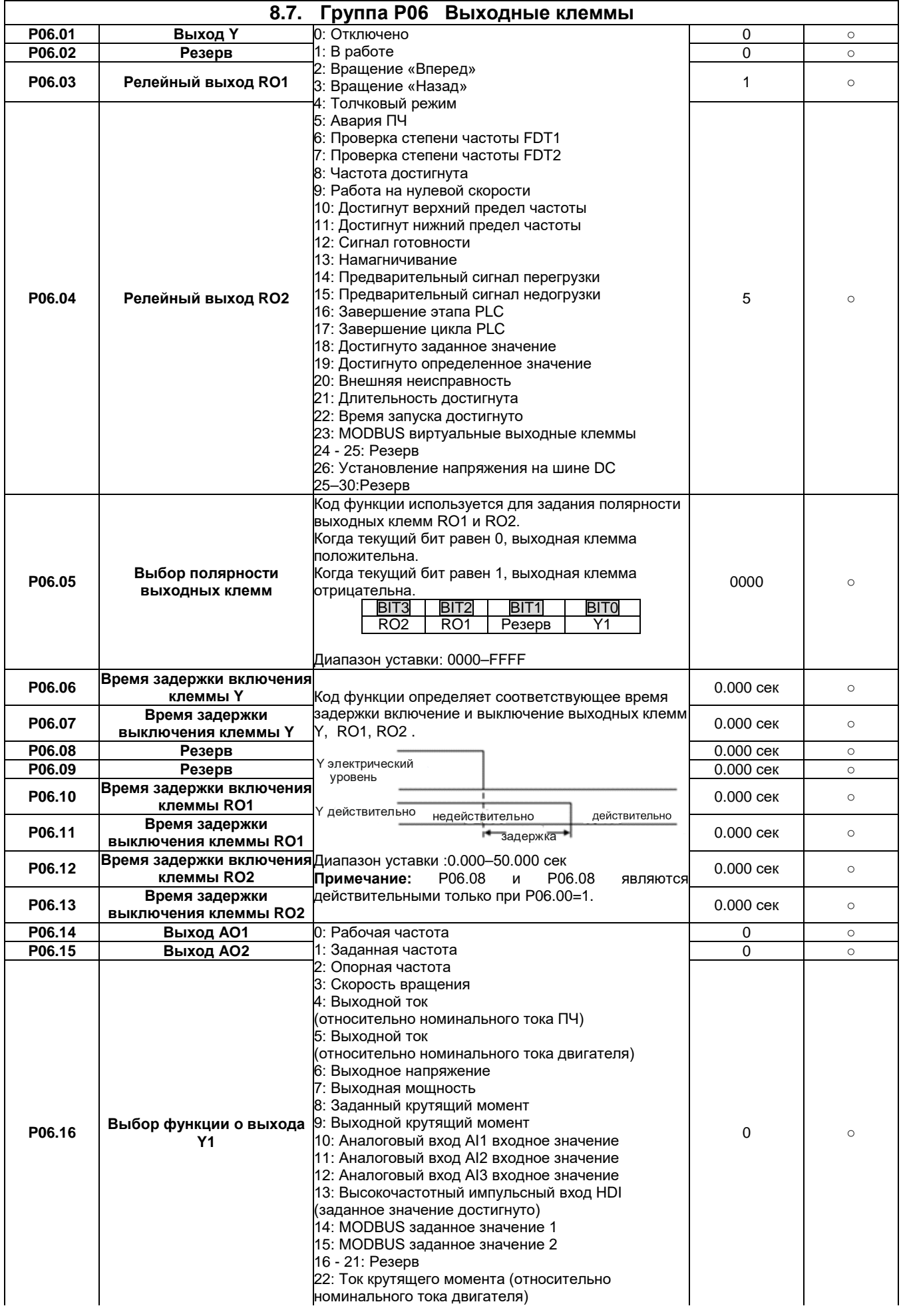

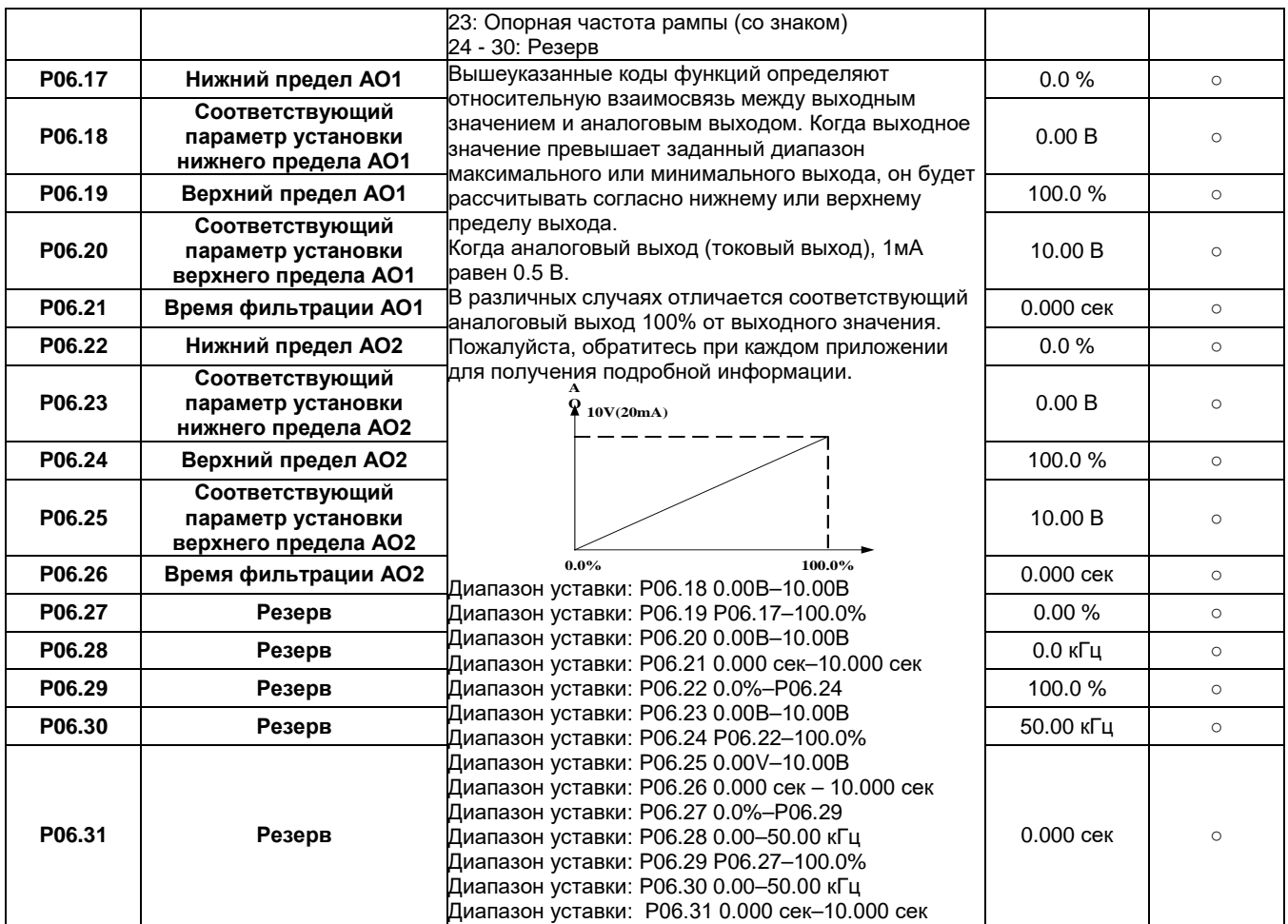

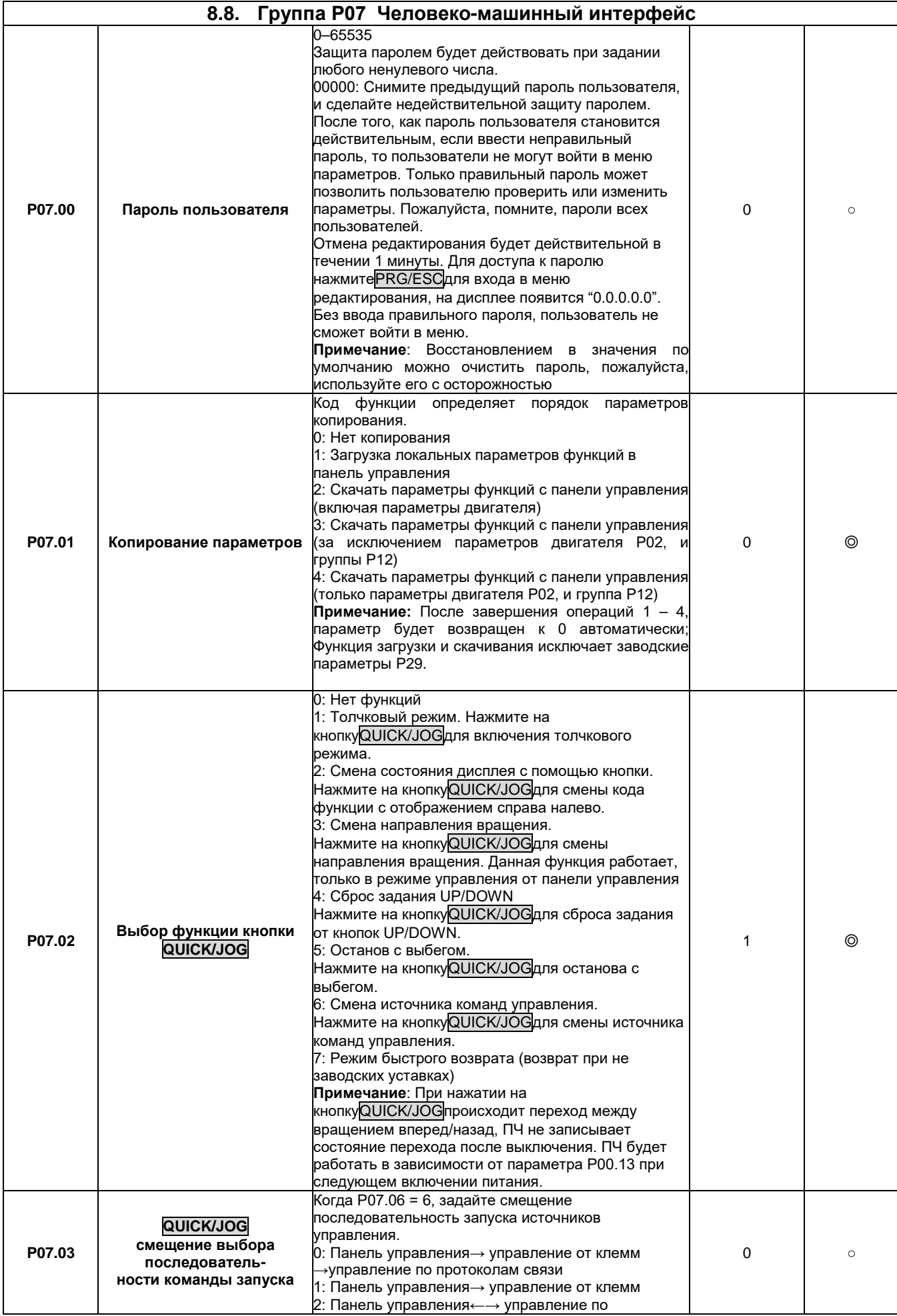
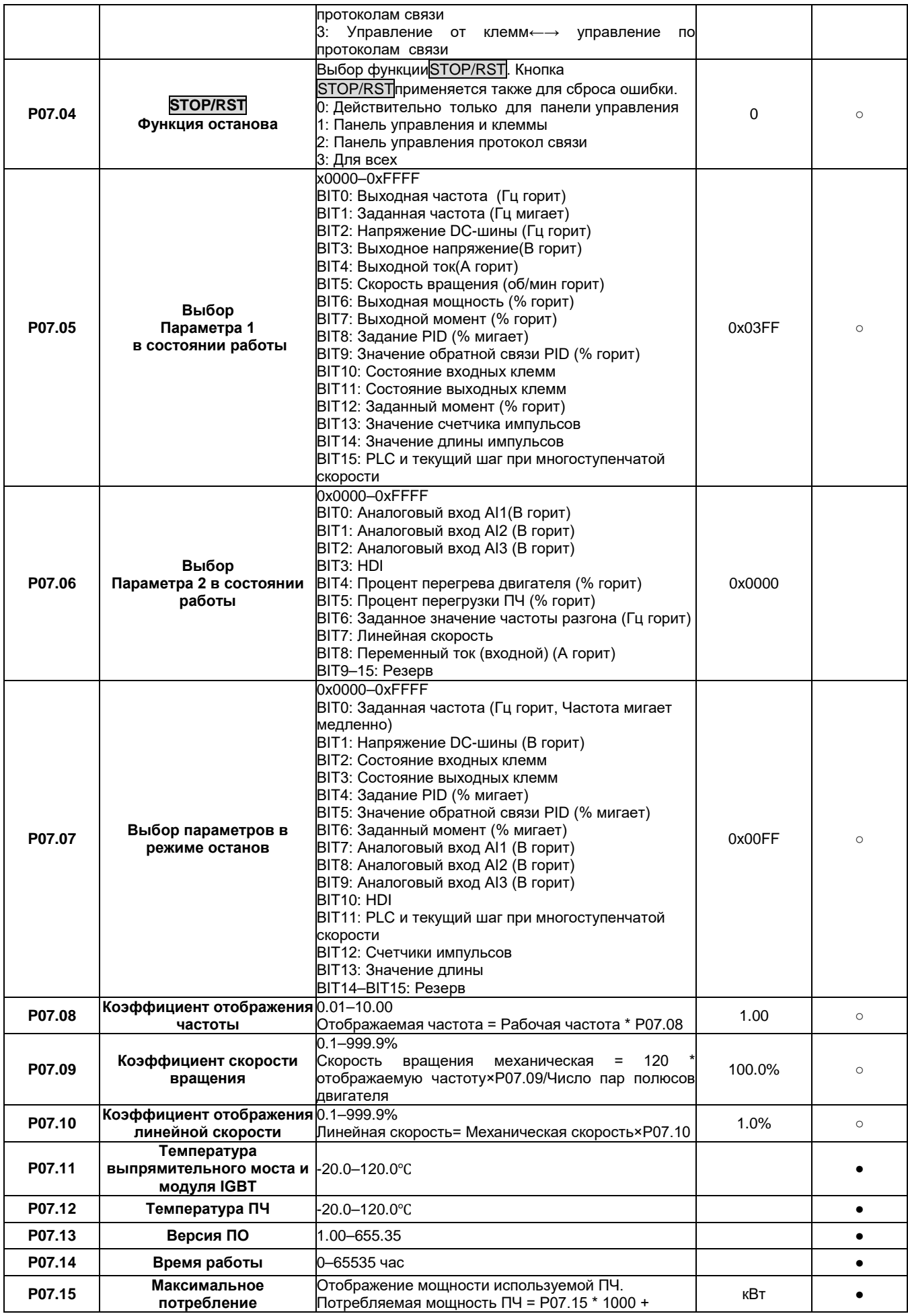

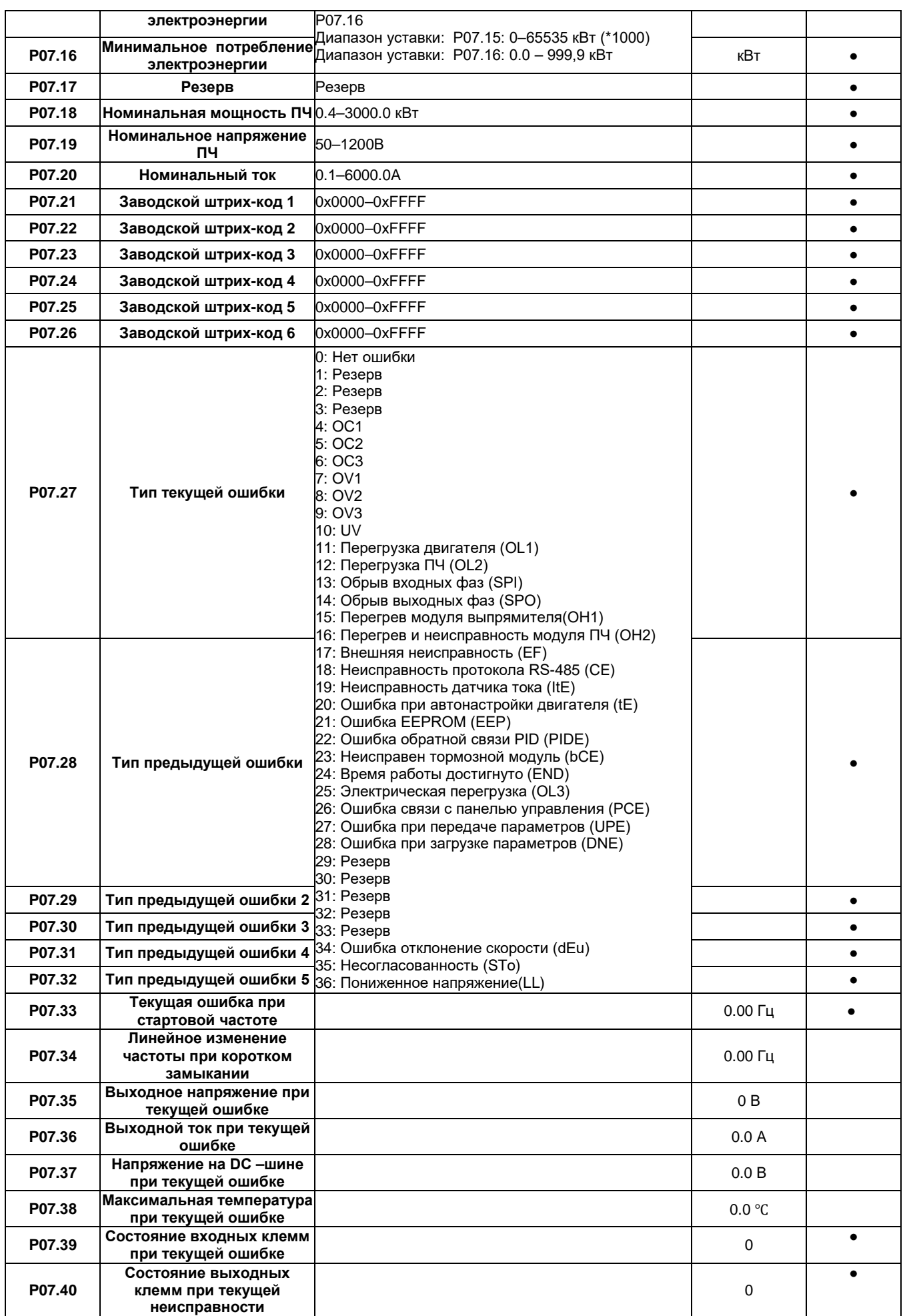

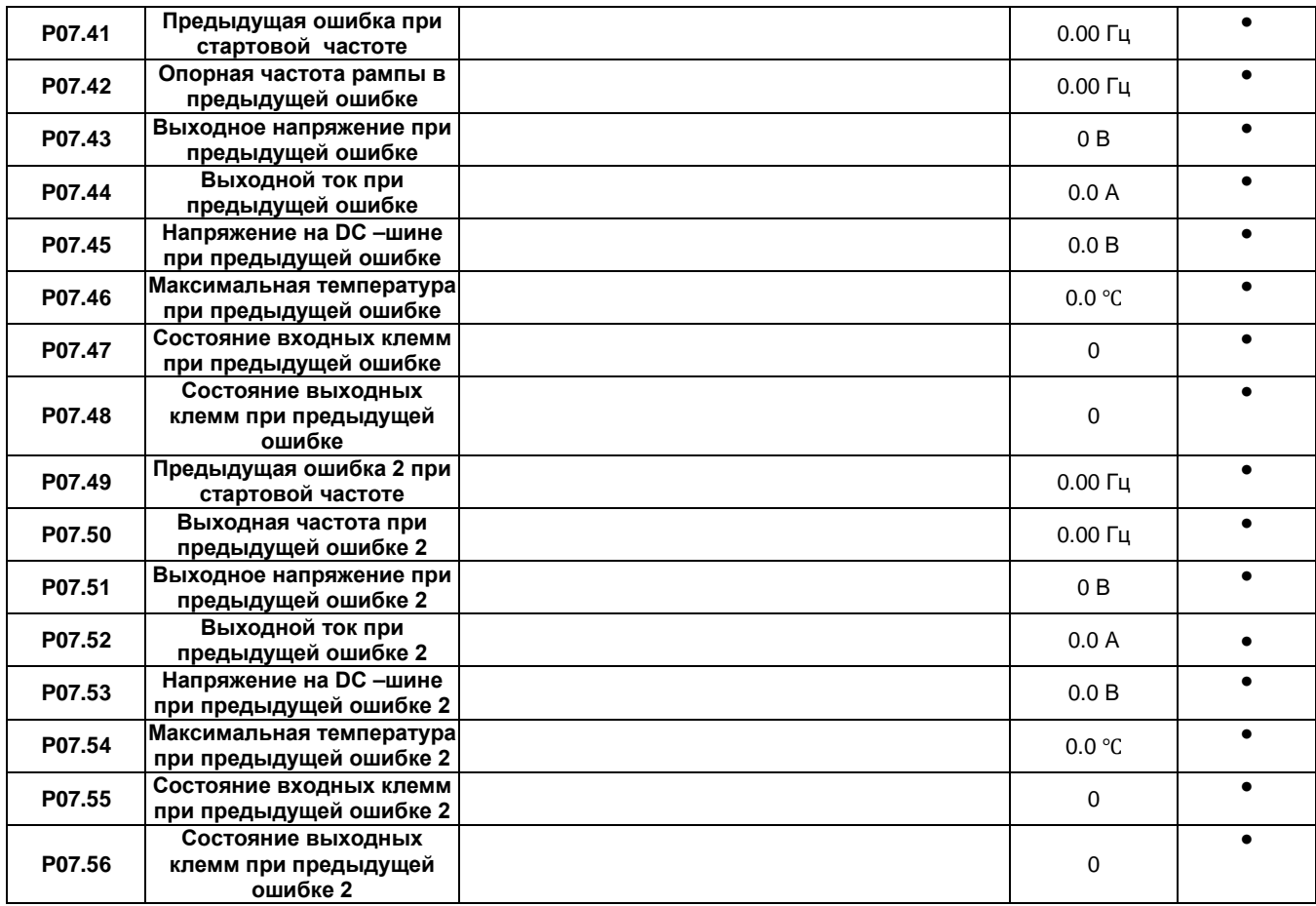

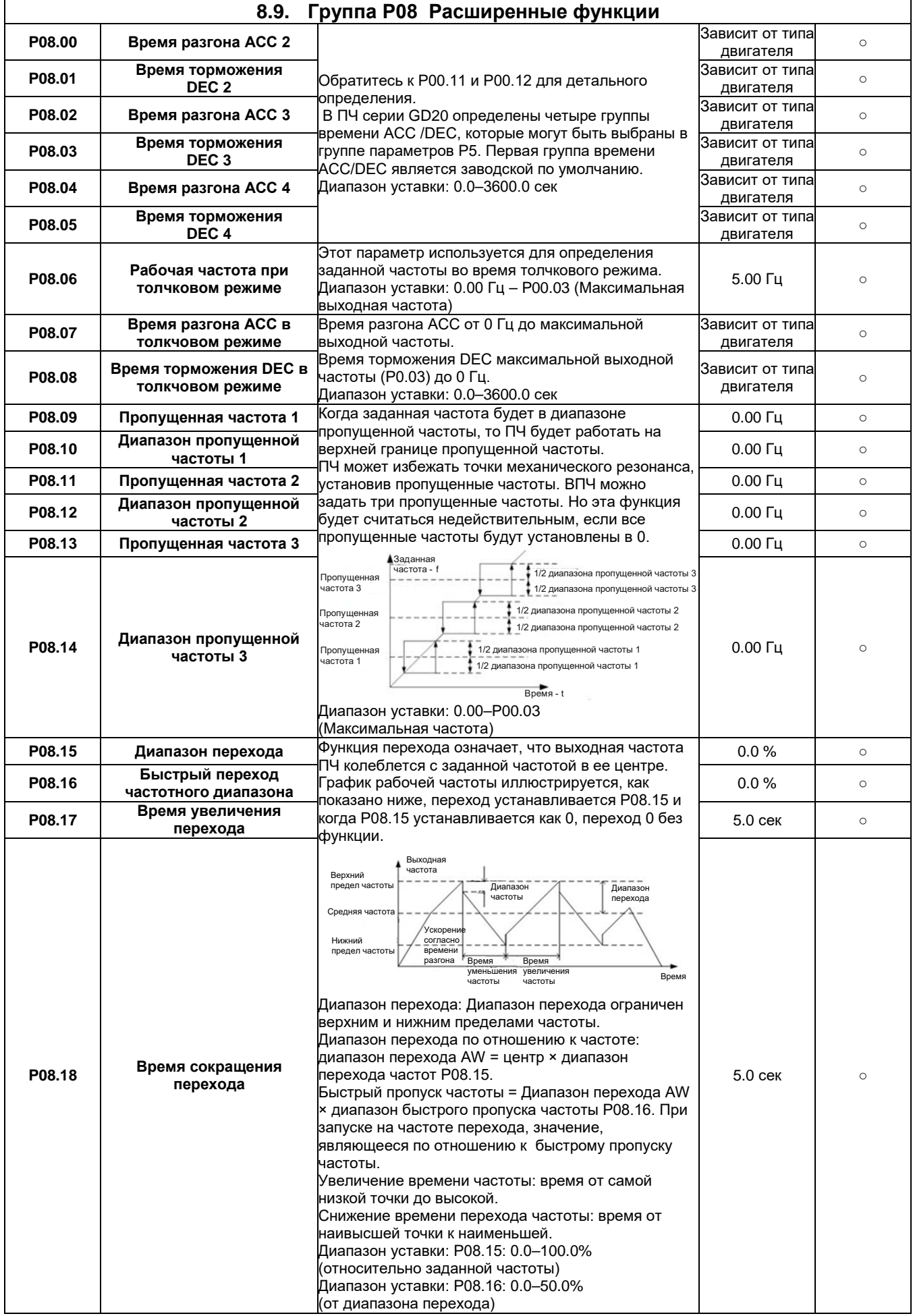

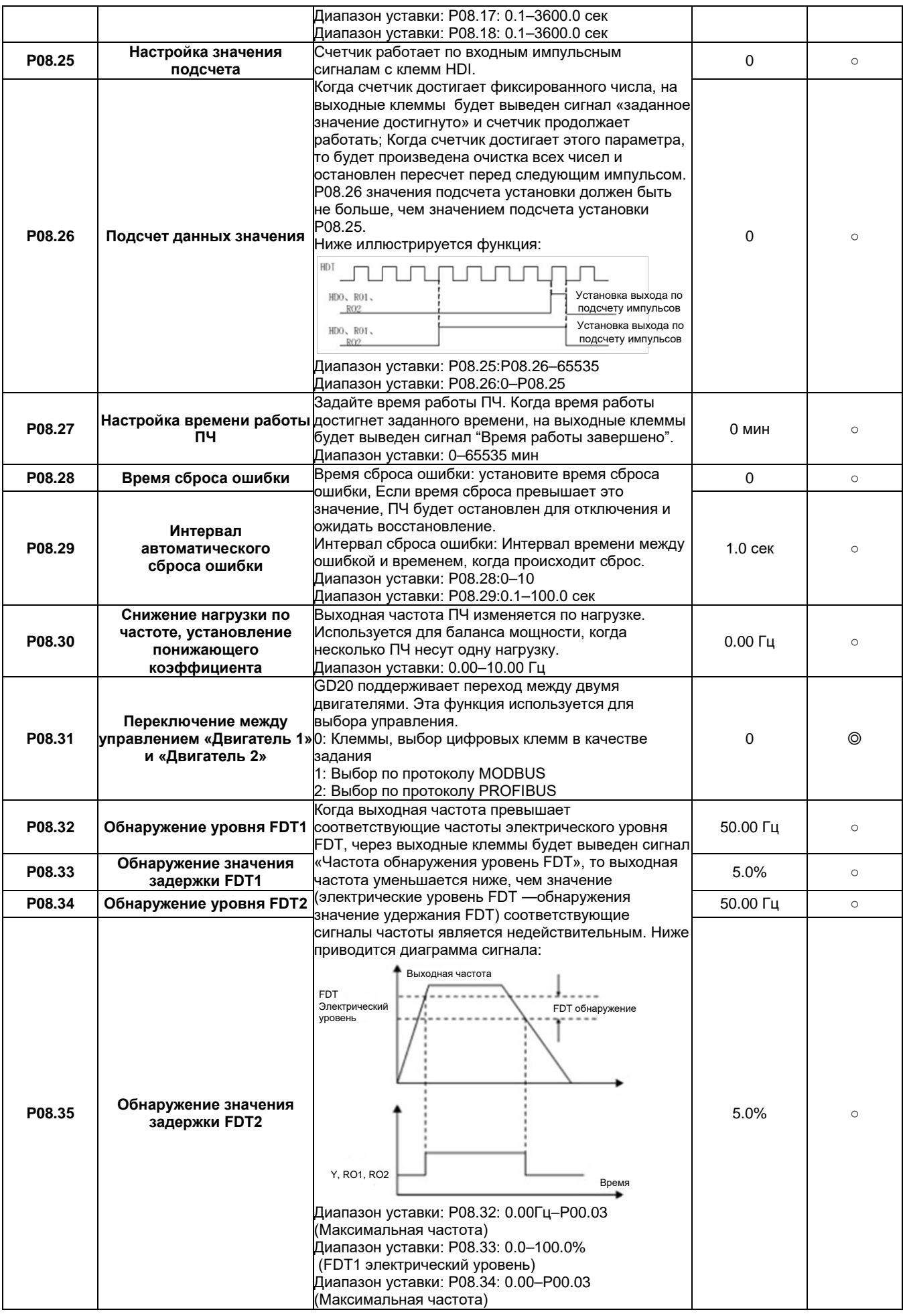

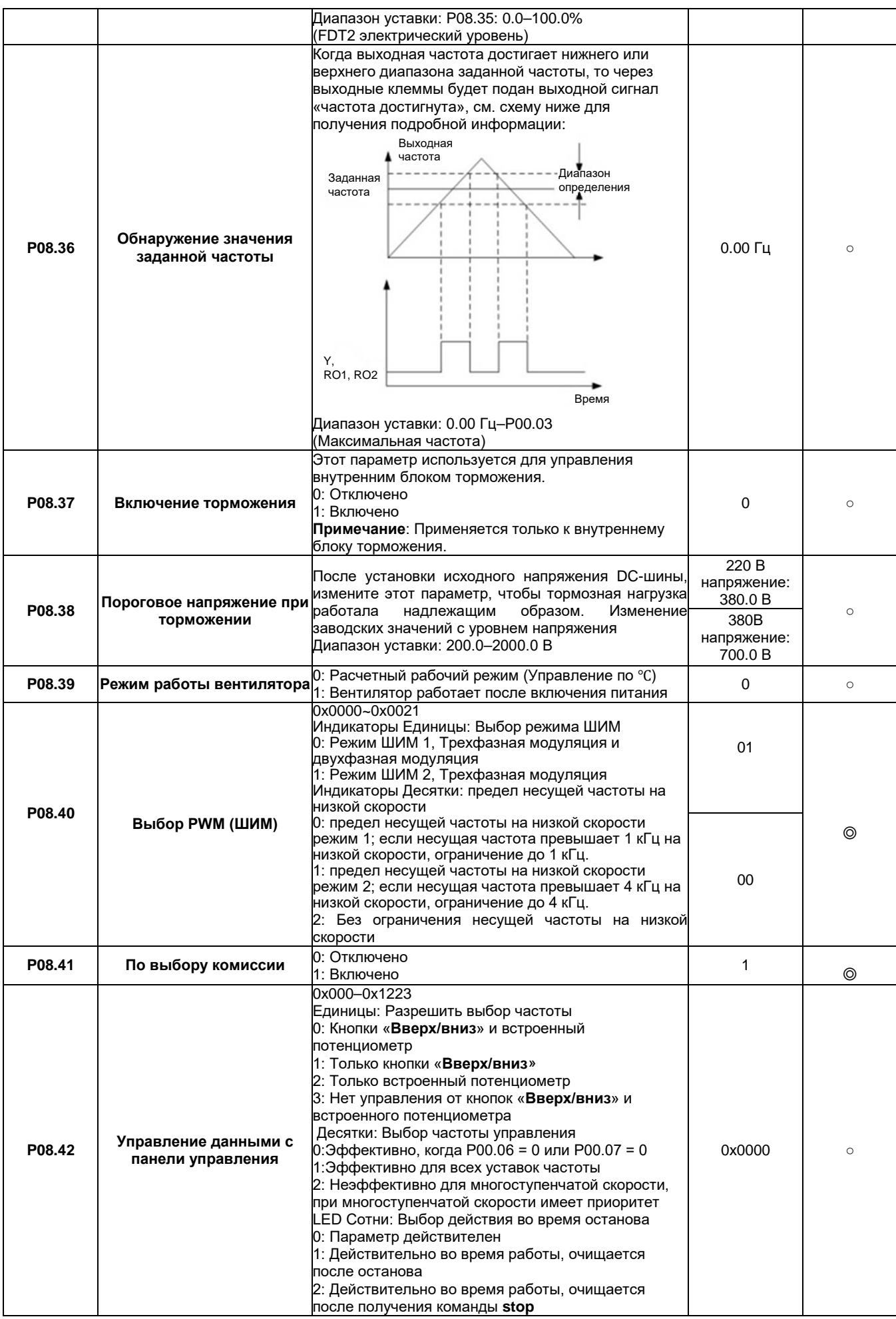

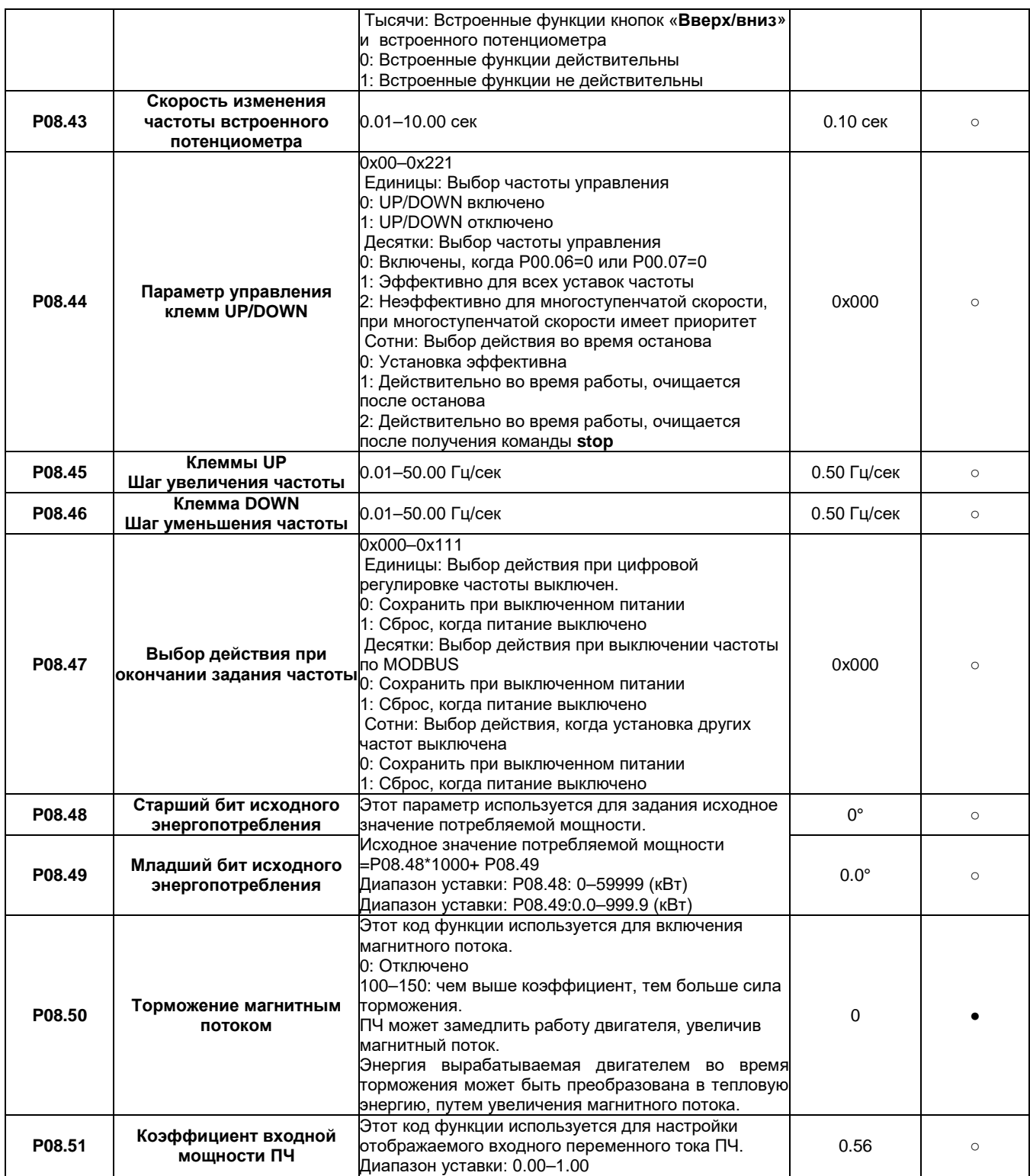

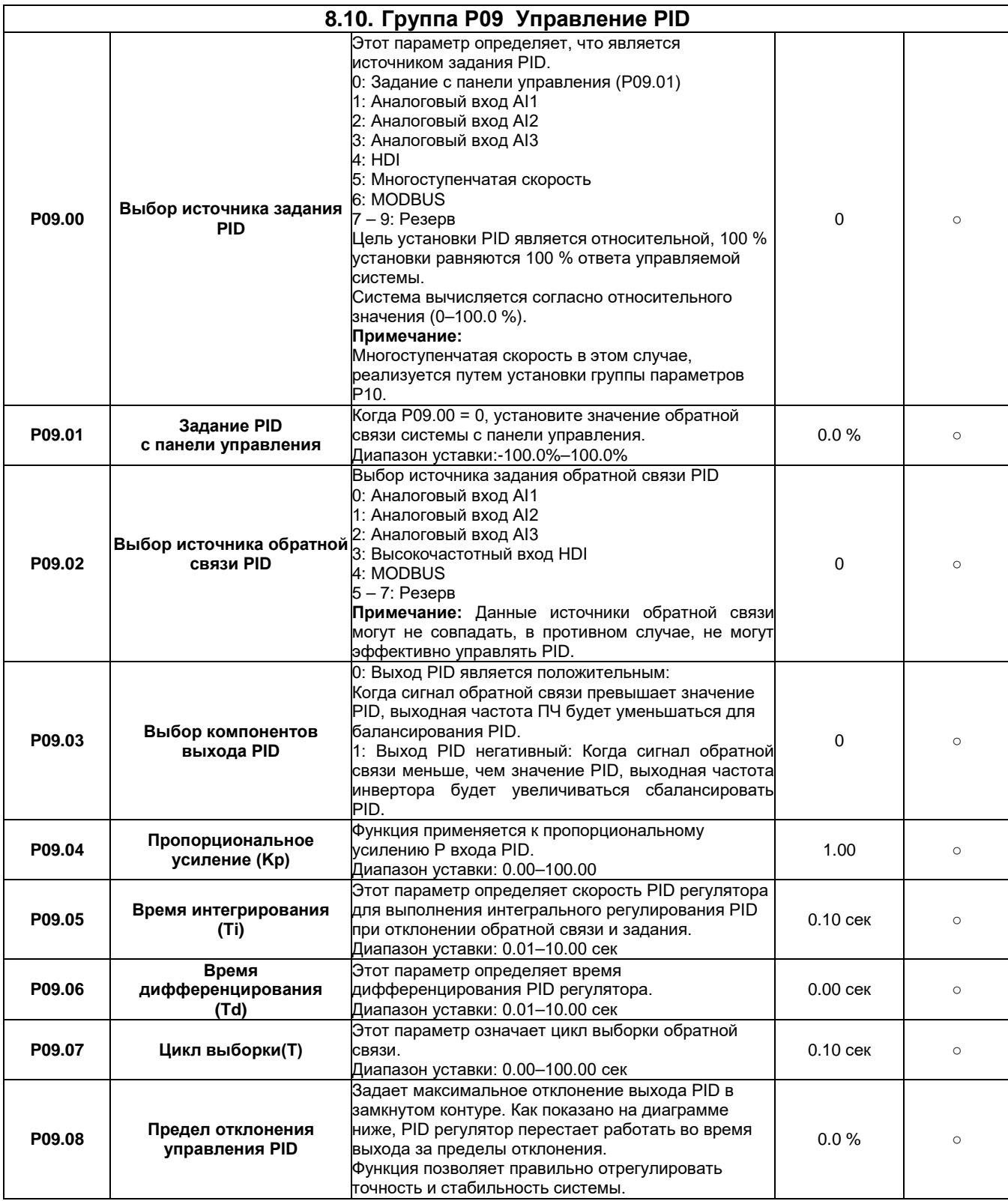

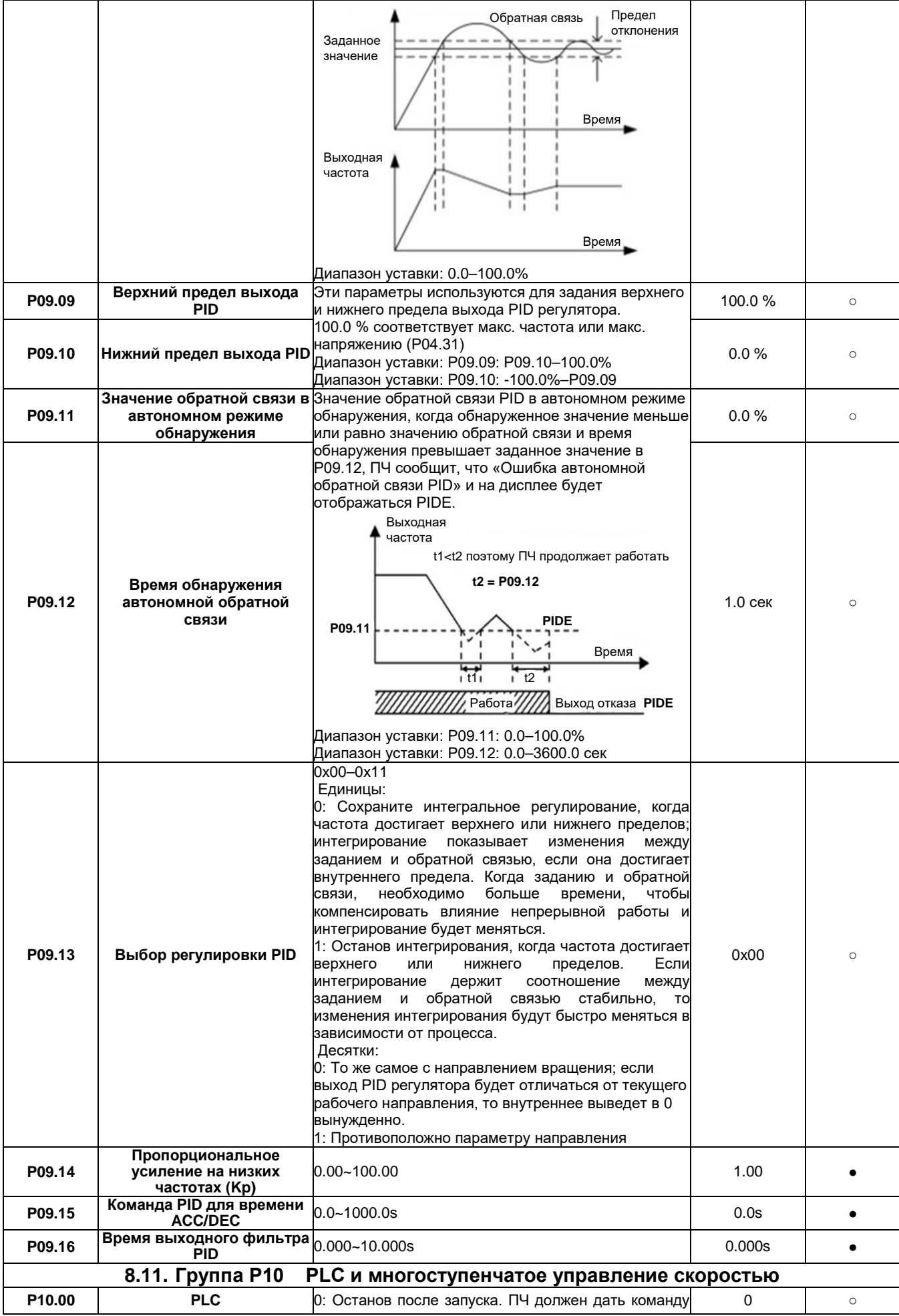

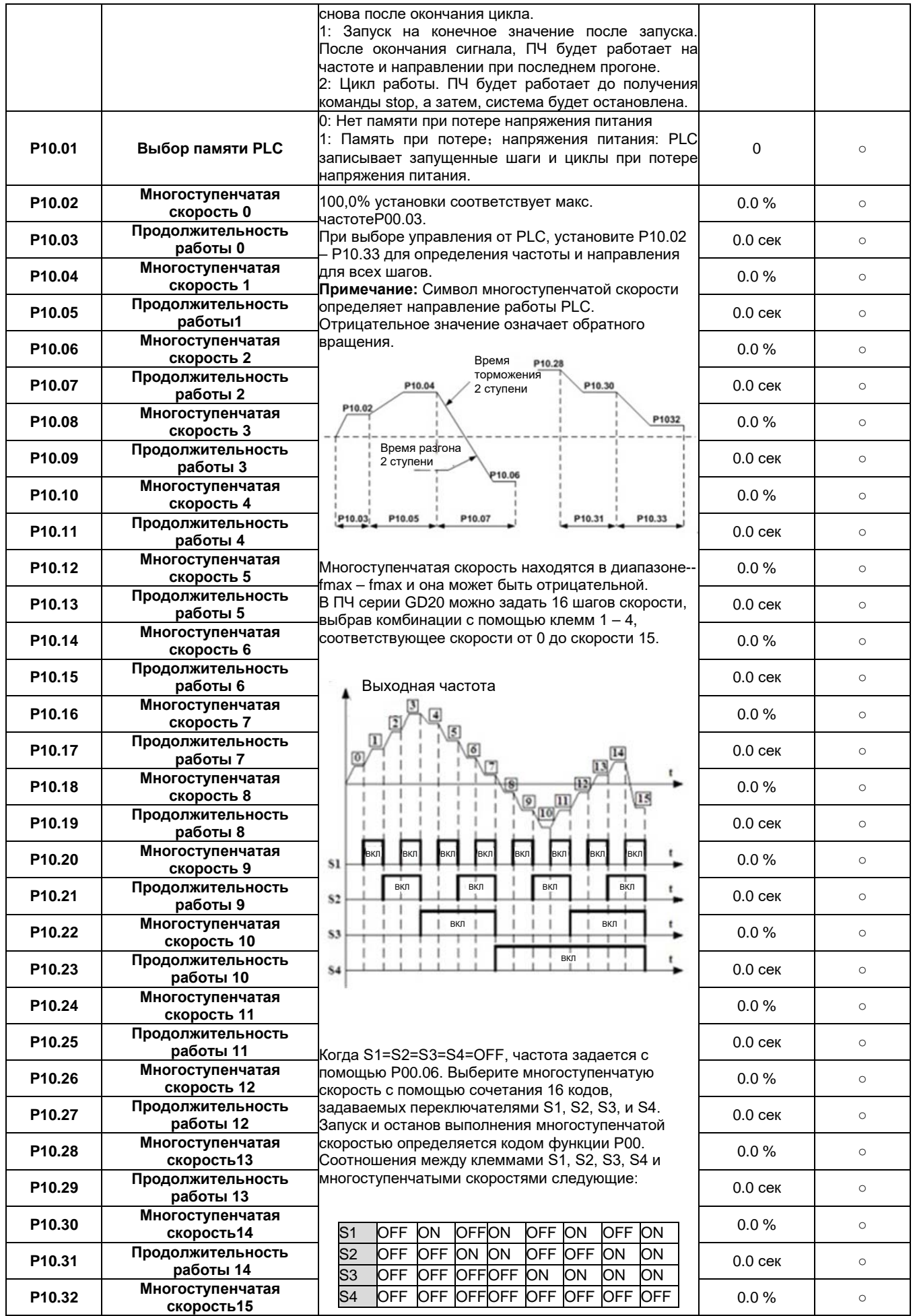

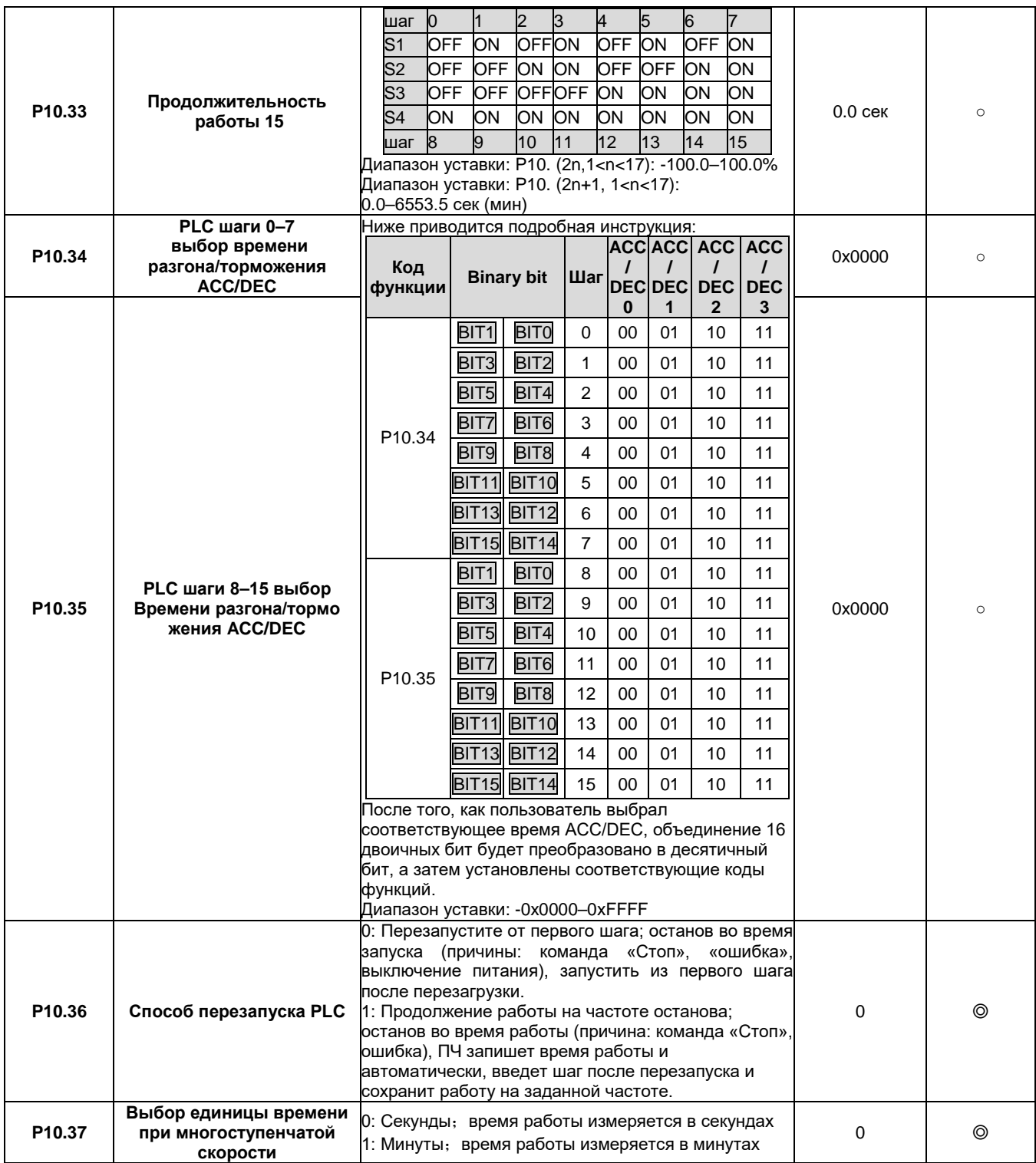

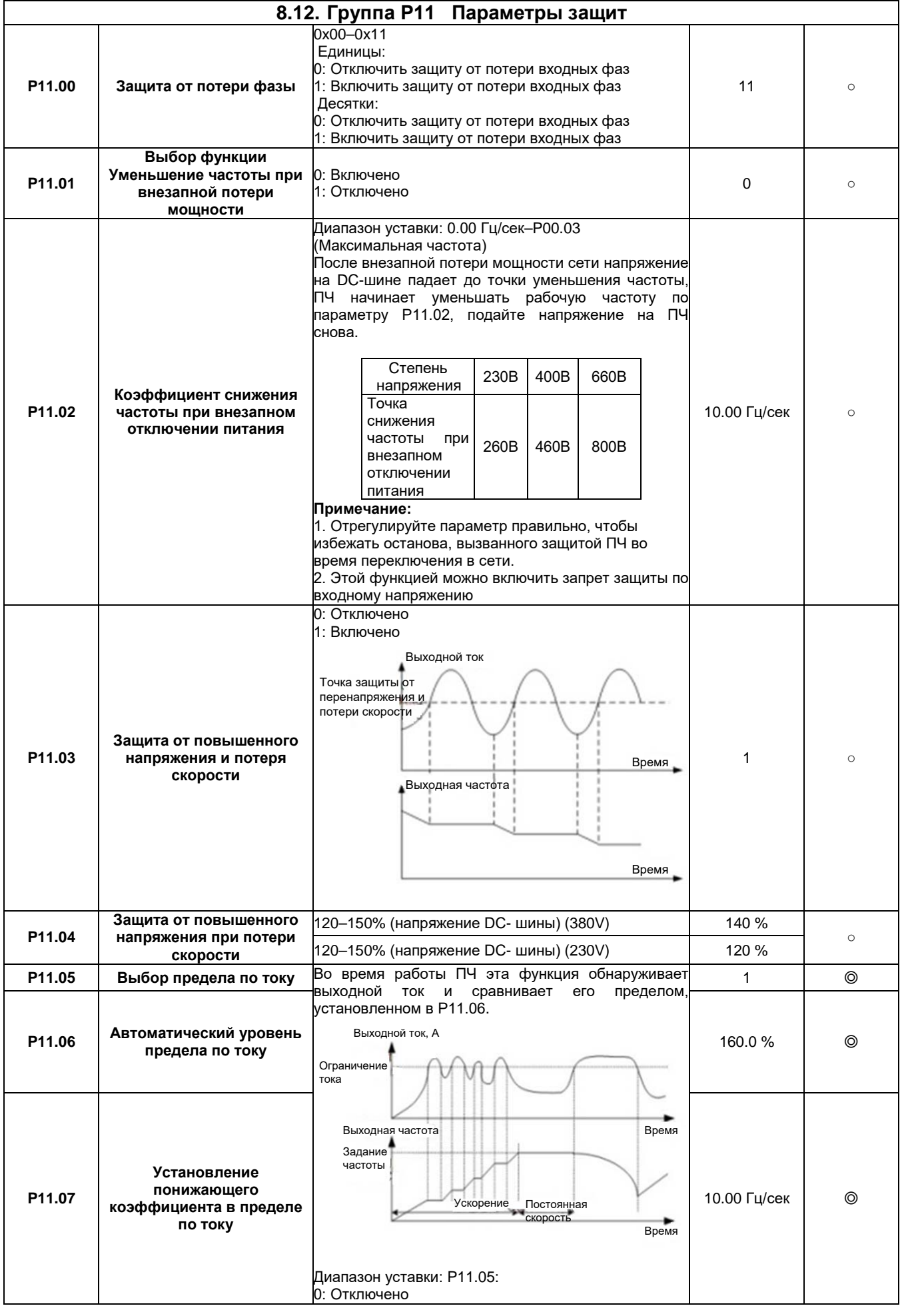

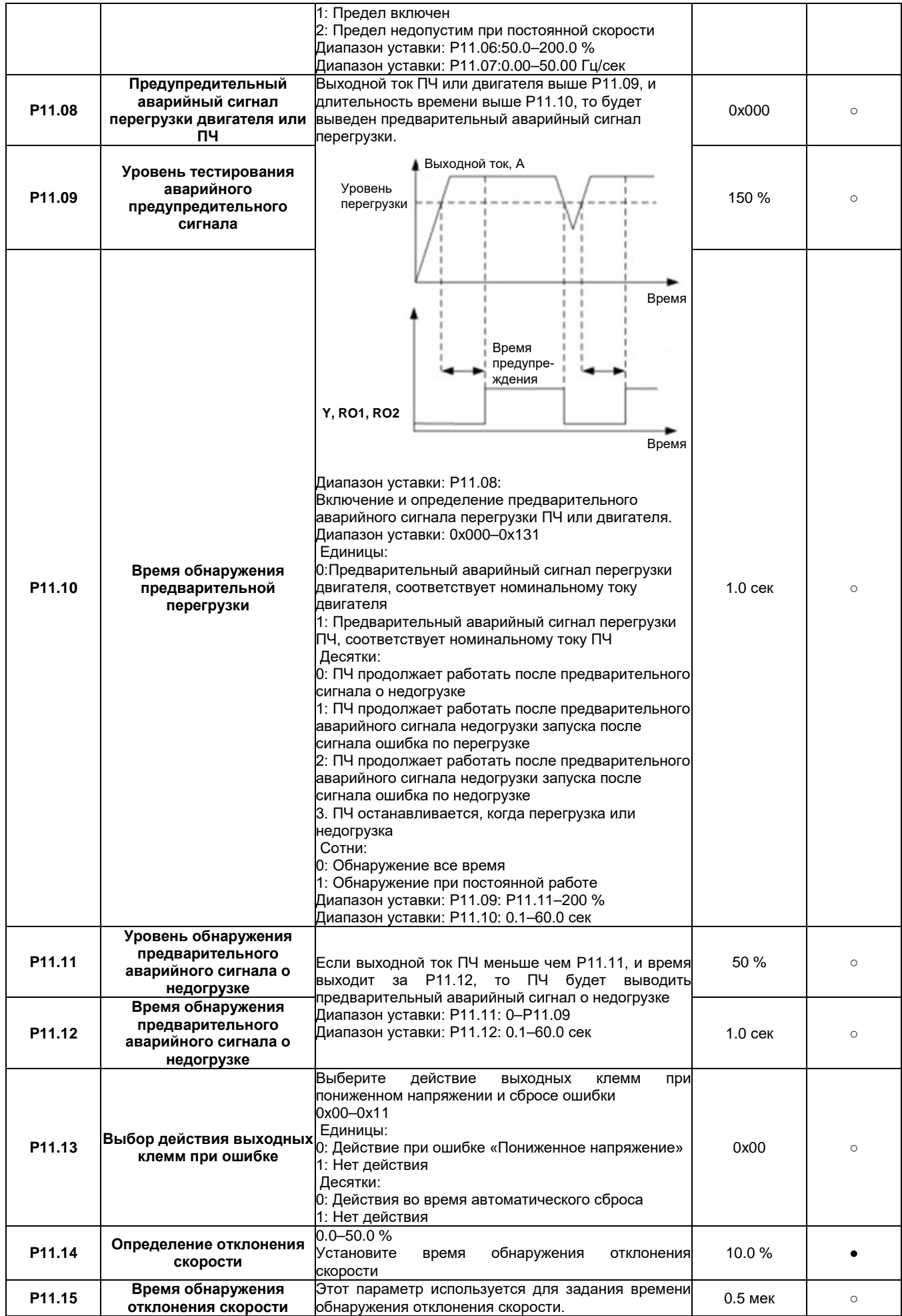

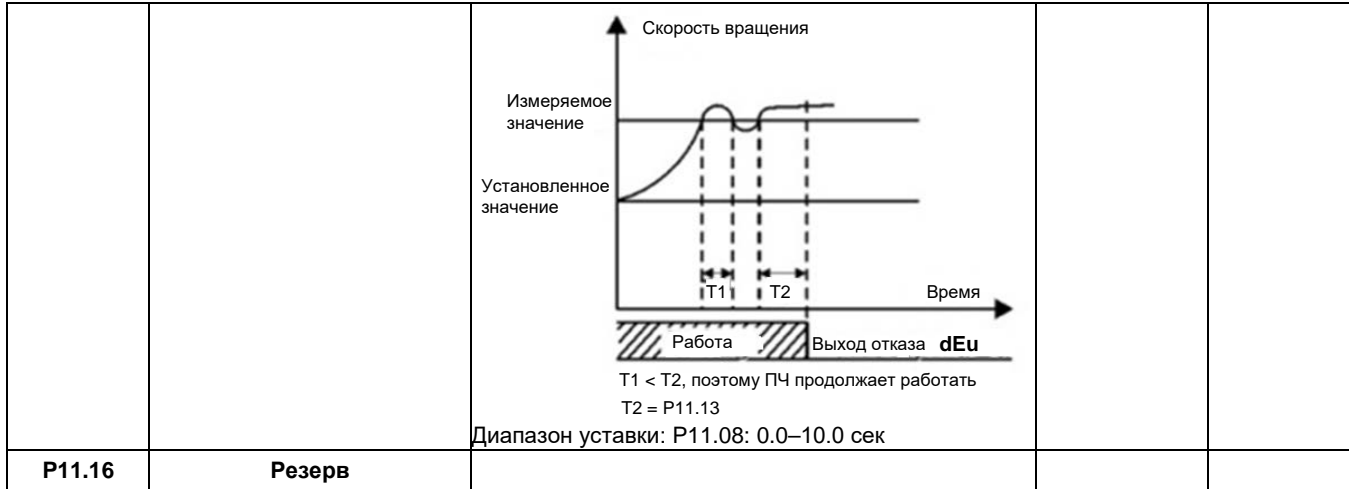

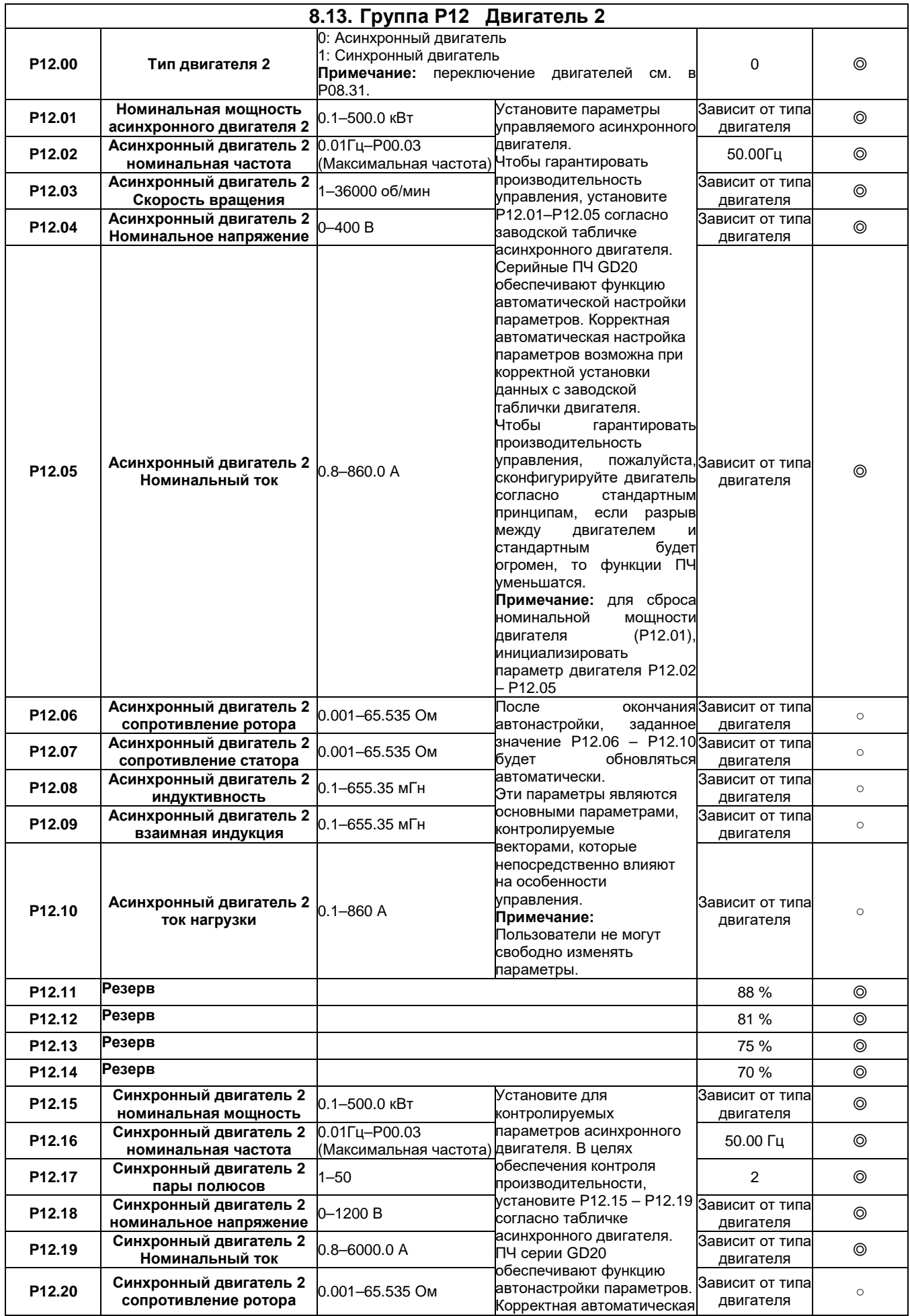

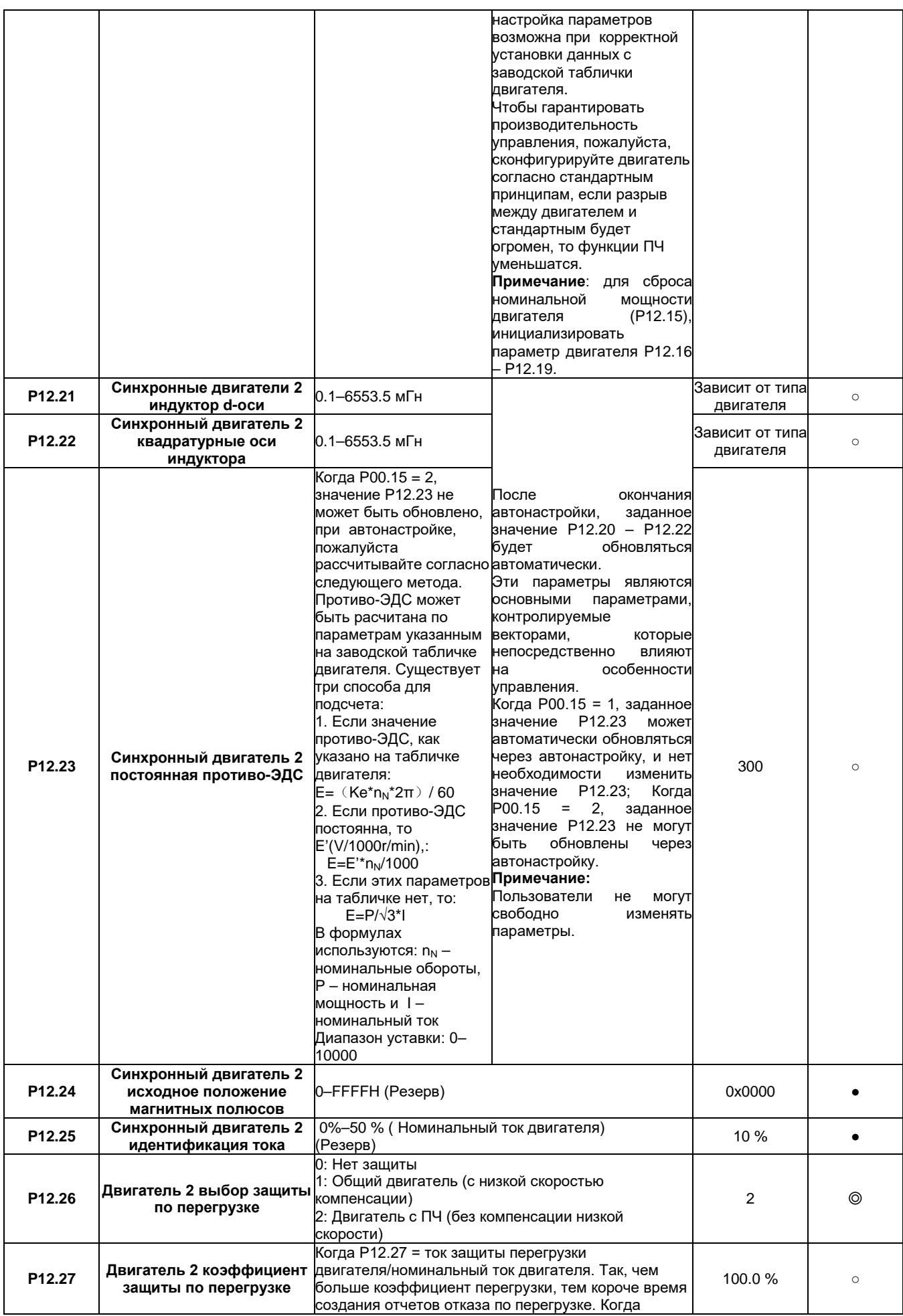

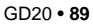

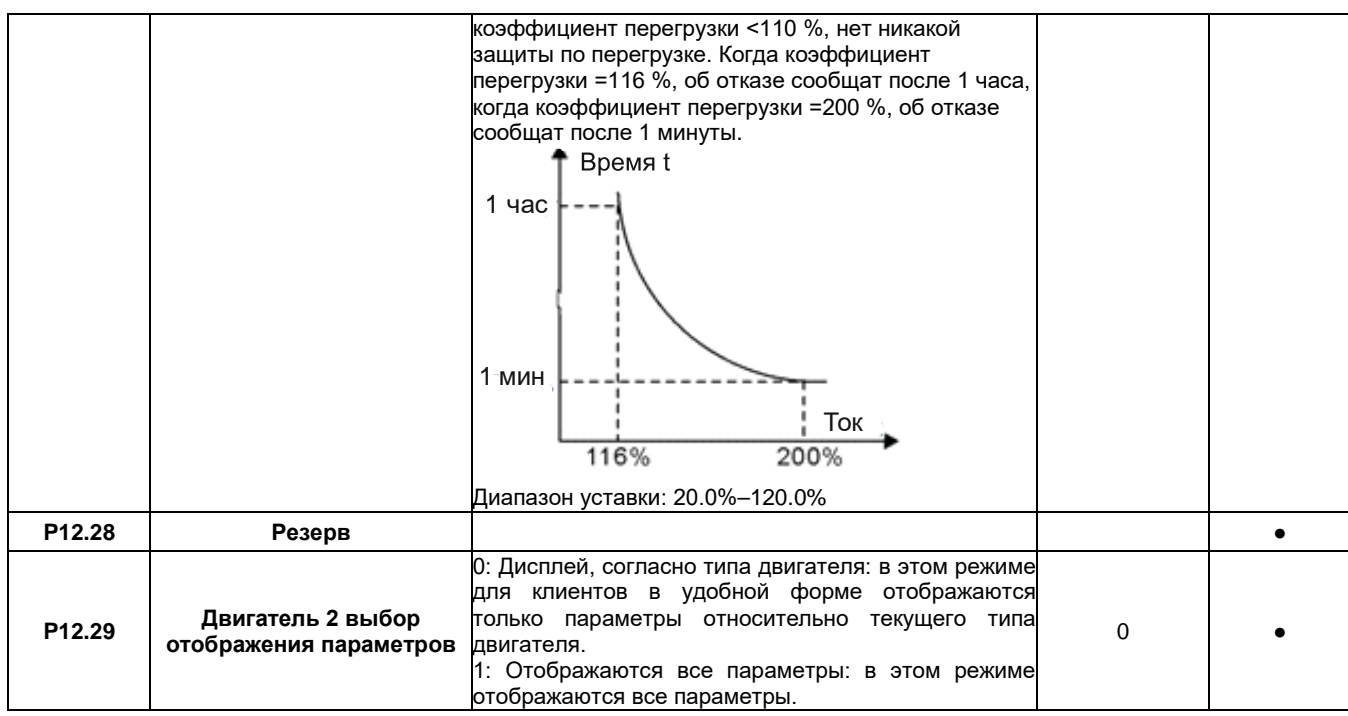

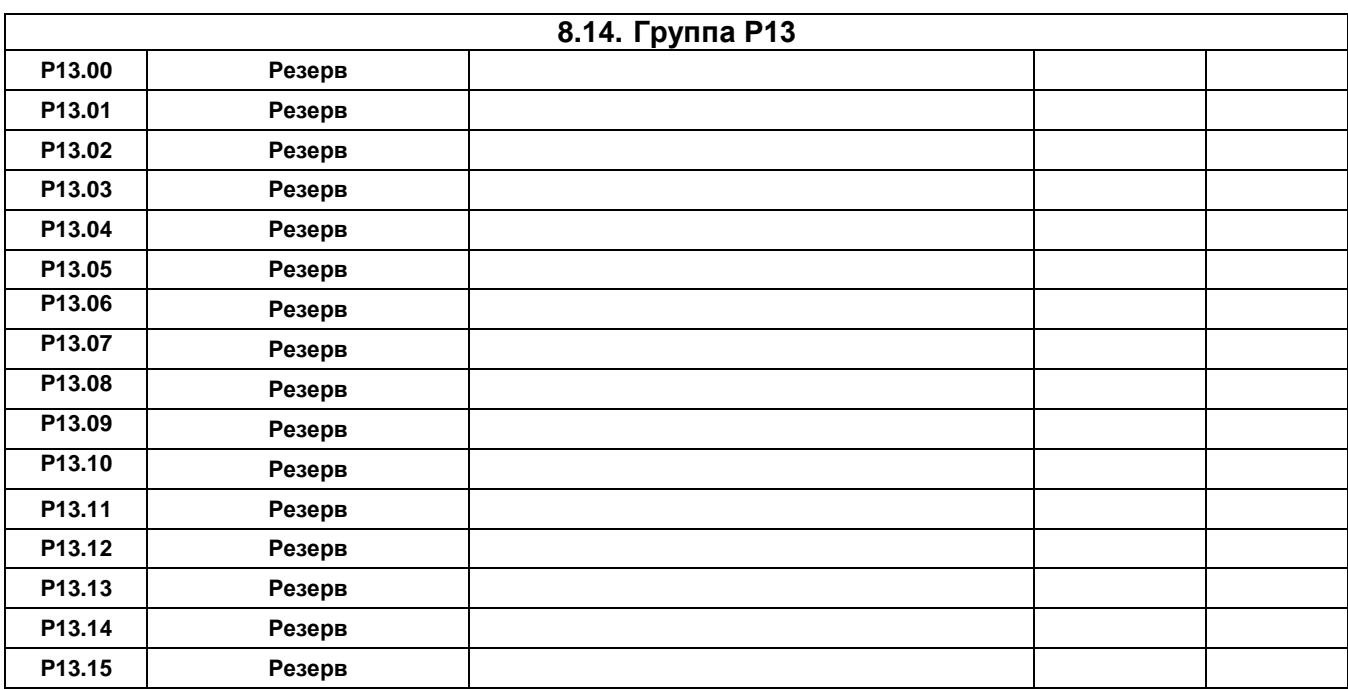

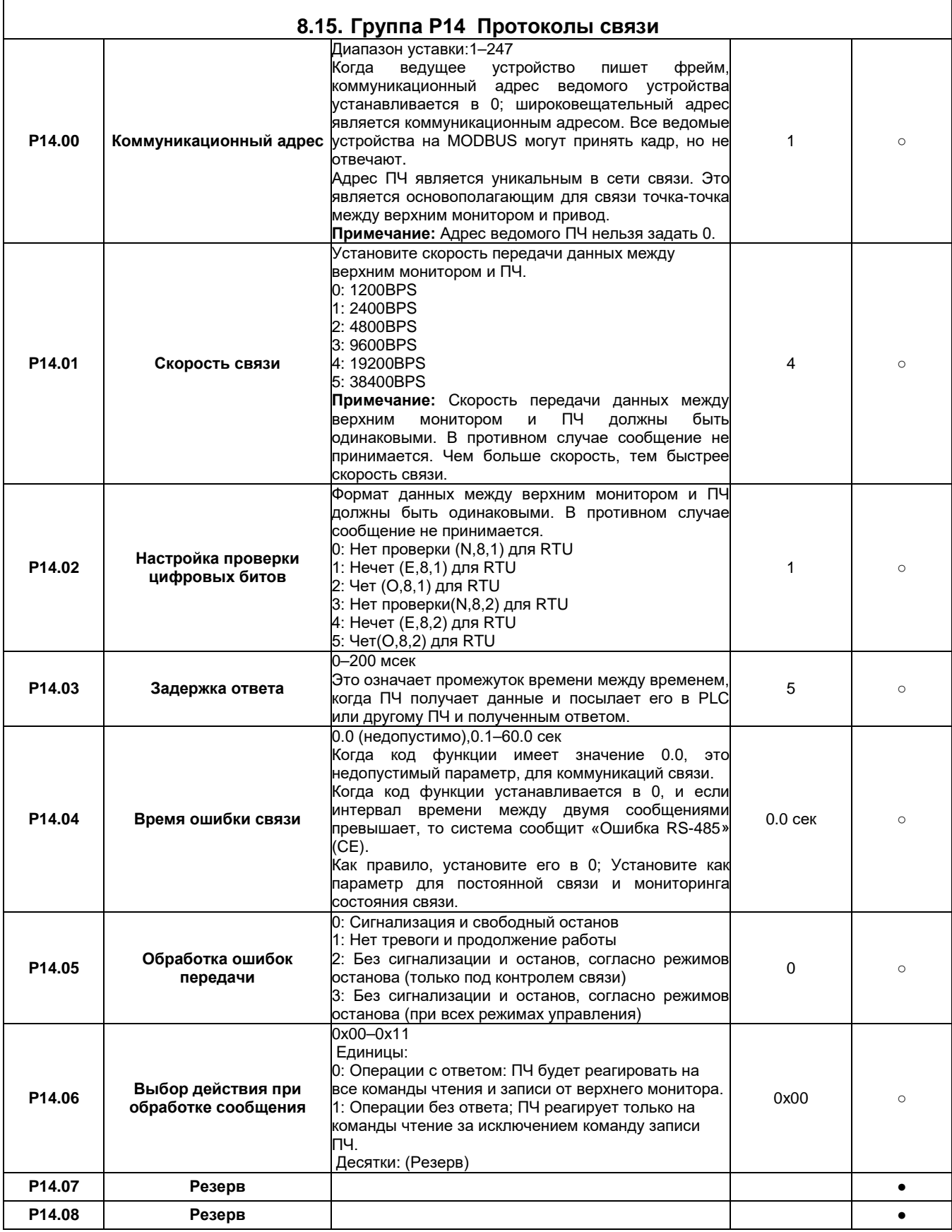

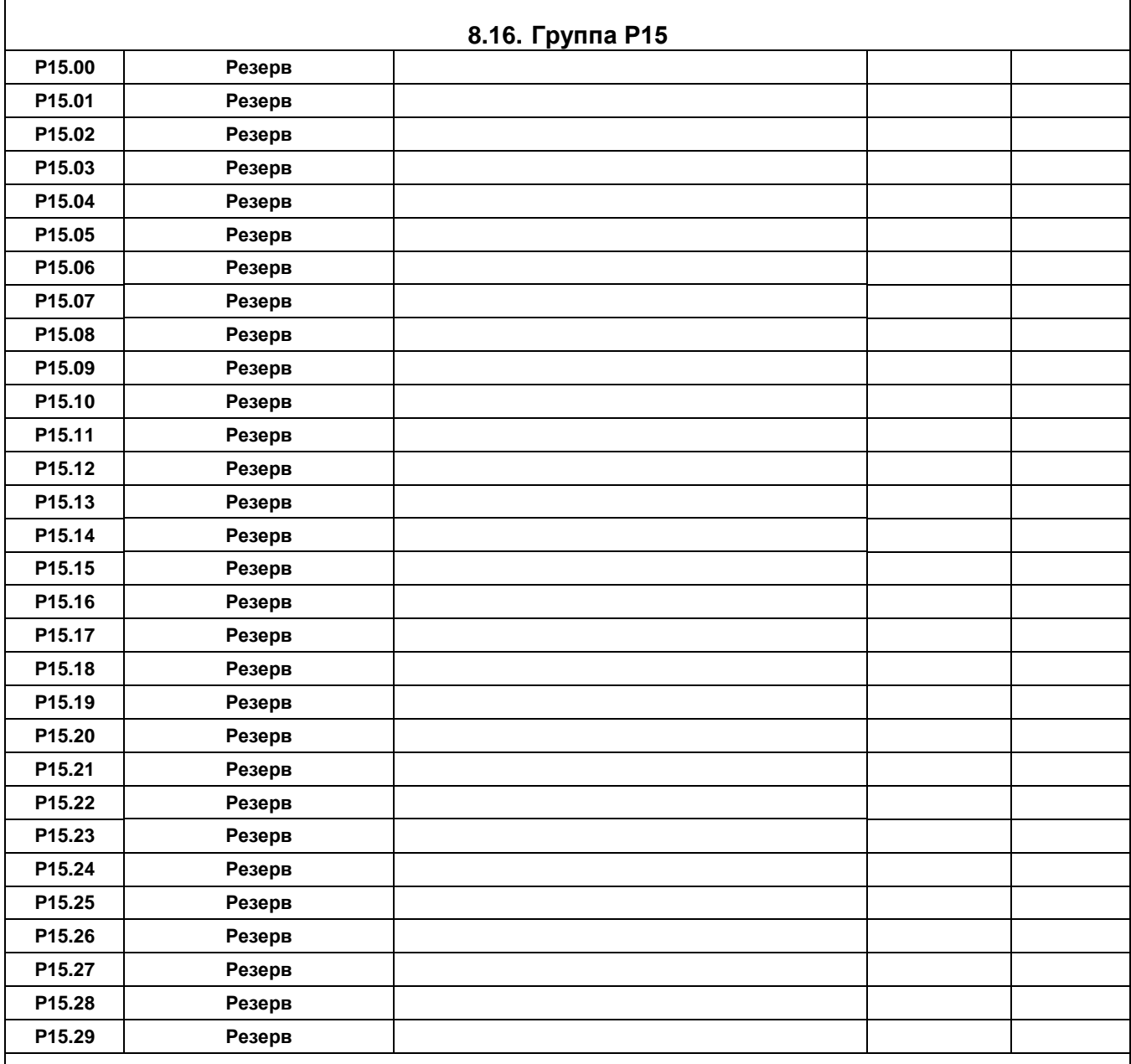

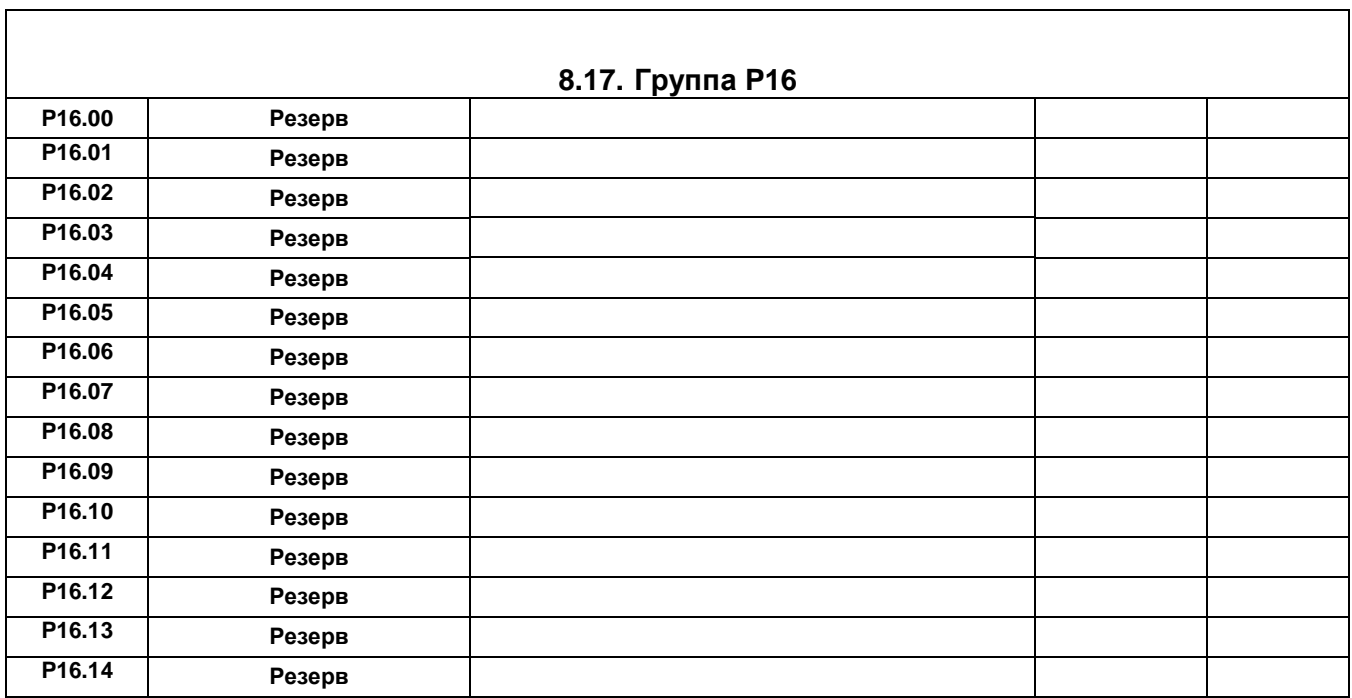

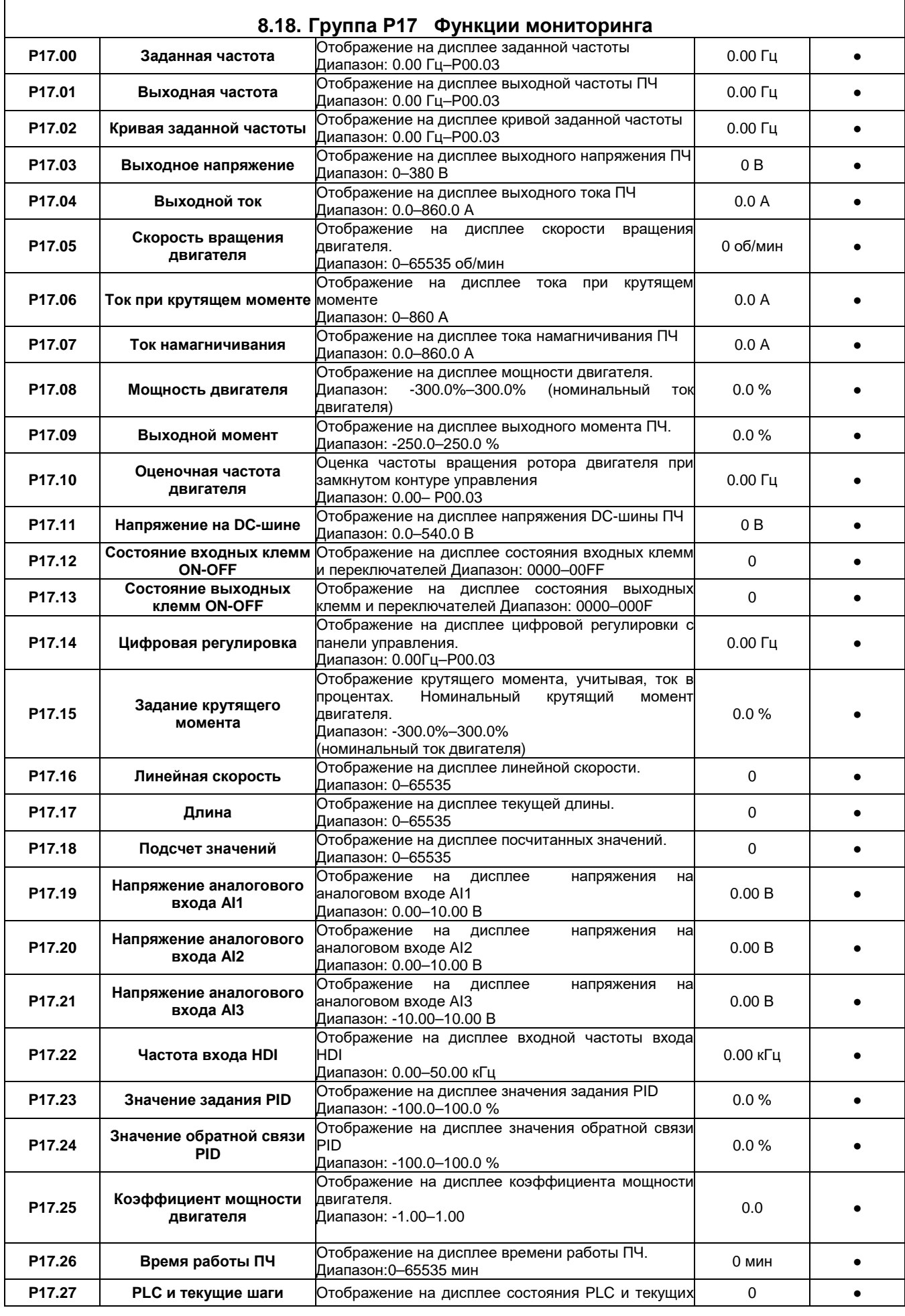

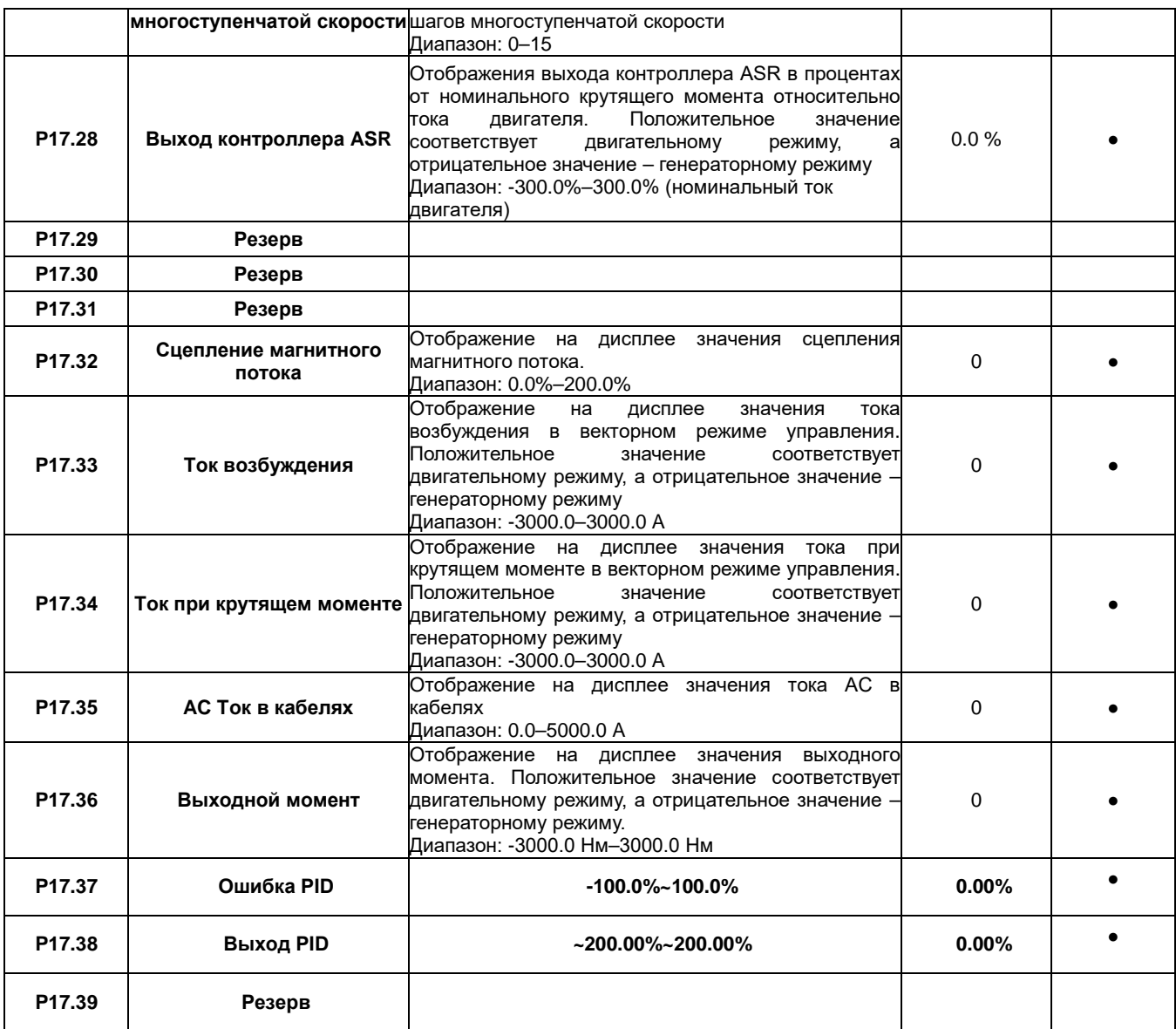

# **9. КОДЫ ОТКАЗОВ**

### **9.1. Индикация ошибок**

Ошибки отображаются на ИНДИКАТОРЕ - дисплея. Когда на дисплее горит АВАРИЯ, то ПЧ находиться в состоянии ошибки или предупреждения. Используя информацию, приведенную в настоящей главе, для большинства предупреждений и ошибок причины выявлены и указаны способы исправления. Если нет, свяжитесь с технической службой компании

### **9.2. История неисправностей**

Коды функций P07.25 – P07.30 хранят 6 последних ошибок. Коды функций P07.31 – P07.38, P07.39 – P7.46, P07.47 – P07.54 показывают данные при работе ПЧ, когда произошли последние 3 неисправности.

### **9.3. Инструкция по кодам ошибок и их устранению**

Сделайте следующие после появления ошибки ПЧ:

**1.** Убедитесь в том, что панель управления работает и есть индикация. Если нет, пожалуйста, свяжитесь с технической службой компании Русэлком.

**2**. Если панель управления работает, то проверьте параметр P07 и сохраните соответствующие параметры зарегистрированных неисправностей для подтверждения реального состояния, при текущей неисправности.

**3**. В таблице 9-1 приведены описания ошибок (неисправностей) и методы их устранения.

**4**. Устраните ошибку (неисправность).

**5.** Проверьте, чтобы неисправность была устранена и осуществите сброс ошибки (неисправности) для запуска ПЧ. См. п. 9.4.

**Примечание:** В случае необходимости обращения к местному дистрибьютору или к заводуизготовителю по вопросам возникновения отказов, всегда записывайте всю информацию и коды всех отказов, отображаемых на панели управления.

| Код ошибки       | Тип ошибки                                       | Возможная причина                                                                                                    | Способ устранения                                                                                                    |  |
|------------------|--------------------------------------------------|----------------------------------------------------------------------------------------------------|----------------------------------------------------------------------------------------------------|--|
| OUt1             | <b>IGBT</b><br>Ошибка фазы - U                   | 1. Время разгона слишком мало.                                                                                                    | 1. Увеличьте время разгона АСС.<br>2. Замените модуль IGBT.<br>3. Проверьте подключения.<br>4. Осмотрите внешнее оборудование и<br>устраните неисправности.<br>1. Увеличить время разгона<br>2. Проверьте напряжение питания |  |
| OU <sub>t2</sub> | <b>IGBT</b><br>Ошибка фазы - V                   | 2. Неисправность GBT.<br>3. Нет контакта при подключении<br>проводов.                                                                                                   |                                                                                                    |  |
| OUt3             | <b>IGBT</b><br>Ошибка фазы - W                   | 4. Заземление отсутствует.                                                                                                    |                                                                                                    |  |
| OC1              | Сверхток при разгоне                             | 1. Время разгона или                                                                                                    |                                                                                                    |  |
| <b>OC2</b>       | Сверхток при торможении                          | торможения слишком большое.<br>2. Напряжение сети велико.                                                                                                    |                                                                                                    |  |
| <b>OC3</b>       | Сверхток при постоянной<br>скорости              | 3. Мощность ПЧ слишком мала.<br>4. Переходные процессы<br>нагрузки или неисправность.<br>5. Короткое замыкание на землю<br>или потеря фазы<br>6. Внешнее вмешательство. | 3. Выберите ПЧ с большей мощностью<br>4. Проверьте нагрузку и наличие<br>короткого замыкания.<br>5. Проверьте конфигурацию выхода.<br>6. Проверить, если есть сильные<br>помехи.                                             |  |
| OV <sub>1</sub>  | Повышенное напряжение<br>при разгоне             | 1. Входное напряжение не                                                                                                    | 1. Проверьте входное напряжение<br>2. Проверьте время разгона/торможения                                                                                                    |  |
| OV <sub>2</sub>  | Повышенное напряжение<br>при торможении          | соответствует параметрам ПЧ.<br>2. Существует большая энергия                                                                                                    |                                                                                                    |  |
| OV <sub>3</sub>  | Повышенное напряжение<br>при постоянной скорости | торможения (генерация).                                                                                                    |                                                                                                    |  |
| <b>UV</b>        | Пониженное напряжение<br><b>DC - шины</b>        | Напряжение питания слишком<br>низкое.                                                                                                    | Проверьте входное напряжение                                                                                                    |  |

*Таблица 9-1. Коды отказов*

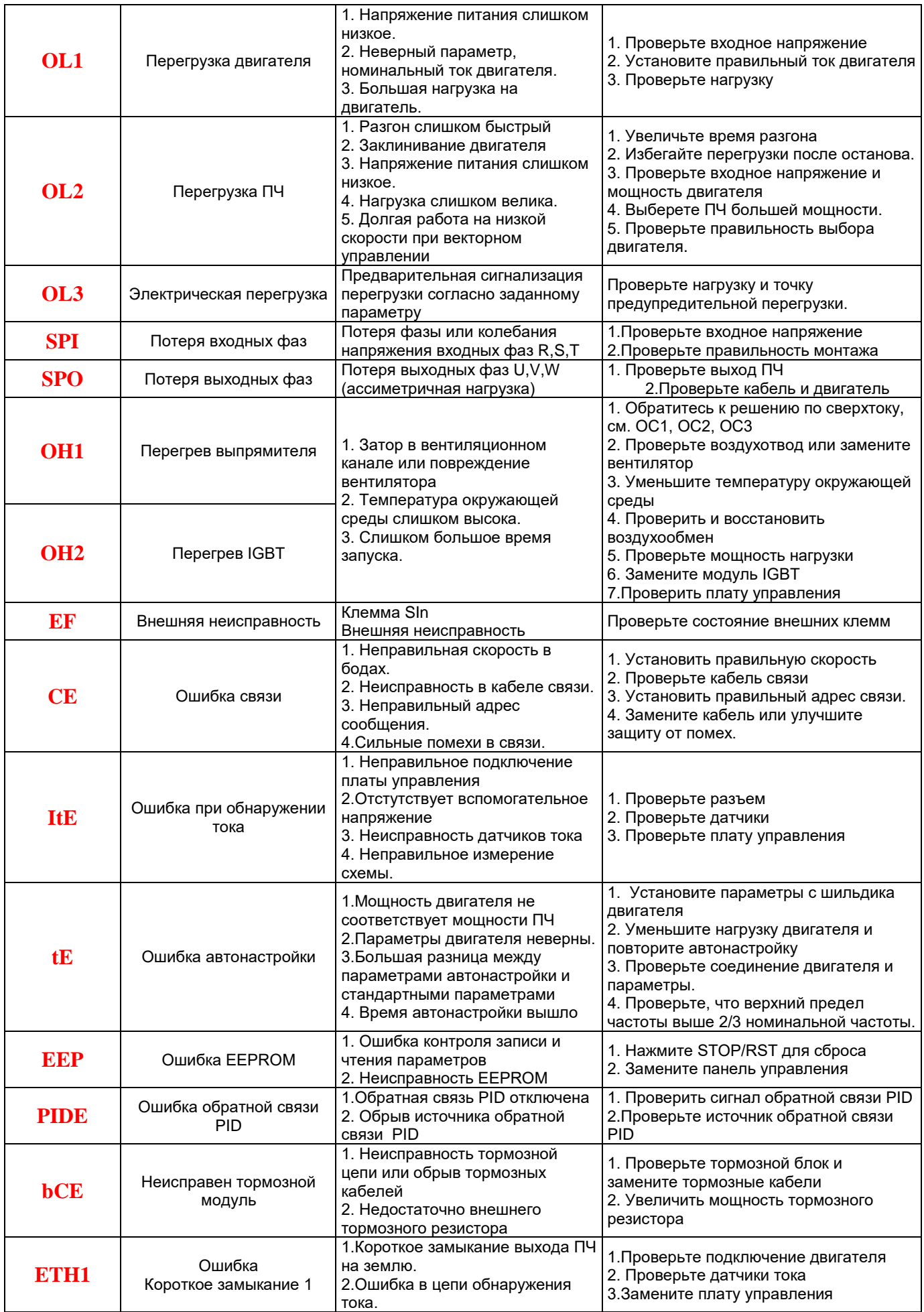

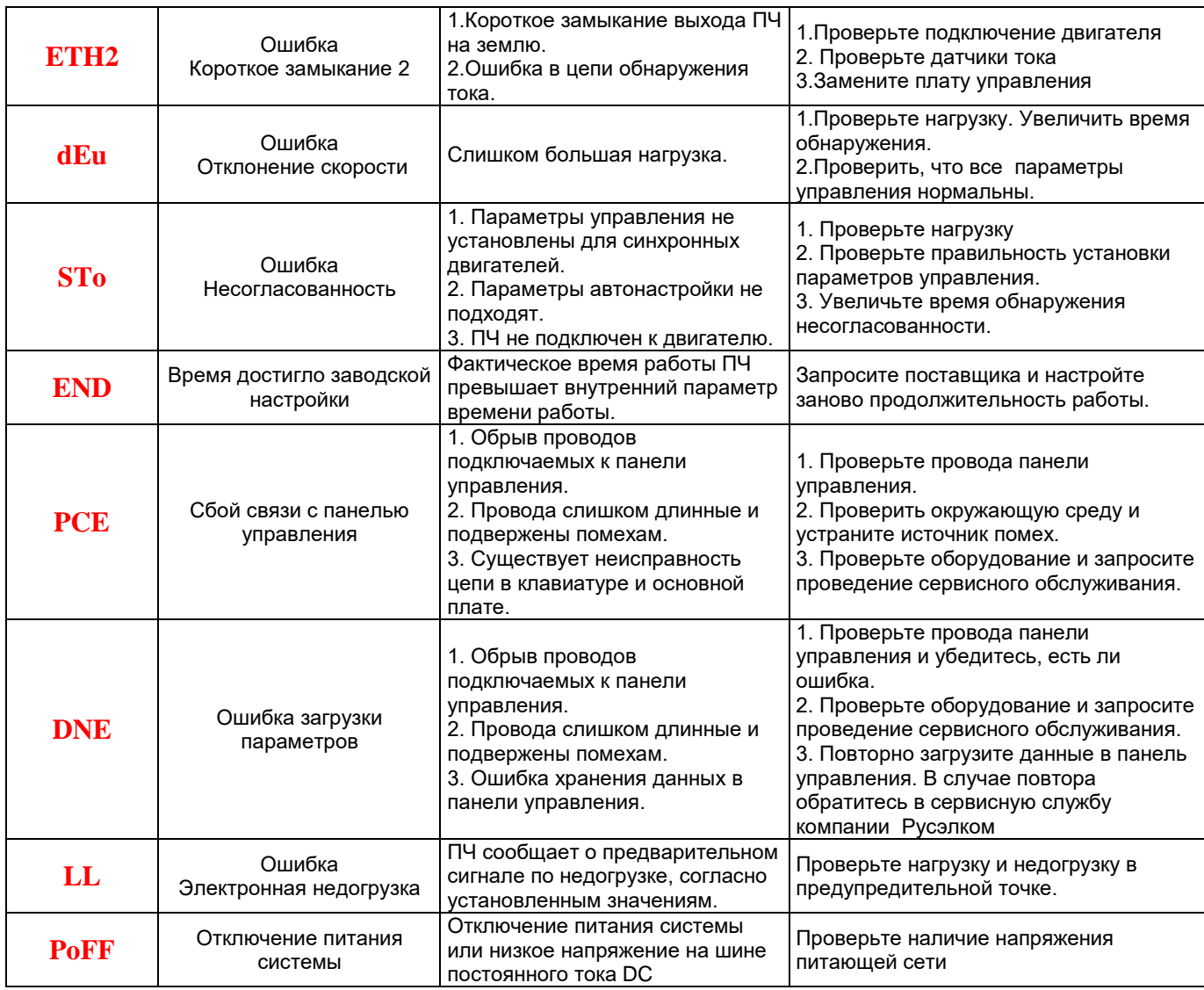

# **9.4. Как сбросить ошибку?**

Сброс можно осуществить с помощью кнопки STOP/RST, цифровой вход или отключить/включить напряжение питания. Когда ошибка сброшена, то можно перезапустить ПЧ и двигатель.

### **10. ВЕНТИЛЯТОР ОХЛАЖДЕНИЯ**

### *Режим управления вентилятором (Fan control, P08.39)*

Эта функция позволяет задать режим работы охлаждающего вентилятора преобразователя частоты. Можно выбрать:

- *0. Режим управления в зависимости от температуры*.
- *1. Режим постоянной работы*, при котором вентилятор включается одновременно с включением питания преобразователя частоты.

Вентилятор имеет минимальную продолжительность 25 000 часов работы. Фактическая продолжительность зависит от использования ПЧ и температуры окружающей среды.

Часы работы можно посмотреть в P07.15 (время работы ПЧ).

Неисправность вентилятора может быть предсказано из-за увеличения шума от подшипников вентилятора. Если ПЧ эксплуатируется в важной части процесса, замена вентилятора рекомендуется после того, как эти симптомы появляются. Вентиляторы для замены доступны в компании Русэлком.

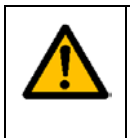

 **Прочтите и следуйте указаниям в главе Меры предосторожности. Игнорирование инструкций может причинить телесные повреждения или смерть, или повреждение оборудования.** 

**1**. Остановите ПЧ и отключите его от источника питания переменного тока и подождите по крайней мере время обозначено на ПЧ.

- **2**. С помощью отвертки поднимите держатель вентилятора немного вверх от передней крышки.
- **3**. Отключите кабель вентилятора.
- **4**. Удалите держатель вентилятора из петли.
- **5**. Установить новый держатель вентилятора, включая вентилятор в обратном порядке.
- **6**. Подключите питание.

# **11. ТЕХНИЧЕСКОЕ ОБСЛУЖИВАНИЕ**

Мы рекомендуем регулярно проводить обслуживание, чтобы убедиться в нормальной работе привода и продлить его срок эксплуатации. Периодичность обслуживания указана в таблице ниже.

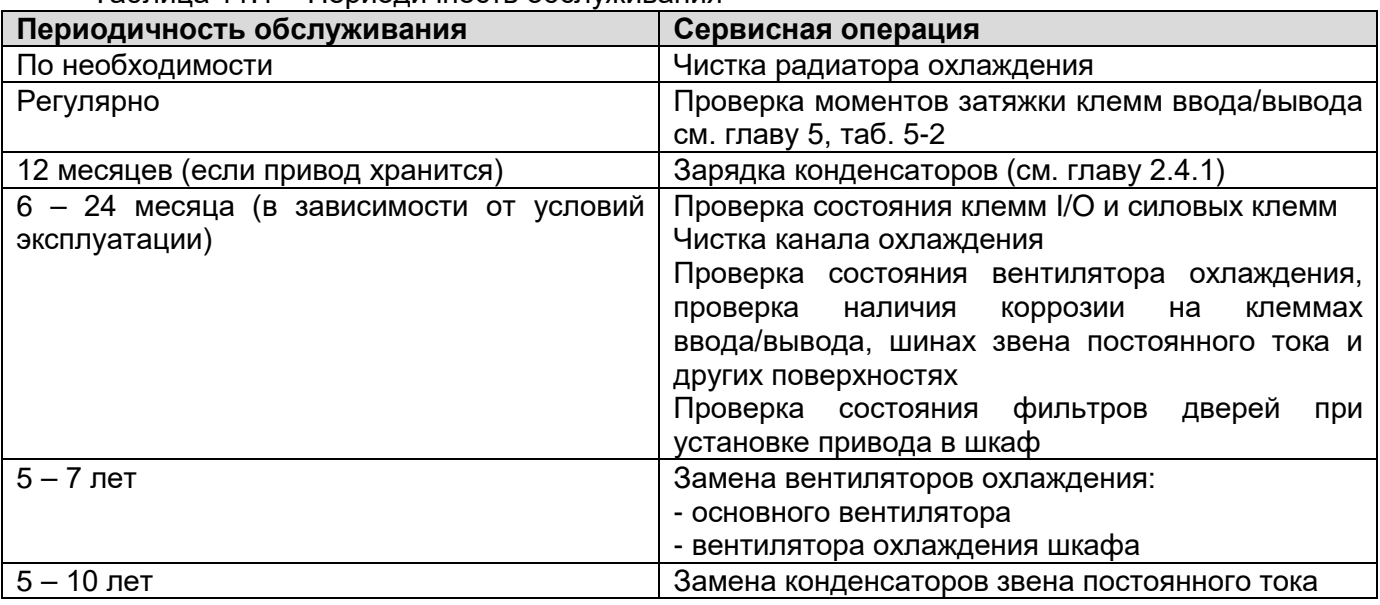

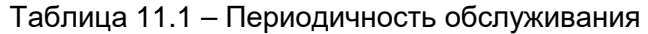

#### **11.1. Зарядка конденсаторов**

После длительного времени хранения конденсаторы должны быть заряжены для того, чтобы избежать их повреждения. Время хранения отсчитывается с даты производства.

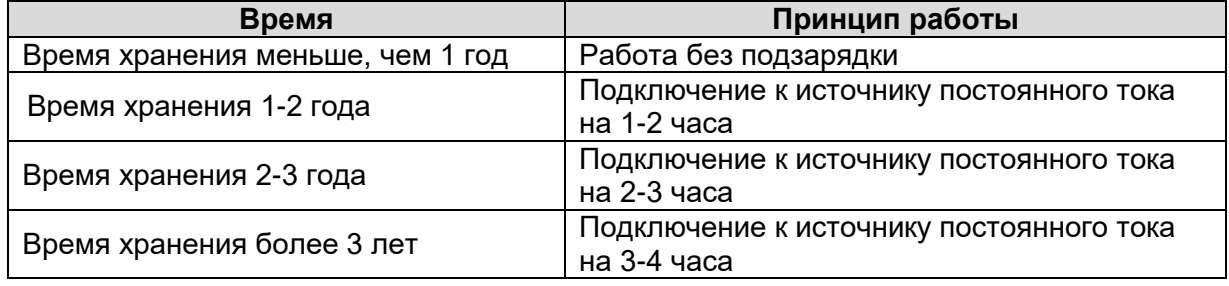

Ток утечки конденсаторов должен быть ограничен. Лучший способ достичь этого – использовать источник постоянного тока с функцией токоограничения.

- 1) Установите уровень ограничения тока, равный 100...200 мА, исходя из размера привода.
- 2) Подключите источник постоянного тока к клеммам **+** и **-** звена постоянного тока или напрямую к клеммам конденсаторов.
- 3) Затем установите напряжение привода на номинальный уровень (1,35  $*$  U<sub>ПИТ</sub>) и подавайте его на привод в течение одного часа.

Если источник постоянного тока отсутствует и привод находился на хранении более 12 месяцев, проконсультируйтесь с заводом-изготовителем, прежде чем подавать питание.

#### **11.2. Замена электролитических конденсаторов**

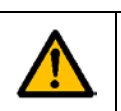

 **Прочтите и следуйте указаниям в главе Меры предосторожности. Игнорирование инструкций может причинить телесные повреждения или смерть, или повреждение оборудования.**

Замените электролитические конденсаторы, если время работы ПЧ выше 35000 часов.

Пожалуйста, свяжитесь с сервисной службой компании для выполнения данной работы.

# **12. ДОПОЛНИТЕЛЬНОЕ ОБОРУДОВАНИЕ**

### **12.1. Подключение дополнительного оборудования**

Ниже приводится схема подключения и описание дополнительного оборудования.

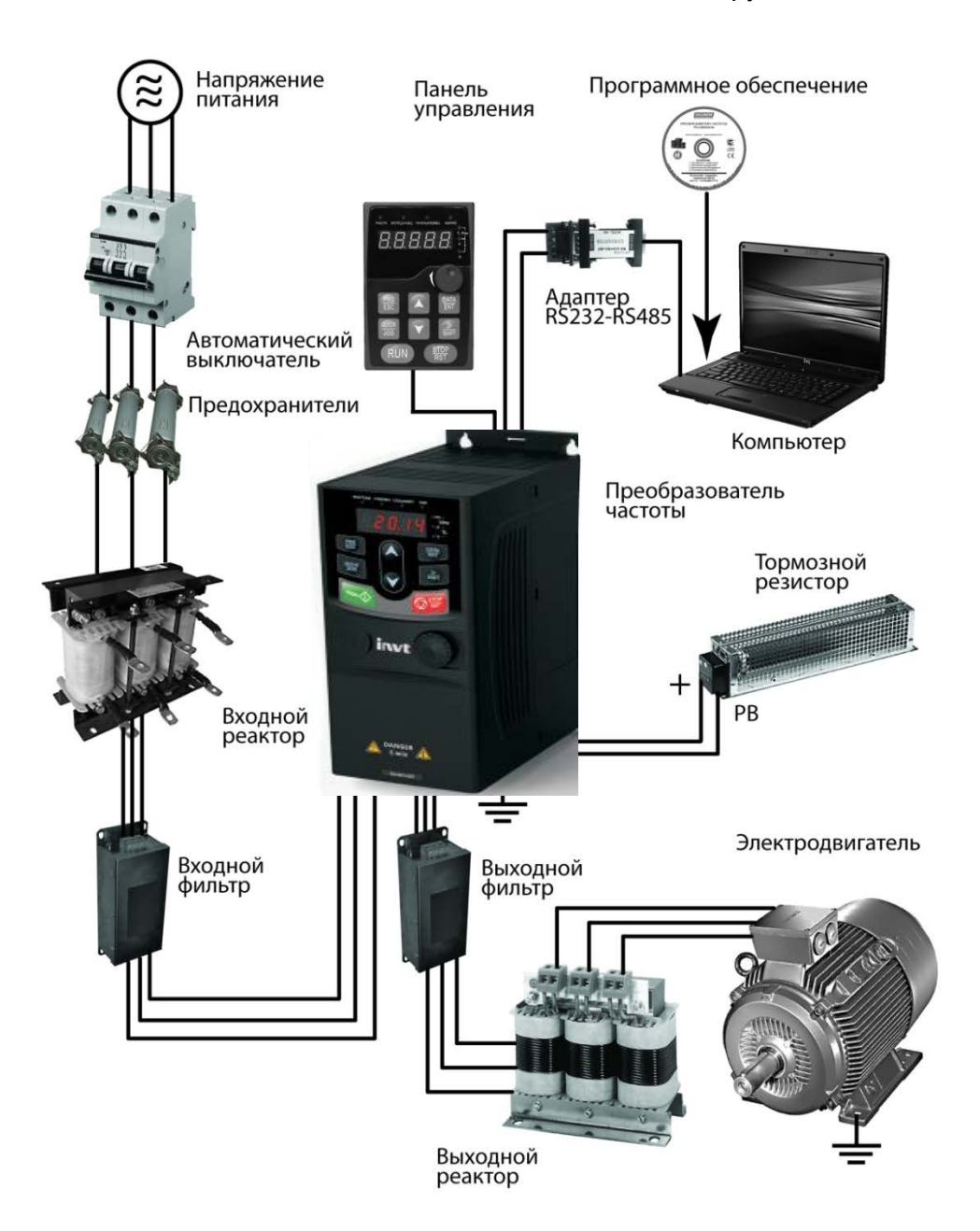

Рис. 12-1. Схема подключения дополнительного оборудования

#### **Примечание:**

**1.** ПЧ имеют встроенный тормозной блок.

| <b>Рисунок</b> | <b>Наименование</b>                           | Описание                                                                                                    |
|----------------|-----------------------------------------------|----------------------------------------------------------------------------------------------------|
|                | Кабели                                        | Устройство для передачи электронных<br>сигналов                                                                                                    |
|                | Автоматический<br>выключатель                 | Предотвращает от поражения электрическим<br>током и обеспечивает защиту кабелей и ПЧ от<br>перегрузки по току при возникновении<br>короткого замыкания. |
|                | Входной реактор                               | Эти устройство используется для улучшения<br>коэффициента мощности ПЧ и контроль<br>высших гармоник тока.                                               |
|                | Входной фильтр                                | Контроль электромагнитных помех, созданных<br>ПЧ, пожалуйста, установите рядом с входными<br>клеммами ПЧ.                                               |
|                | <b>DC-дроссель</b>                            | ПЧ мощностью от 37 кВт могут оснащаться DC-<br>дросселем                                                                                                |
| или            | Тормозной резистор<br>или тормозной<br>модуль | Уменьшение времени торможения DEC.                                                                                                    |
|                | Выходной фильтр                               | Контроль электромагнитных помех со стороны<br>выхода ПЧ, установите рядом с выходными<br>клеммами ПЧ.                                                   |
|                | Выходной реактор                              | Увеличивает длину кабеля от ПЧ до двигателя,<br>уменьшает броски высокого напряжения<br>высокого напряжения при переключении IGBT<br>ПЧ.                |

*Таблица 12-1 Описание дополнительного оборудования*

### **12.2. Реакторы**

Большой ток в цепи питания, может привести к повреждению компонентов ПЧ. Применение AC реактора на входной стороне ПЧ позволит предотвратить воздействие кратковременных скачков напряжения питания. AC реактор фильтрует как высокочастотные помехи со стороны сети, так и помехи со стороны ПЧ.

Если расстояние между ПЧ и двигателем более 50 м, то может возникнуть частые срабатывания токовой защиты ПЧ из-за высоких токов утечки на землю под воздействием паразитарных емкостей от длинных кабелей. Во избежание повреждения изоляции двигателя изза перенапряжения на зажимах, необходимо добавить реактор для компенсации емкостных токов.

Все ПЧ выше 37кВт (включая 37кВт) оснащены внутренним DC –дросселем для улучшения факторов питания и предотвращение ущерба, от высокого входного тока выпрямителей из-за высокой мощности трансформатора. Устройство также может прекратить повреждения выпрямителей, которые вызваны переходными процессами напряжения питания и гармоническими волнами нагрузки.

SIN-фильтр сглаживает высокочастотные составляющие в кривой тока и напряжения возникающие при широтно-импульсной модуляции. Применяются при больших длинах кабелей (свыше 100 м).

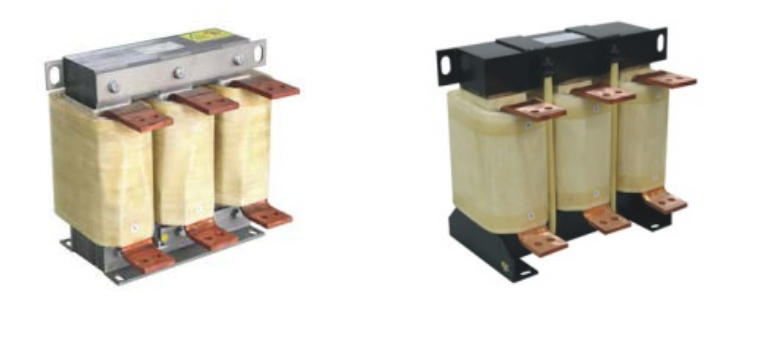

Входной/ реактор Выходной реактор

Рис. 12-2. Внешний вид входных/выходных реакторов

#### *Таблица 12-2 Выбор входных/выходных реакторов*

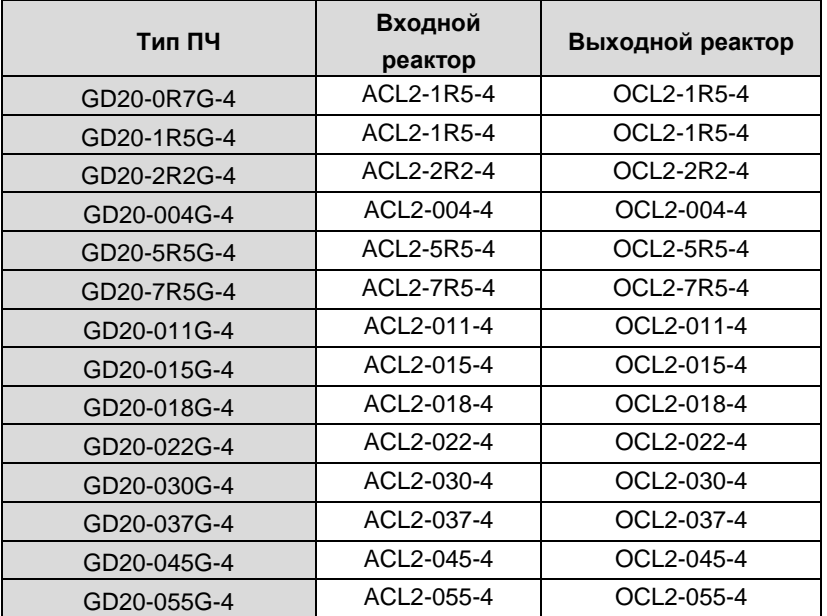

#### **Примечание:**

**1.** Снижение номинального напряжения входного реактора 2%±15%.

**2.** После добавления DC-дросселя коэффициент мощности превышает 90%.

**3.** Снижение номинального напряжения выходного реактора 1%±15%.

**4.** Вышеуказанные варианты являются дополнительными, и клиент должен указать их при заказе ПЧ.

# **12.3. Фильтры**

ПЧ серии GD20 имеют встроенный ЭМС-фильтр класса C3, который подключен к J10.

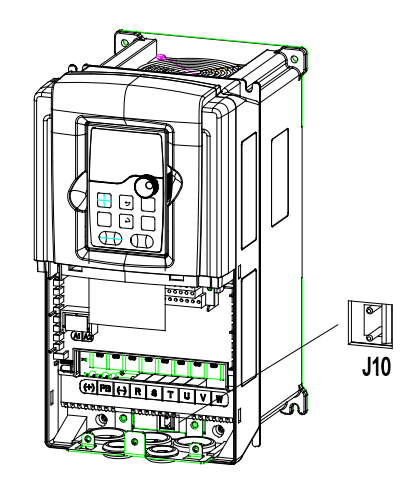

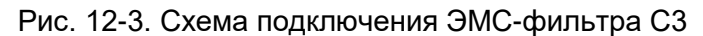

Входной фильтр уменьшает помехи от ПЧ для окружающего оборудования. Выходной фильтр уменьшает помехи ПЧ, ток утечки в кабелях двигателя. Мы выпускаем следующие фильтры для ПЧ.

### **12.4. Код обозначения фильтра при заказе**

|  | $FLT-PO4045L-B$ |  |
|--|-----------------|--|
|  | B C D E F       |  |

Рис. 12-3. Код обозначения при заказе

*Таблица 12-3 Расшифровка обозначений кода при заказе фильтра*

| Обозначение<br><b>СИМВОЛОВ</b> | Описание                                                                                                    |  |  |
|--------------------------------|----------------------------------------------------------------------------------------------------|--|--|
| A                              | FLT: серия фильтра                                                                                                    |  |  |
| В                              | Тип фильтра<br>Р: входной фильтр питания ПЧ                                                                                                    |  |  |
| C                              | Напряжение<br>S2:1 фаза 220B AC<br>04:3-фазы 380B AC                                                                                                    |  |  |
| D                              | 3 бит код диапазона тока «015» означает 15А                                                                                                    |  |  |
| Е                              | Тип установки<br>L: Общий тип<br>Н: Тип высокой производительности                                                                                                    |  |  |
| F                              | Условия использования фильтров<br>А: Первая среда (IEC61800-3:2004) категория С1 (EN<br>61800-3:2004)<br>В: Первая среда (IEC61800-3:2004) категория C2 (EN<br>61800-3:2004)<br>С: Вторая среда (IEC61800-3:2004) категория С3 (EN<br>61800-3:2004) |  |  |

### **12.5. Таблица выбора фильтров**

*Таблица 12-4 Выбор входных/выходных фильтров*

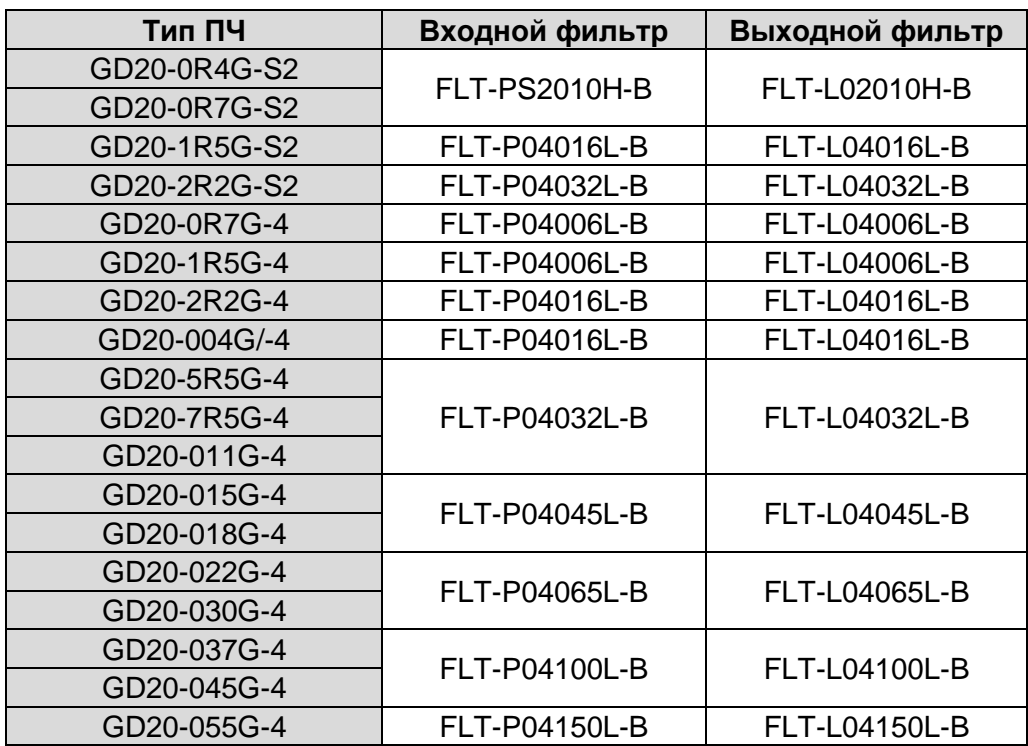

#### **Примечание:**

**1.** Вход EMI соответствует требованиям C2 после добавления входного фильтра.

**2.** Вышеуказанные фильтры являются дополнительным оборудованием, и клиент должен указать их при заказе ПЧ

#### **12.6. Системы торможения**

### *12.6.1. Выбор компонентов*

ПЧ серии GD20 имеют встроенный тормозной прерыватель.

ПЧ без применения дополнительного тормозного устройства обеспечивает тормозной момент, равный 30% от номинального (торможение постоянным током, торможение магнитным потоком).

Для обеспечения режима торможения с повышенным тормозным моментом (механизмы с большим моментом инерции; технологические процессы, требующие от оборудования высокой динамики и быстрого торможения; привода, при работе которых возможен переход двигателя в генераторный режим) используются дополнительные тормозные устройства.

Дополнительное тормозное устройство состоит из встроенного тормозного прерывателя (ТП) и внешнего тормозного резистора

Уместно использовать тормозной резистор, когда двигатель резко тормозит или управляет высокоинерционной нагрузкой.

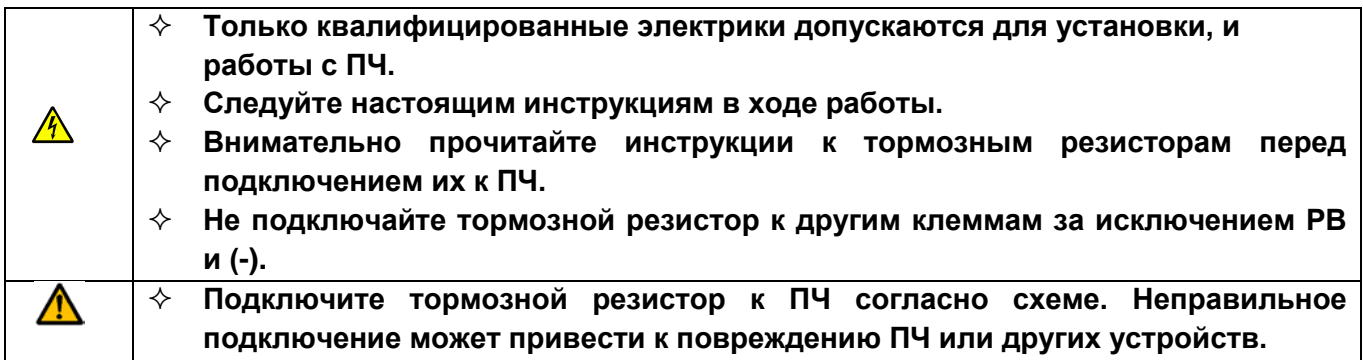

ПЧ серии GD20 имеют внутренний тормозной модуль. Пожалуйста, выбирайте сопротивления и мощность тормозных резисторов по фактическому использованию.

### *12.6.2. Выбор тормозных резисторов*

*Таблица 12-5 Выбор тормозных резисторов* 

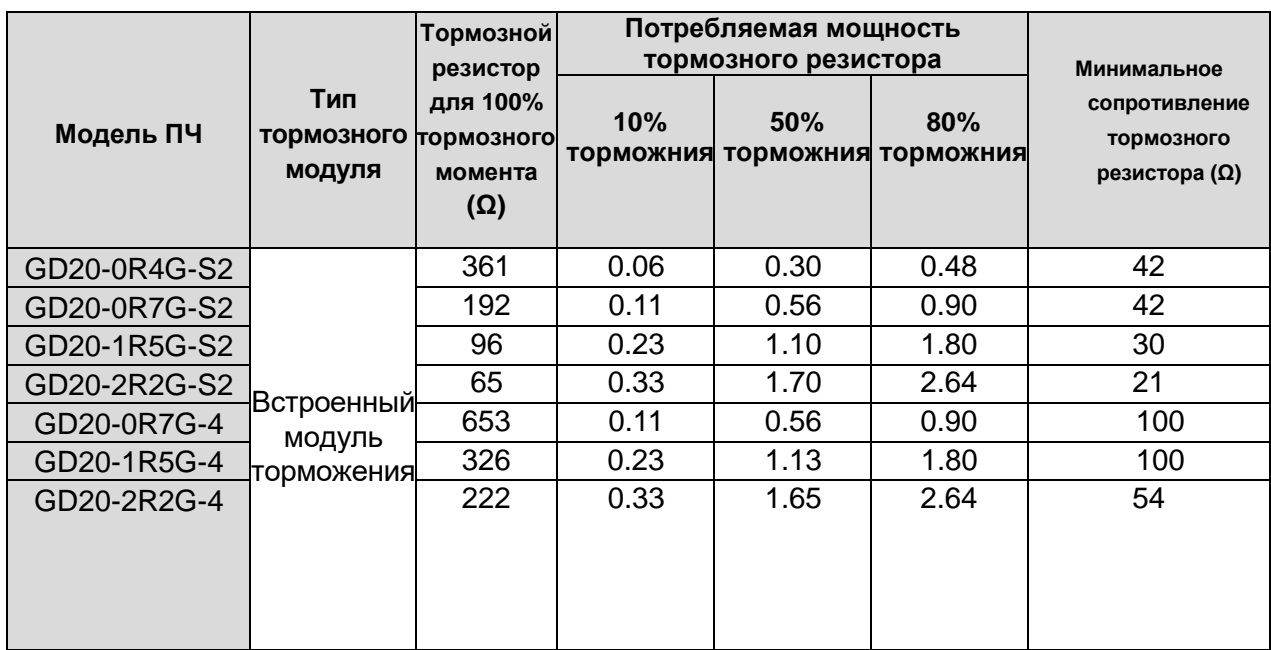

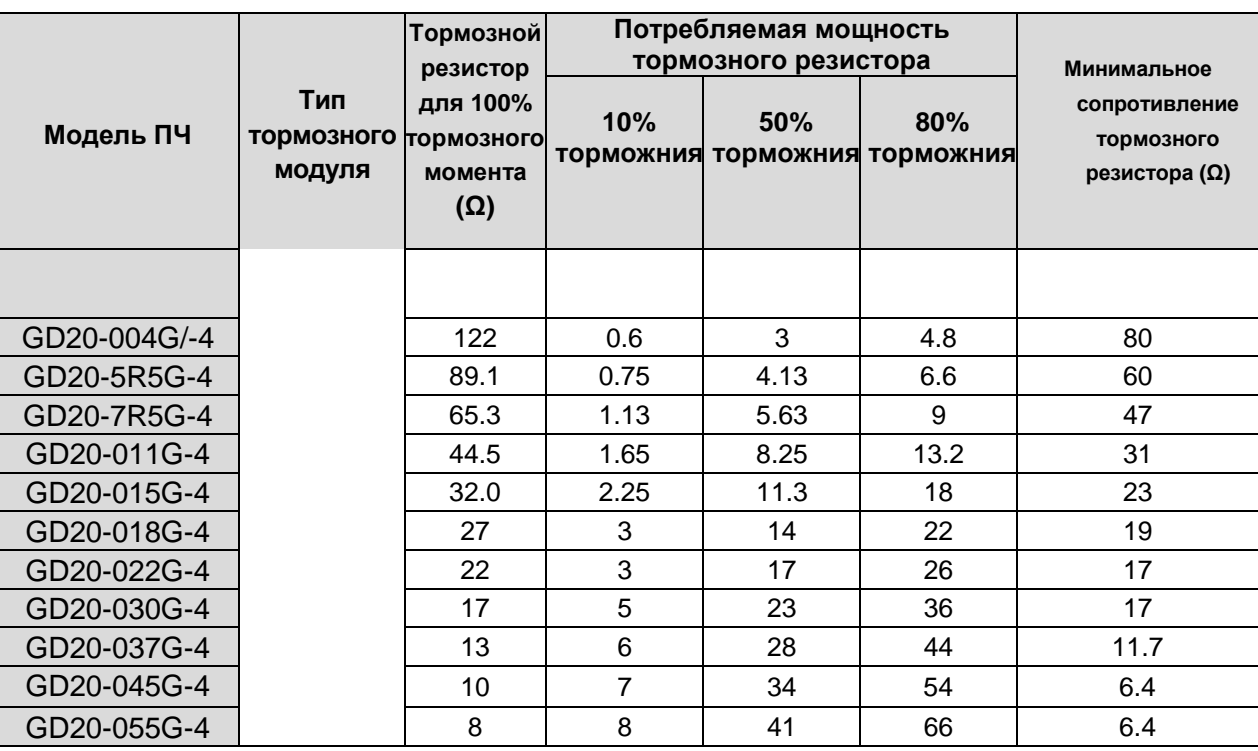

# **Примечание:**

Выбирайте тормозные резисторы по данным нашей компании.

Тормозной резистор может увеличить тормозной момент ПЧ. Мощность резистора в приведенной выше таблице предназначена на тормозной момент 100% и 10% коэффициента использования.

### *12.6.3.Размещение тормозных резисторов*

Установить резисторы в вентилируемом месте на негорючем основании.

 **Материалы вблизи тормозного резистора должен быть негорючими. На поверхности резистора высокая температура. Установите защитный кожух с отверстиями для защиты от прикосновения к горячей поверхности.**

# *12.6.4. Выбор кабелей для тормозных резисторов*

Используйте экранированный кабель, для подключения резистора.

### *12.6.5.Установка тормозных резисторов*

Установить все резисторы в прохладном, вентилируемом месте.

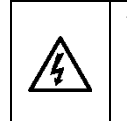

 **Материалы вблизи тормозных резисторов должны быть негорючими. Высокая температура поверхности резистора. Воздух поступающего от резисторов имеет сотни градусов Цельсия. Защищать резистор от контакта.**

Установка тормозного резистора:

 **Для ПЧ от 30 кВт (включая 30 кВт) требуется только внешние тормозные резисторы.**

 **PB и (+) являются клеммами для подключения тормозных резисторов.**

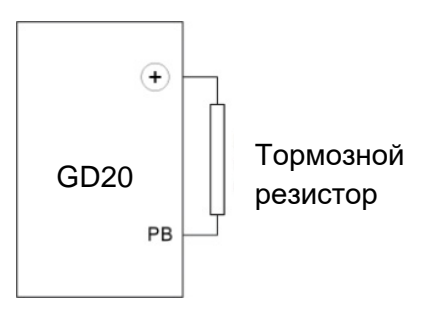

Рис. 12-3. Схема подключения тормозного резистора

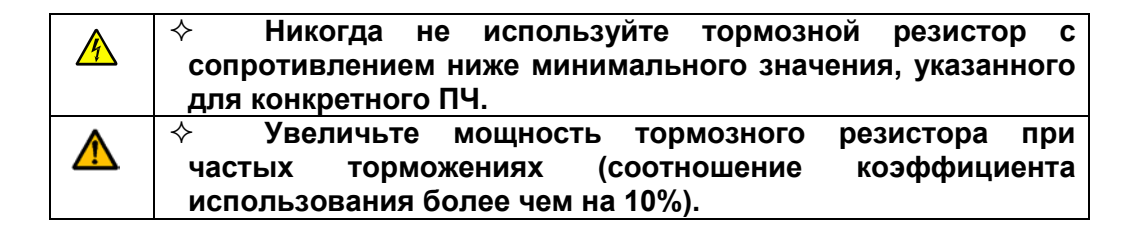
# **12.7. Опции для ПЧ**

*Таблица 12-5 Опции для ПЧ*

| No.           | Опция                                        | Описание                                                                                                    | <b>Рисунок</b> |
|---------------|----------------------------------------------|----------------------------------------------------------------------------------------------------|----------------|
|               | Пластины для<br>фланцевого<br>монтажа        | Для фланцевого монтажа ПЧ<br>$1,5 - 30$ <sub>K</sub> BT<br>Не подходит для ПЧ от 37-<br><b>200кВт</b>                                                              |                |
| $\mathcal{P}$ | Комплект для<br>установки на<br>дверь        | Комплект для установки на<br>дверь внешней панели<br>управления.                                                                                                   |                |
| 3             | Внешняя<br>текстовая<br>панель<br>управления | Поддержка нескольких<br>языков, параметры<br>копирования, дисплей<br>высокой четкости и<br>установки измерение<br>совместим со светодиодной<br>панелью управления. |                |

## **13. ДОПОЛНИТЕЛЬНАЯ ИНФОРМАЦИЯ**

### **13.1. Вопросы по продукции и сервису**

Решайте любые вопросы о поставке продукции с менеджерами компанииI NVT.

Список офисов и контакты продаж, поддержки и обслуживания ПЧ серии GD можно найти на сайте [www.invt.com.](http://www.invt.com/)

По вопросам сервиса и технической поддержки обращайтесь в сервисную службу компании INVT.

### **13.2. INVT и обратная связь**

Зайдите на наш сайт [www.invt.com.](http://www.invt.com/). и выберите в контактах «Обратная связь в онлайн».

### **13.3. Библиотека документов в Интернете**

Документацию на ПЧ GD20 в формате pdf, можно скачать через интернет. Зайдите на наш сайт [www.invt.com.](http://www.invt.com/). и выберите раздел *Документация*.